АКЦИОНЕРНОЕ ОБЩЕСТВО "AXIS INDUSTRIES"

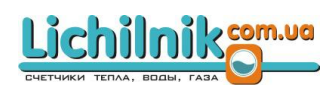

 $\odot$  y2466-07

# ТЕПЛОСЧЕТЧИК  $SKS-3$

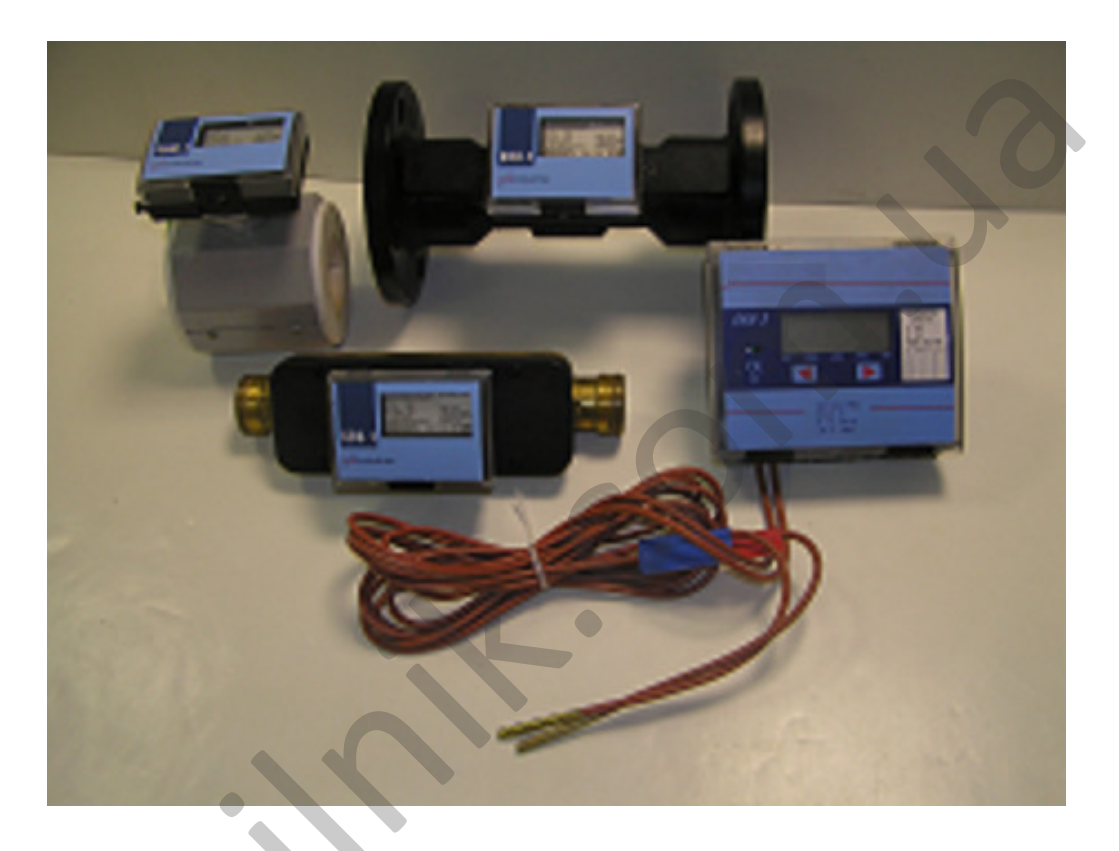

ТЕХНИЧЕСКОЕ ОПИСАНИЕ,<br>ИНСТРУКЦИЯ ПО ЭКСПЛУАТАЦИИ, ПАСПОРТ TA 3268601 - 34

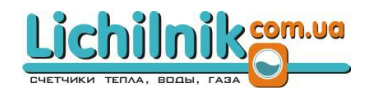

Настоящий документ предназначен для специалистов, осуществляющих монтаж, обслуживание, считывание показаний, контроль работы и поверку теплоcчетчика SKS-3 (далее SKS-3 или теплосчетчик).

При изучении теплосчетчика следует дополнительно ознакомиться с документацией на применяемые преобразователи расхода, давления и термопреобразователи сопротивления для измерения температур.

# СОДЕРЖАНИЕ

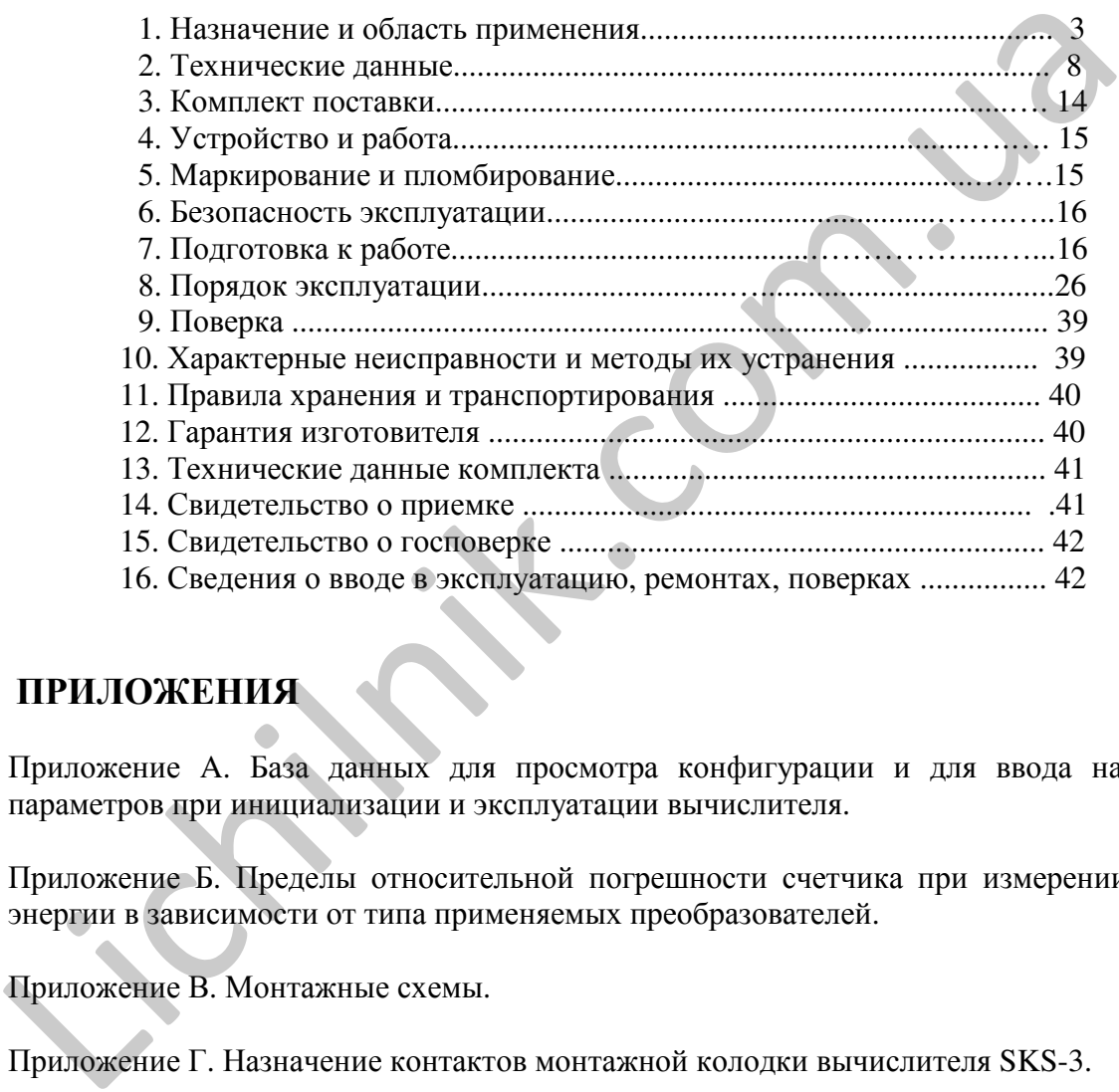

# ПРИЛОЖЕНИЯ

Приложение A. База данных для просмотра конфигурации и для ввода настроечных параметров при инициализации и эксплуатации вычислителя.

Приложение Б. Пределы относительной погрешности счетчика при измерении тепловой энергии в зависимости от типа применяемых преобразователей.

Приложение В. Монтажные схемы.

Приложение Г. Назначение контактов монтажной колодки вычислителя SKS-3.

Приложение Д. Габаритные и установочные размеры вычислителя.

Приложение Е. Монтажные схемы и габаритные, установочные и присоединительные размеры термопреобразователей сопротивления.

# **1.** НАЗНАЧЕНИЕ И ОБЛАСТЬ ПРИМЕНЕНИЯ

Многоканальные теплосчетчики SKS-3 предназначены для измерений, контроля и учета тепловой энергии и параметров теплоносителя в закрытых и открытых водяных системах теплоснабжения у производителя и потребителя и служат для обеспечения коммерческого учета теплоснабжения (теплопотребления) и параметров горячего и холодного водоснабжения.

Область применения – источники теплоты, предприятия тепловых сетей, тепловые пункты, объекты потребления (здания) промышленного, коммунального и бытового назначения.

Теплосчетчики обеспечивают измерения по двум тепловым системам и рассчитаны на работу совместно с первичными преобразователями расхода, объема, температуры и давления, указанными в таблице 5. В зависимости от комплектации, теплосчетчики состоят из тепловычислителя SKS-3 (далее вычислитель), к которому могут подключаться:

- до 5 преобразователей расхода (объема) с выходным числоимпульсным или частотным сигналом (электромагнитного, ультразвукового или механического принципа действия),

- до 5 термопреобразователей сопротивления с характеристикой Pt500, 500П (по спец заказу – Pt1000),

- до 2 преобразователей давления с выходным сигналом тока 0-5 mA, 0-20 mA, 4-20 mA, Распределение преобразователей по системам измерений:

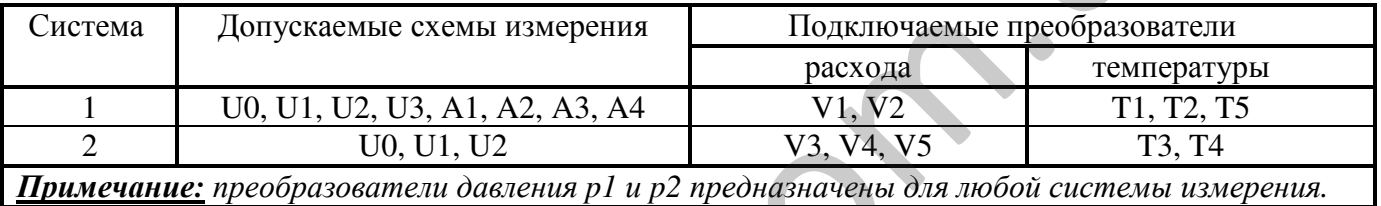

Теплосчетчик обеспечивает возможность программного конфигурирования системы измерения и алгоритмов расчета с учетом вида контролируемой теплосистемы и набора используемых преобразователей расхода, температуры и давления по схемам измерений:

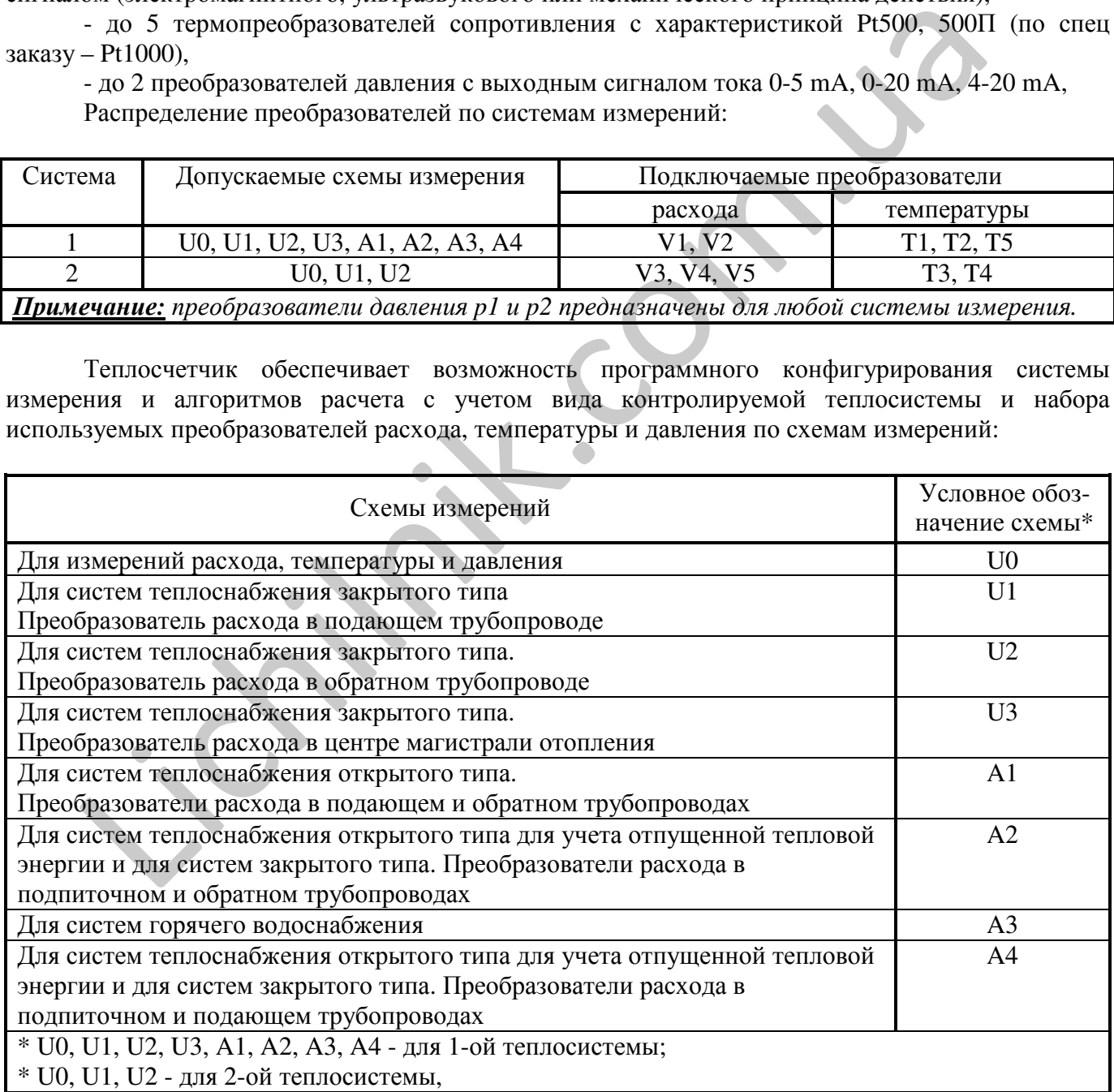

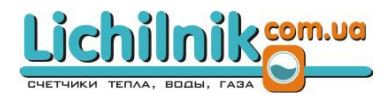

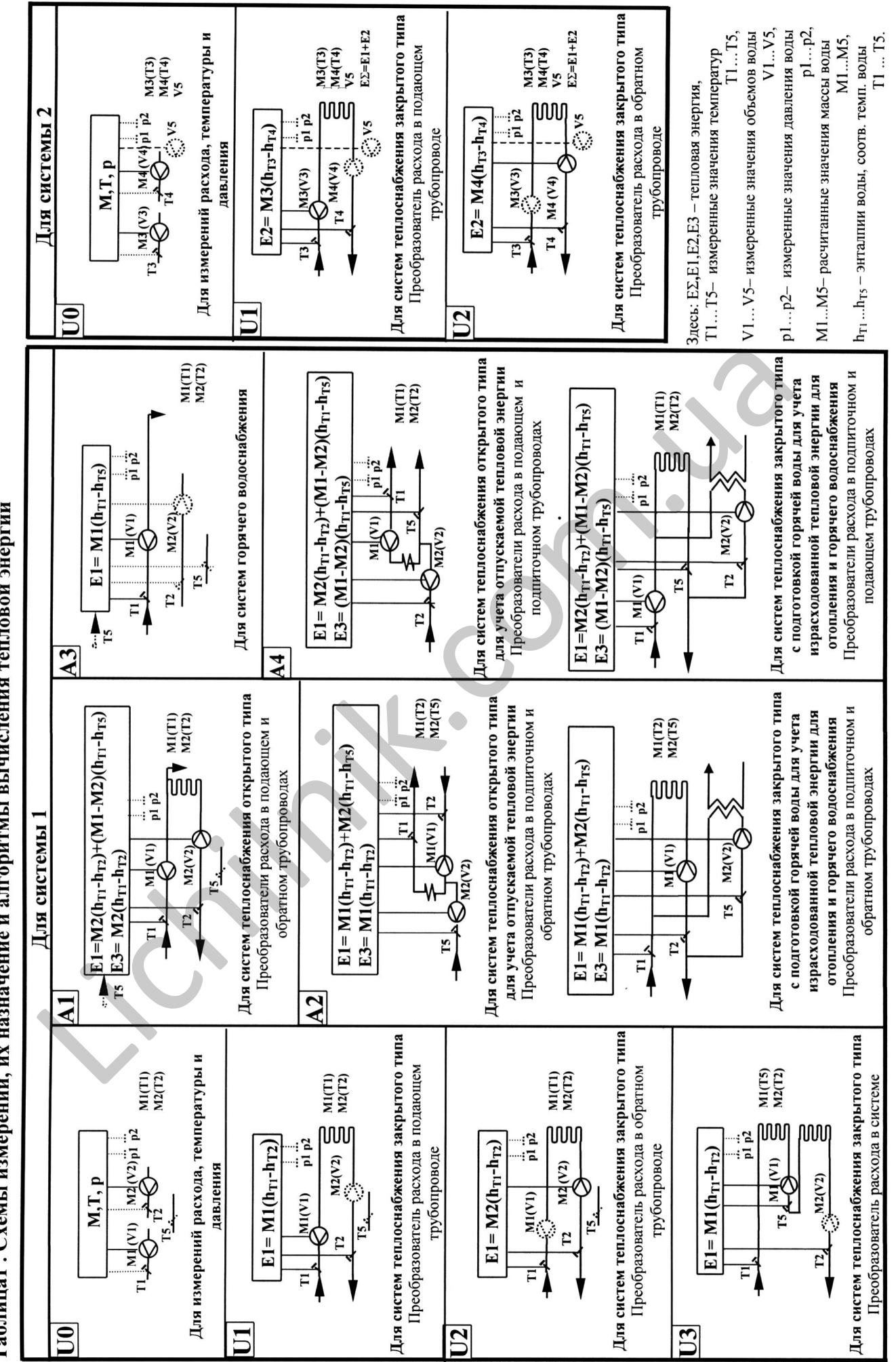

Габлица1 . Схемы измерений, их назначение и алгоритмы вычисления тепловой энергии

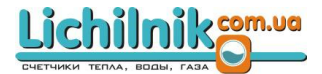

Адаптация теплосчетчика к конкретным условиям применения, в зависимости от типа системы теплоснабжения, алгоритма вычисления тепловой энергии, производится на месте установки оператором, что позволяет легко адаптировать к изменившиймся условиям на объекте (смена преобразователей или их замена). Схемы измерений и алгоритмы вычислений тепловой энергии в системах отопления представлены в таблице 1.

Преобразователи расхода, температуры и давления, не используемые при измерении тепловой энергии, могут применяться для контроля других параметров. Массовый расход вычисляется по результатам измерений объемного расхода и температуры теплоносителя на трубопроводе.

Теплосчетчик соответствует требованиям LST EN1434, ГОСТ Р 51649-2000 и «Правил учета тепловой энергии и теплоносителя»,

Lichime Com.ug

Климатический класс эксплуатации С (по EN 1434). Степень защиты вычислителя IP65.

# Lichilniksom.ua

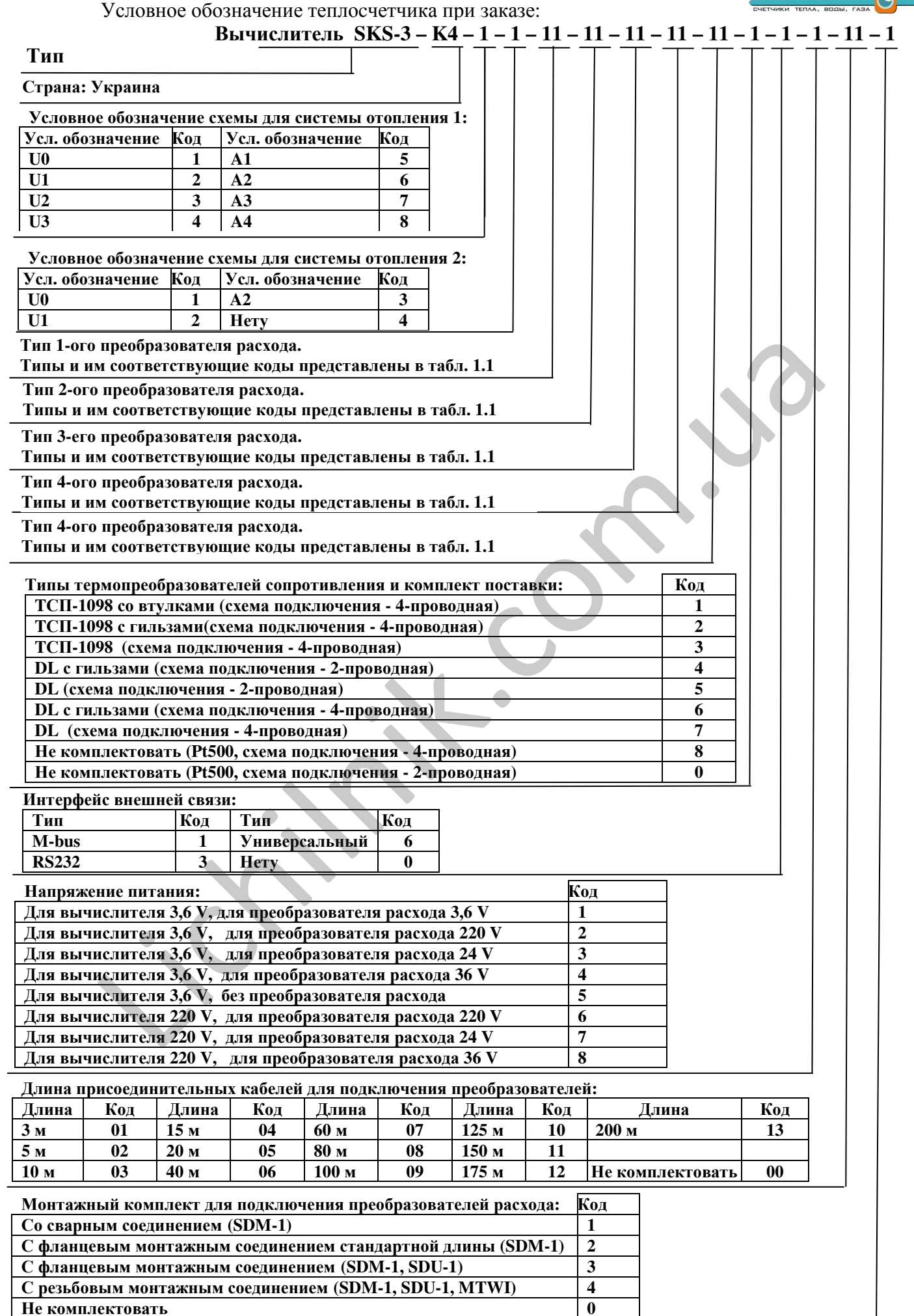

Не комплектовать **0**

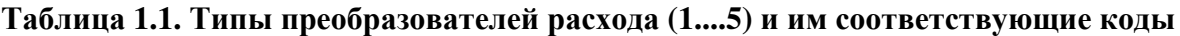

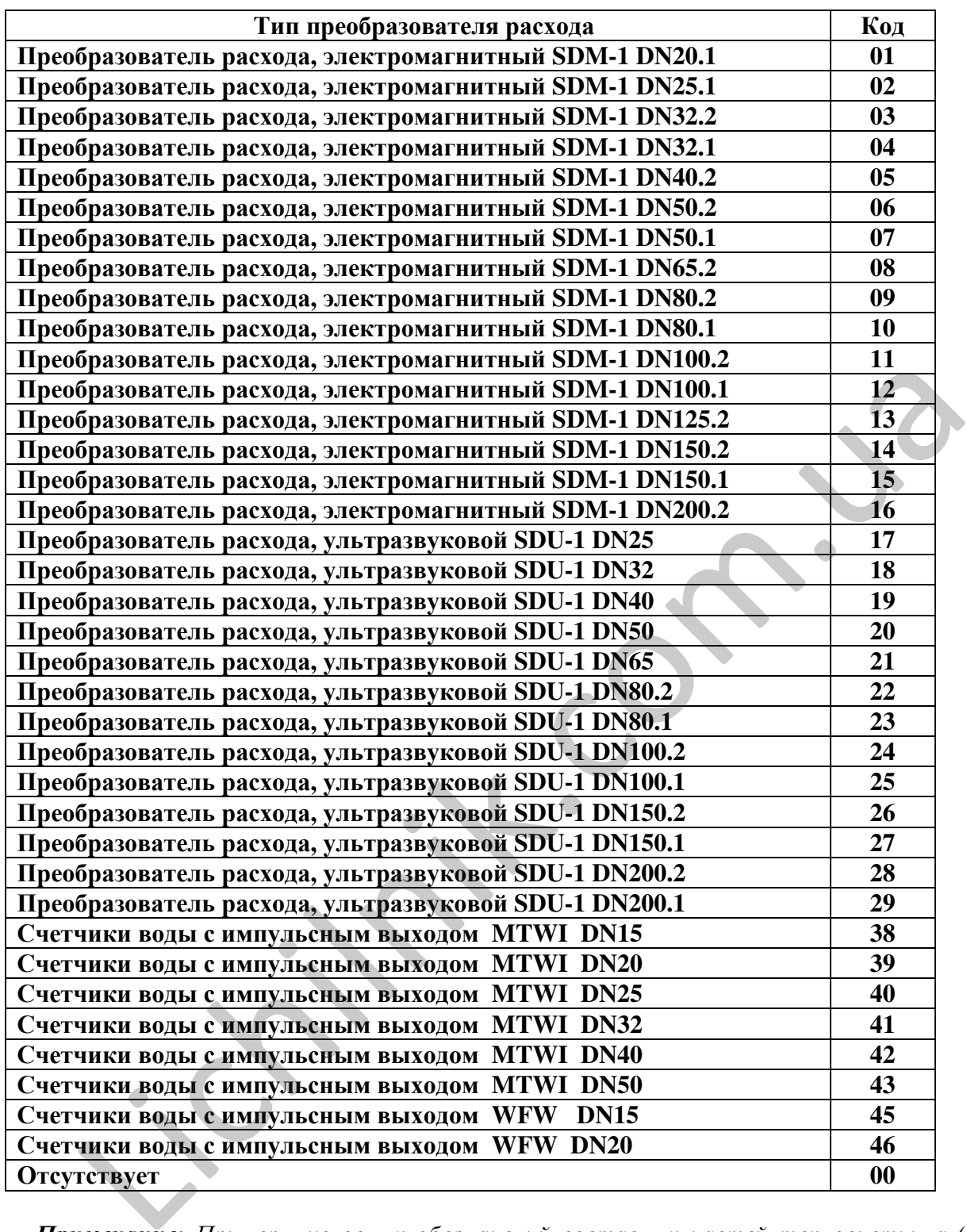

Примечание*:* Примеры условных обозначений составных частей теплосчетчика *(*выбранных из списка в разделе *3)* при их заказе приведены в соответствующей нормативно технической документации на их*.*

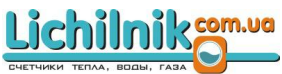

# 2. ТЕХНИЧЕСКИЕ ДАННЫЕ

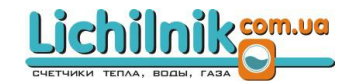

#### 2.1. Общая информация

В этом разделе представлены технические данные только на вычислитель. Технические данные составных частей теплосчетчика (выбранных из списка в разделе 3) представляются в соответствующей нормативно технической документации на них.

Погрешности измерений тепловой энергии составных теплосчетчиков, в зависимости от применяемых преобразователей расхода и температуры, представлены в приложении Б. Оценка погрешности измерений производится по МИ 2553-99.

#### 2.2. Вычисление тепловой энергии

2.2.1. Пределы допускаемой относительной погрешности вычислителя при измерении тепловой энергии

#### $+(0.5+3/\Delta\Theta)\%$ .

Здесь: ДО -значения разности температур теплоносителя в подающем и обратном трубопроводах (°C). Для схем измерений А1, А2, А4, в формулах вычисления тепловой энергии Е1, в зависимости от алгоритма вычисления (таблица 1), оценивается наименьшее значение из разностей температур 01-02 или 01-05.

погрешности измерения тепловой энергии с учетом Пределы погрешности применяемых преобразователей представлено в таблице Б1 приложения Б

2.2.2. Вычисление тепловой энергии производится в соответствии с формулами, представленными в таблице 1.

Энергия вычисляется по значениям давления\*:

- заданными индивидуально для каждой системы измерения\*;

- измеренным (1-ый канал измерения давления соответствует подающий трубопровод, 2-ой - обратный трубопровод).

Применяемые алгоритмы вычисления тепловой энергии (индивидуально для каждой системы измерения)\*:

- стандартный расход измеряется по направлению потока (положительные значения), энергия вычисляется без ограничений.
- расход измеряется по направлению потока (положительные значения), • специальный энергия вычисляется:

а) если измеренные значения расхода превышают максимальный предел  $(q_{max})$  - по запрограммированным значениям максимального расхода:

b) если измеренные значения расхода меньше минимального предела (q<sub>mn</sub>)- по запрограммированным значениям минимального расхода,

с) если разность температур меньше минимального предела ( $\Delta\Theta_{\text{min}}$ ) по запрограммированным значениям минимального предела (для системы 1 - 01-02, для системы 2 - 03-04)

Если значение параметра находится вне диапазона измерений, прекращается учет времени работы.

Примечание. Специальный алгоритм вычисления тепловой энергии может быть использован только при обоюдном согласии поставщика и потребителя, оформленном в Договоре о теплоснабжение

> $\bullet$ Зимний/летний расход во втором канале измеряется по направлению и против направления потока (положительные и отрицательные значения), энергия вычисляется оценивая знак потока без ограничений (только для схемы А1).

Потребляемая тепловая энергия вычисляется нарастающим итогом через каждые десять секунд по количеству принятых импульсов расхода (или после каждого импульса, если период повторения импульсов более 10 с) и по значениям температур, измеренным в течение этого периода. Формулы вычисления тепловой энергии представлены в таблице 1.

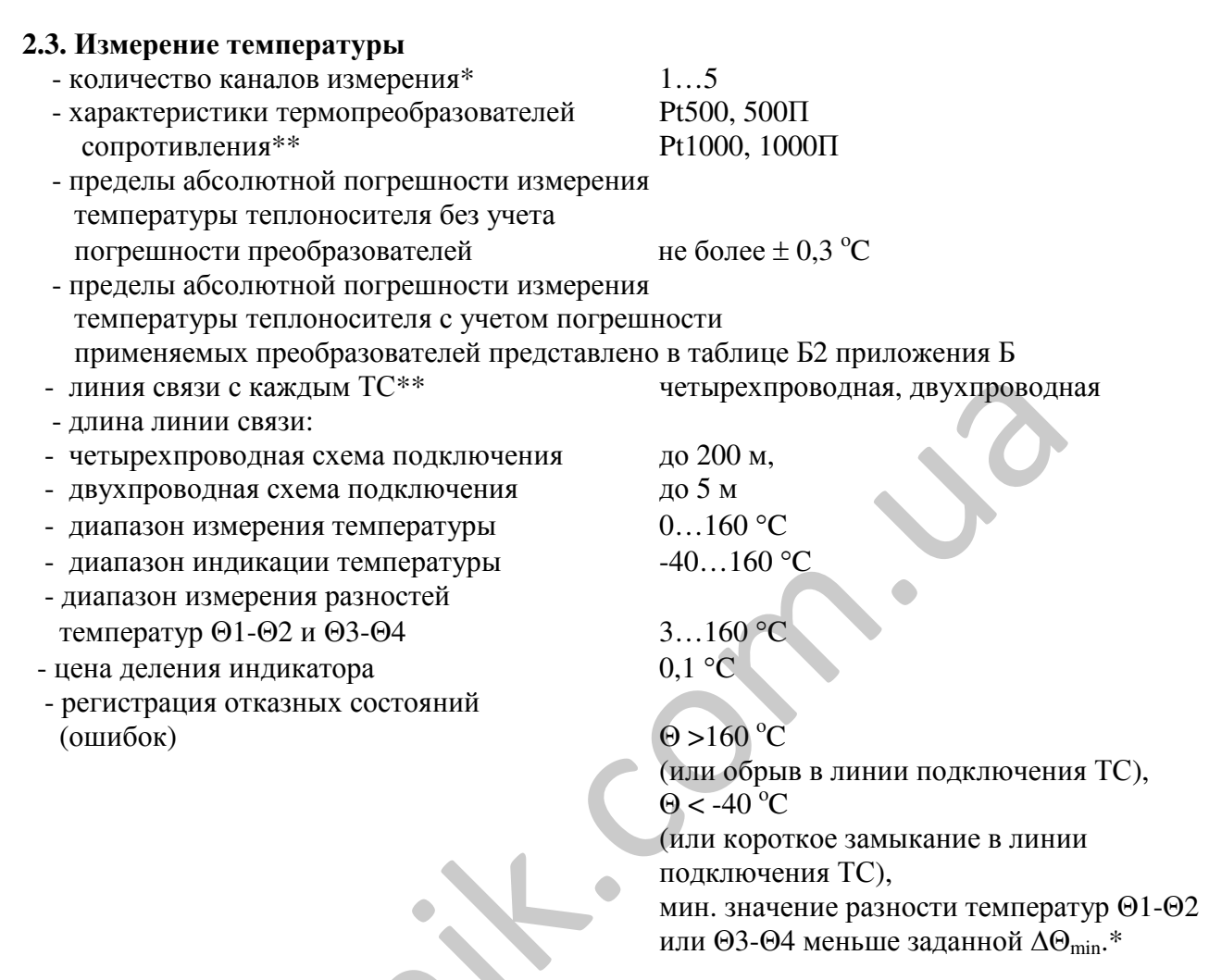

Для схем измерения А1 и А3 температура холодной воды 05 может быть запрограммирована как константа. В этом случае для получения потребленной энергии измеренная энергия должна быть скорректирована в соответствии с ГОСТ Р 8.592-2002 с учетом измеренной на источнике температуры холодной подпиточной воды.

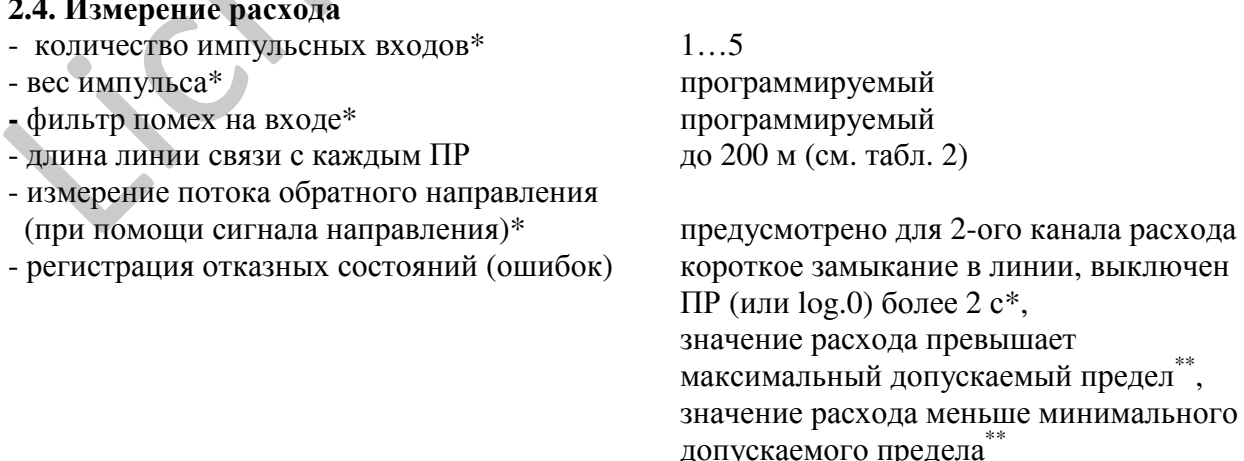

 $M<sup>3</sup>$  или т (только для 1...4 канала)

- единицы измерения

 $\overline{a}$   $\overline{b}$   $\overline{c}$ 

- максимальное допускаемое значение частоты
	- следования входных импульсов и минимальное
- допускаемое значение длительности импульса (или паузы)
- в зависимости от длины линии связи и от типа входных импульсов:

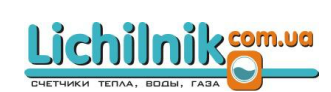

Таблина 2

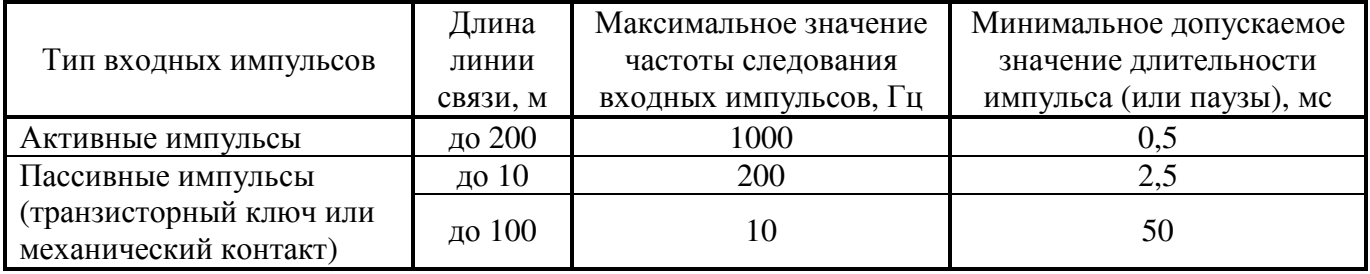

Примечание: \* - требуемый вариант выбирает потребитель при инициализации вычислителя \*\* - требуемый вариант выбирает потребитель при заказе счетчика.

 $0.2$ 

 $k\prod a$ 

#### 2.5. Измерение давления

- количество каналов измерения \*
- единицы измерения
- приведенная погрешность без учета погрешности преобразователей
- пределы погрешности измерения давления
	- с учетом погрешности применяемых

преобразователей представлено в таблице БЗ приложения Б.

- нижний предел измерения
- верхний предел измерения\*
- токовые входные сигналы\*

#### 2.6. Измерение времени

- погрешность измерения времени

- вычислитель обеспечивает ведение календаря и времени,

- учитывает время работы при включенном питании вычислителя

- учитывает время работы вычислителя, при нормальной работе хотя одной системы вычислителя,

- учитывает время нормальной работы 1-ой и 2-ой системы,

- учитывает время неисправности (ошибки измерения), при выходе из строя хотя бы одного преобразователя расхода или температуры,

- учитывает время неисправности в системах 1 и 2 отдельно

- учитывает время измерения, когда значения расхода превышают верхный допускаемый предел для каналов измерений q1...q5,

- учитывает время измерения, когда значения расхода меньше нижнего допускаемого предела для каналов измерений q1...q5,

- учитывает время измерения, когда значения разности температур 01-02 и 03-04 меньше нижнего допускаемого предела

- цена деления младшего разряда:

для индикации реального времени  $1 \text{ c}:$ 

• для индикации других значений времени  $0.01$  ч;

- время подсчитывается не менее 10 лет при перерывах питания.

#### 2.7. Индикатор

PUSKS3M03

Жидкокристаллический, имеющий 8 мест для индикации значений физических величин и имеющий спец. указатели, для индикации единиц измерений и режимов работы.

На индикатор выводится:

- текущие и итоговые показания величин\* (таблица 4);

- архивные показания величин\* (таблица 4);
- информация о установленных настроечных параметрах (см. рис.8.7);

- информация о выводе на принтер отчетов измерений. (см. п.8.5);

Примечание: \* - требуемый вариант выбирает потребитель при инициализации вычислителя. \*\* - требуемый вариант выбирает потребитель при заказе счетчика.

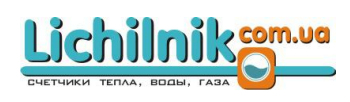

не более  $\pm$  0,5 % от верхнего предела измерения

 $0 k\overline{a}$ программируемый 0-5 мА, 0-20 мА, 4-20 мА

не более  $\pm 0.01 \%$ 

Цена деления младшего разряда, в зависимости от заданных максимальных значений расхода, представлена в таблице 3.

### Таблица 3

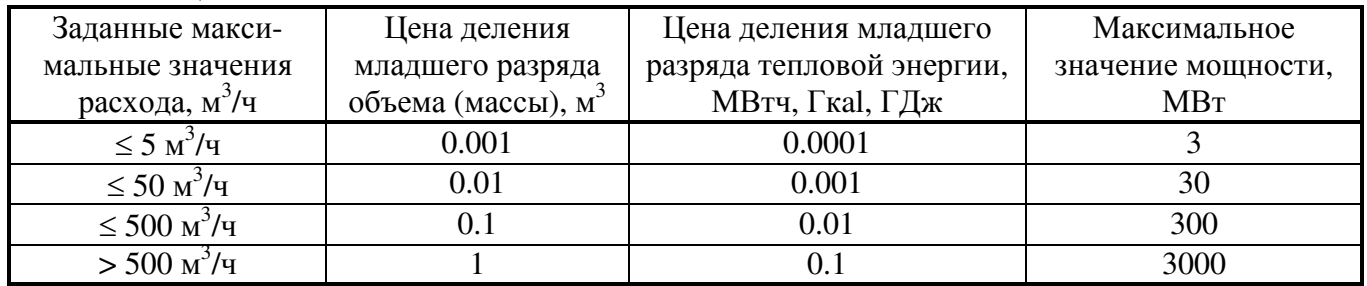

## **2.8.** Измеряемые величины представлены в таблице **4.**

 $Ta6$ пица  $\Lambda$ 

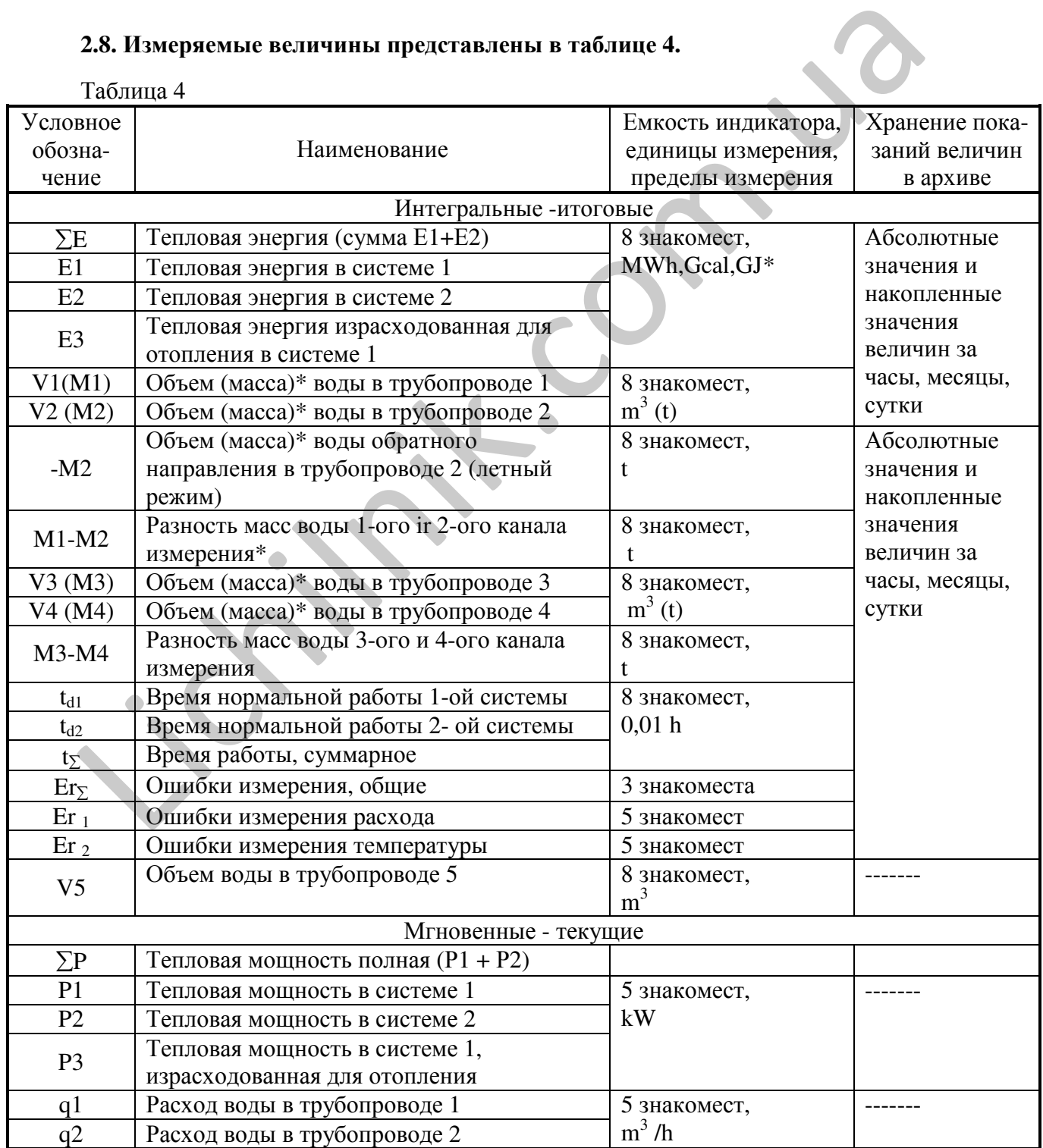

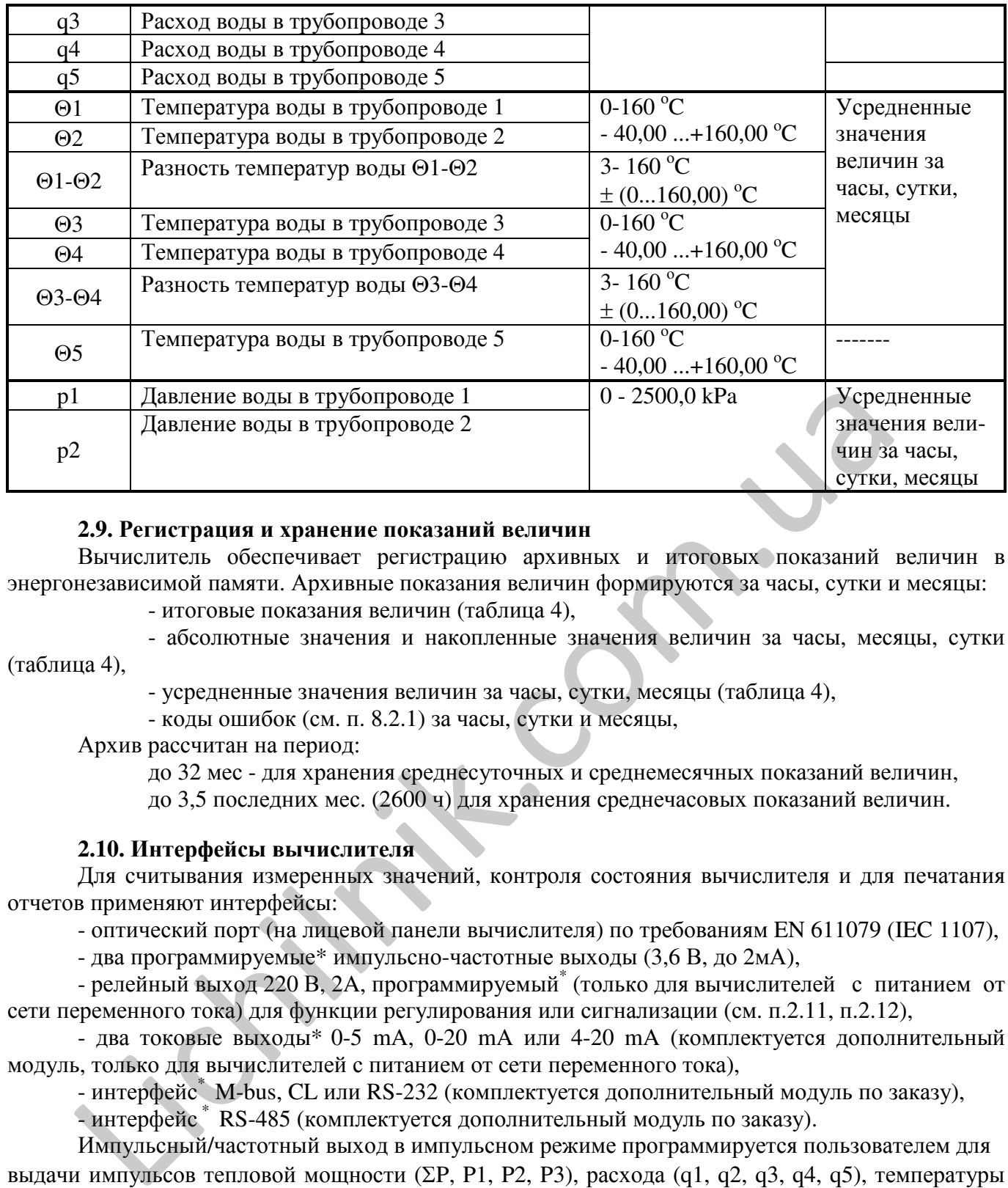

#### **2.9.** Регистрация и хранение показаний величин

Вычислитель обеспечивает регистрацию архивных и итоговых показаний величин в энергонезависимой памяти. Архивные показания величин формируются за часы, сутки и месяцы:

- итоговые показания величин (таблица 4),

- абсолютные значения и накопленные значения величин за часы, месяцы, сутки (таблица 4),

- усредненные значения величин за часы, сутки, месяцы (таблица 4),

- коды ошибок (см. п. 8.2.1) за часы, сутки и месяцы,

Архив рассчитан на период:

до 32 мес - для хранения среднесуточных и среднемесячных показаний величин, до 3,5 последних мес. (2600 ч) для хранения среднечасовых показаний величин.

#### **2.10.** Интерфейсы вычислителя

Для считывания измеренных значений, контроля состояния вычислителя и для печатания отчетов применяют интерфейсы:

- оптический порт (на лицевой панели вычислителя) по требованиям EN 611079 (IEC 1107),

- два программируемые\* импульсно-частотные выходы (3,6 В, до 2мА),

- релейный выход 220 В, 2А, программируемый (только для вычислителей с питанием от сети переменного тока) для функции регулирования или сигнализации (см. п.2.11, п.2.12),

- два токовые выходы\* 0-5 mA, 0-20 mA или 4-20 mA (комплектуется дополнительный модуль, только для вычислителей с питанием от сети переменного тока),

- интерфейс \* M-bus, CL или RS-232 (комплектуется дополнительный модуль по заказу),

- интерфейс<sup>\*</sup> RS-485 (комплектуется дополнительный модуль по заказу).

Импульсный/частотный выход в импульсном режиме программируется пользователем для выдачи импульсов тепловой мощности (ΣP, P1, P2, P3), расхода (q1, q2, q3, q4, q5), температуры (Θ1, Θ2, Θ3, Θ4, Θ5) или давления (p1, p2). Нулевое значение частоты (или минимальное значение тока) соответствует нулевому значению параметра. Значение 1000 Гц (или максимальное значение тока) соответствует максимальному значению параметра (расхода - q<sub>max</sub>, температуры- 160 °С, давления -  $p_{max}$ , мощности-  $q_{max}$ \*100 [kBr], здесь  $q_{max}$  – максимальное допускаемое значение расхода [м<sup>3</sup>/ч]).

#### **2.11.** Функция регулирования

2.11.1. Вычислитель производит управление регулирующим клапаном (сервоприводом):

- поддерживает значения параметра в пределах заданного диапазона,

- выполняет функцию ограничения максимального значения параметра по заранее запрограммированному значению.

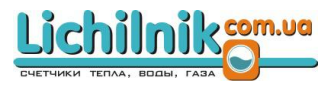

- выполняет функцию ограничения минимального значения параметра по заранее запрограммированному значению.

- 2.11.2. Регулируемый параметр выбирается из ряда:
- тепловая мощность (P1...P3),
- расход  $(q1...q5)$ ,
- температура  $(\Theta 1 \dots \Theta 5)$ ,
- разность температур (Θ1- Θ2 или Θ3-Θ4),
- давление (р1 или р2).
- 2.11.3. Скорость регулирования выбирается из ряда (0…999) с.

2.11.4. Регулирование осуществляется при помощи сервопривода. Требуемые параметры применяемых сервоприводов:

- два входа (для сигнала закрытия и сигнала открытия),
- максимально допускаемый ток 2 А,
- напряжение 220 В.
- полный ход (0...999) с.

#### **2.12.** Режим аварийной сигнализации

2.12.1. В случае, когда не применяется функция регулирования, релейный выход служит для оповещения о нарушении допустимых диапазонов измеряемых параметров. Выбирается любой параметр из представленных в п. 2.11.2.

- Сигнализация включается при следующих условиях:
- значение параметра вне диапазона измерений,
- значение параметра превышает максимальный допускаемый предел,
- значение параметра меньше минимального заданного предела
- 2.12.2. Параметры релейного выхода: ток до 2 А, напряжение до 220 В.

#### **2.13.** Питание вычислителя**:**

- от сети переменного тока

- от внутренней литиевой батареи, D напряжение 3,6 В,

10 15  $^{+10}_{-15}$  %,

потребляемая мощность, не более 3 ВA.

емкость 13 Ah - только для вычислителя на 12 лет

или:

- для вычислителя и для до 2 ультразвуковых преобразователей расхода - на 6 лет.

#### **2.14.** Питание преобразователей

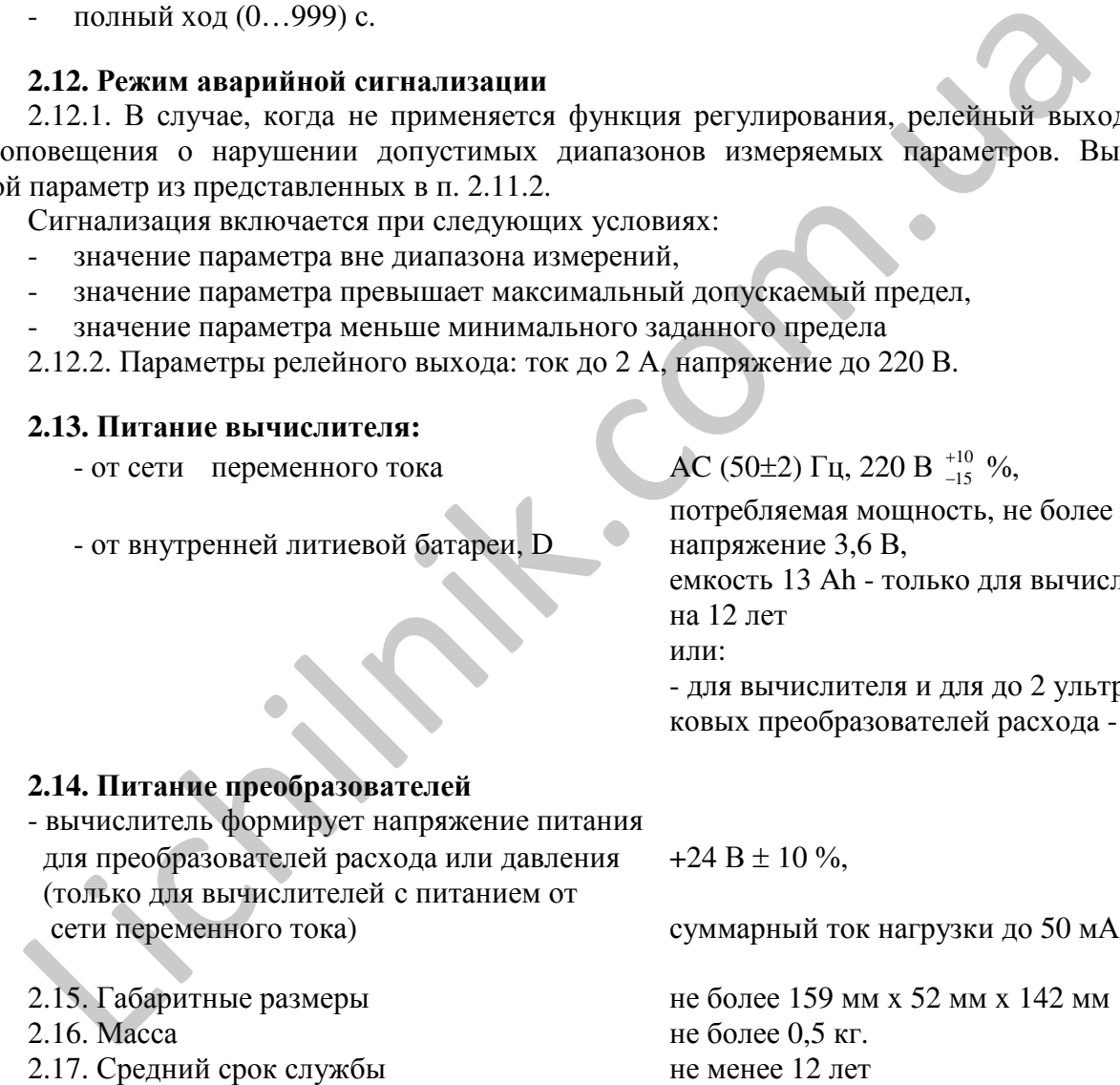

- 2.18. Время готовности (прогрева) к работе не более 5 мин.
- 2.19. Условия эксплуатации:
	- температура окружающей среды от 5 °C до 55 °C,
	- относительная влажность окружающей среды до 93 %,
	-
- 2.20. Степень защиты корпуса IP65

- атмосферное давление от 86 kПa до 106,7 kПa, 2.21. Климатический класс эксплуатации С (по EN 1434).

Примечание*:*\*- требуемый вариант выбирает потребитель при инициализации вычислителя.

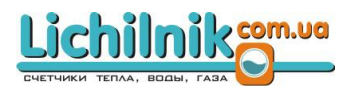

# **3.** КОМПЛЕКТ ПОСТАВКИ

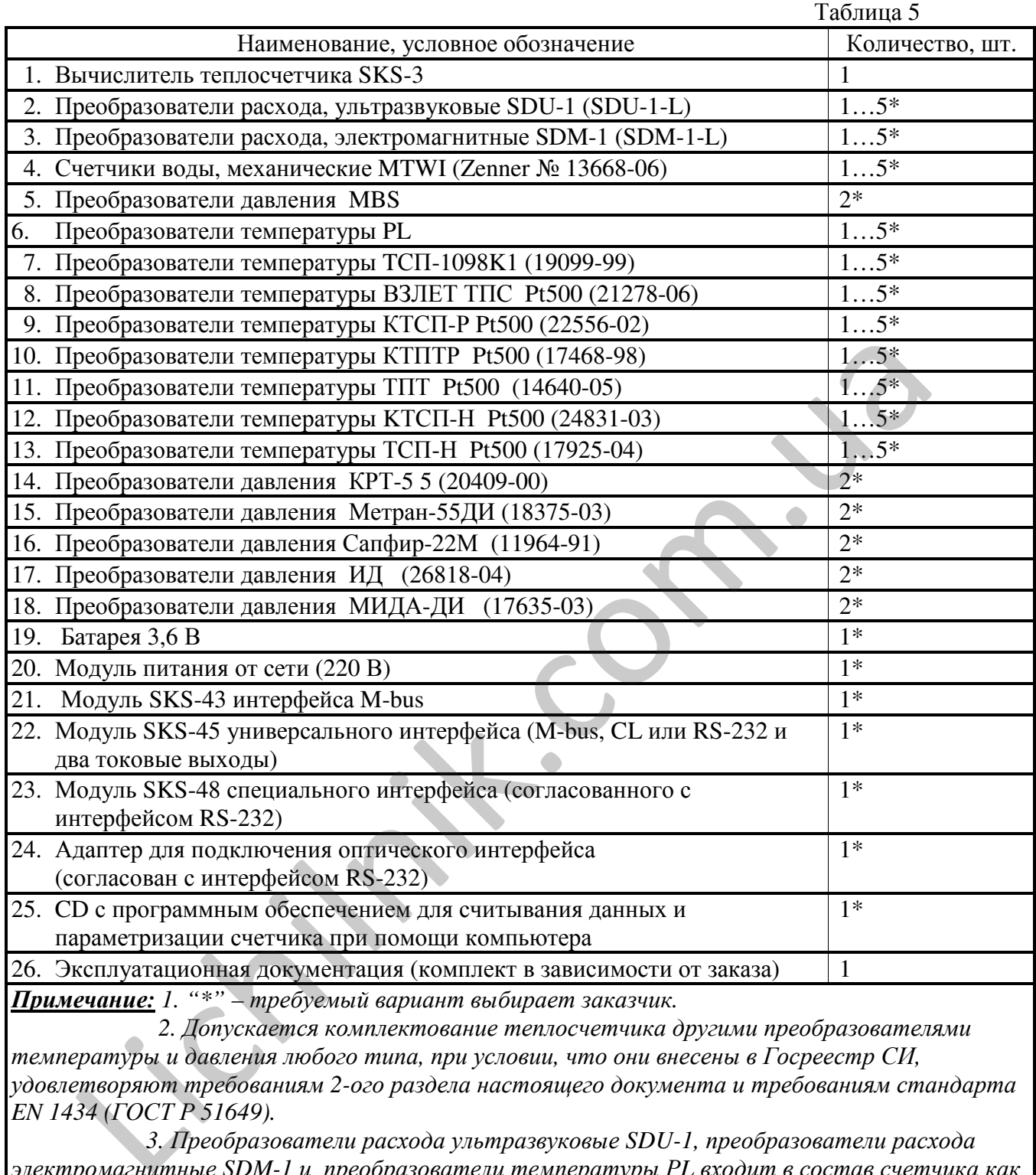

температуры и давления любого типа*,* при условии*,* что они внесены в Госреестр СИ*,* удовлетворяют требованиям *2-*ого раздела настоящего документа и требованиям стандарта *EN 1434 (*ГОСТ Р *51649).*

*3.* Преобразователи расхода ультразвуковые *SDU-1,* преобразователи расхода электромагнитные *SDM-1* и преобразователи температуры Р*L* входит в состав счетчика как неразделимые части *(*с общим номером в Госреестре СИ*)* Другие средства измерения*,* входящие в комплект теплосчетчика*,* стандартные *(*с собственными номерами Реестра*).*

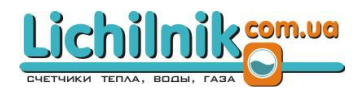

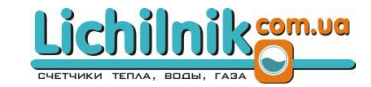

# 4. УСТРОЙСТВО И РАБОТА

Принцип действия теплосчетчиков основан на преобразовании вычислителем сигналов. поступающих от преобразователей, в информацию об измеряемых параметрах теплоносителя с последующим вычислением, на основании известных зависимостей, тепловой энергии, количества теплоносителя и других параметров.

Конструктивно теплосчетчики состоят из отдельных составных частей: вычислителя SKS-3.

преобразователей расхода электромагнитных SDM-1, ультразвуковых SDU-1, счетчиков воды MTWI

преобразователей температуры DL и (или) стандартных преобразователей температуры другого типа и стандартных преобразователей давления, указанных в таблице 5.

Корпус вычислителя изготовлен из пластмассы и состоит из основания и крышки, крепящейся к основанию. Доступ к разъемам внешних цепей и к кнопке программирования, открывается с противоположной стороны крышки (верхняя часть вычислителя).

Вычислитель позволяет обслуживать до двух систем теплопотребления или теплоснабжения. К вычислителю могут быть одновременно подключены:

- до 5 преобразователей расхода (объема) с выходным числоимпульсным или частотным сигналом.

- до 5 термопреобразователей сопротивления с характеристикой Pt500, 500П, Pt1000, 1000П. - до 2 преобразователей давления с выходным сигналом тока 0-5 mA, 0-20 mA, 4-20 mA.

Сигналы с преобразователей расхода (импульсы), давления (сила постоянного тока) и температуры (сигналы сопротивления) несущие информацию об объеме израсходованной воды, температуре и давлении, поступают на соответствующие входы вычислителя. Далее эти сигналы обрабатываются и перечисляются в расход, температуру или давление соответствующего канала.

Объем теплоносителя вычисляется как сумма произведений количества импульсов, полученных с выхода преобразователя расхода, на весовой коэффициент импульса (цена деления).

Вычисление тепловой энергии производится в соответствии с формулами, представлеными в таблице 1.

Вычислитель обеспечивает регистрацию архивных и итоговых показаний величин в энергонезависимой памяти, вывод на табло, на принтер, считывание через интерфейсы типов Мbus, «токовая петля», RS-232, RS-485.

# 5. МАРКИРОВАНИЕ И ПЛОМБИРОВАНИЕ

5.1. Маркировка нанесена на лицевой панели прибора: товарный знак изготовителя, тип прибора, заводской номер, дата изготовления, климатический класс, степень защиты корпуса, пределы измерения температуры, пределы измерения разности температур, максимальные значения входных сигналов для каналов измерения расхода, температуры и давления.

5.3. Непосредственно у монтажной колодки электронного блока указана нумерация контактов монтажной колодки.

5.4. Предусмотрено место пломбирования электронного модуля:

5.4.1. После изготовления, гарантийной пломбой завола изготовителя, пломбируется винт крепления крышки электронного модуля (рис.7.1а);

5.4.2. После поверки, пломбируется винт крепления крышки электронного модуля  $(pnc.7.1a)$ ;

5.5. Маркирование и пломбирование других приборов, входящих в состав теплосчетчика производится согласно их технической документации.

5.6. После ввода в эксплуатацию производится пломбирование (подвесными пломбами) всех разъемов внешних подключений. Для этого предусмотрены специальные отверстия в местах крепления верхней части и основания вычислителя, через которые пропускается тонкая металлическая проволока, концы которой скручиваются и пломбируются (приложение Д).

Пломбирование термопреобразователей сопротивления производится в соответствии с приложением Е.

### **6.** БЕЗОПАСНОСТЬ ЭКСПЛУАТАЦИИ

6.1. Когда питание осуществляется от батареи 3,6 В – вычислитель не обладает существенными факторами, имеющими опасный характер при работе с ним. Когда питание осуществляется от сети переменного тока - опасным производственным фактором является напряжение 220 В в силовой электрической цепи.

При эксплуатации и испытаниях SKS-3 должны соблюдаться «Правила технической эксплуатации электроустановок потребителей» и «Правила техники безопасности при эксплуатации электроустановок потребителей» и требования ГОСТ Р 51350 – 99 (МЭК 61010-1).

По способу защиты от поражения электрическим током SKS-3 выполнен класса 2 по ГОСТ Р МЭК 536-94.

6.2. К эксплуатации SKS-3 допускаются лица, достигшие 18 лет, имеющие соответствующую квалификацию, удостоверение на право работы на электроустановках до 1000 В, прошедшие инструктаж по технике безопасности на рабочем месте и изучившие техническую документацию теплосчетчиков.

6.3. Предусмотрен плавкий предохранитель 0,1 А (находится в модуле питания) для защиты цепей питания от перегрева. Маркируется «F1»

Предохранитель не охраняет внешних цепей регулирования, если их защитный ток меньше 2,0 А. В этом случае необходимо применять дополнительные средства защиты внешних цепей.

6.4. Безопасность эксплуатации обеспечивается:

- изоляцией электрических цепей приборов, входящих в состав счетчика;

- надежным креплением приборов при монтаже на объекте;

- надежным заземлением составных частей счетчика.

6.5. Устранение дефектов счетчика, замена, присоединение и отсоединение внешних цепей, должно производиться только ПРИ ОТКЛЮЧЕННОМ НАПРЯЖЕНИИ ПИТАНИЯ**.** Счетчик от питающей сети отключается при помощи внешнего выключателя**,** расположенного вблизи счетчика **(**см**.** п**. 7.1.3).** 6.2. К эксплуатации SKS-3 допускаются лица, достигшие 18 лет, имею<br>
мующую кванификацию, удостовление на право ваботы на электроустановках<br>
лиции инструктаж по технике безопасности на рабочем месте и изучношие технике<br>
с

# **7.** ПОДГОТОВКА К РАБОТЕ

#### **7.1.** Общие требования**.**

7.1.1.Перед началом монтажа необходимо произвести внешний осмотр, при этом проверяется:

− комплектность поставки;

- − отсутствие видимых механических повреждений;
- − наличие оттисков клейма поверителя и завода-изготовителя на пломбах.

7.1.2. Монтаж тепловычислителя производить в удобном для снятия показаний месте, соответствующим условиям эксплуатации. Возможные способы крепления вычислителя:

- крепление на стене без возможности опломбирования,
- крепление на стене с возможностью опломбирования,
- крепление на стандартном DIN-рельсе,
- установка в закрытом щитке,
- прямое крепление на монтажную крышку преобразователя расхода (SDU-1, SDM-1)

Габаритные и установочные размеры представлены в приложении Д.

7.1.3. При монтаже электрической схемы необходимо соблюдать следующие требования:

- подключение преобразователей расхода (водосчетчиков), преобразователей температуры и преобразователей давления следует производить в соответствии с их эксплуатационной документацией, выбранной схемой подключения (см. Табл.1) и схем электрических подключений тепловычислителя (приложение В). Назначение контактов монтажной колодки вычислителя - в приложении Г.

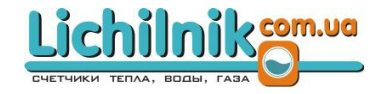

Для линий связи между первичными преобразователями температуры и электронным блоком должно быть использован кабель с сечением жил не менее 0,14 мм<sup>2</sup>:

Линии связи с преобразователями рекомендуется выполнять экранированными кабелями либо экранировать металлическими трубами или металлорукавами. Каждый из экранов должен быть заземлен - соединен с контактами " $\neq$ " (14,19,24,27,33,38,41 или 52) контактной колодки вычислителя. При подключении экранированными кабелями необходимо дополнительно один из свободных контактов  $\stackrel{\perp}{\rightleftharpoons}$  " (14,19,24,27,33,38,41 или 52) контактной колодки вычислителя соединить с контуром заземления здания медным проводом с сечением  $(0, 5...1, 0)$  мм<sup>2</sup>. Прокладка не экранированными кабелями и отсутствие экрана допускается в случае коротких линий (до 5 м). Кабели, через вводы (резиновые уплотнители) пропускаются по одному и закрепляются скобками.

Счетчик к питающей сети подключается через внешний выключатель (расчтанный на рабочий ток не менее 0,1 A) неэкранированным двухжильным кабелем с сечением не менее 0,5 мм<sup>2</sup>.

7.1.4. Монтаж преобразователей расхода.

7.1.4.1. При монтаже категорически запрещается бросать и наносить по нему удары. Это может привести к выходу из строя электронного блока преобразователя.

ВНИМАНИЕ*:* Установка преобразователя осуществляется только после завершения всех монтажно**-**сварочных работ**.** Монтажно**-**сварочные работы рекомендуется производить с использованием вставки **–** отрезка трубопровода с габаритными размерами преобразователя**.**

7.1.4.2. Выполнение монтажа преобразователя расхода SDM-1 производится согласно ПС 3268601-30 «Преобразователь расхода жидкости электромагнитный SDM-1. Техническое описание, инструкция по эксплуатации, паспорт»

7.1.4.3. Выполнение монтажа преобразователя расхода SDU-1 производится согласно ПС 3268601-31 «Преобразователь расхода жидкости ультразвуковой SDU-1. Техническое описание, инструкция по эксплуатации, паспорт».

#### **7.2.** Ввод настроечных параметров

7.2.1.Тепловычислитель является универсальным средством учета и контроля тепловой энергии отпускаемой (потребляемой) с горячей водой или учета параметров жидкостей.

Его настройка на конкретные условия применения осуществляется при вводе в эксплуатацию в пункте меню (в режиме) "SET", с помощью задания признаков, пределов, диапазонов и других значений параметров, составляющих совокупность, в дальнейшем называемую базой настроечных данных (параметров).

Схемы измерений и алгоритмы вычислений тепловой энергии в системах отопления представлены в таблице 1. Преобразователи расхода, температуры и давления, не используемые при измерении тепловой энергии, могут применяться для контроля других параметров. Массовый расход вычисляется по результатам измерений объемного расхода и температуры теплоносителя на трубопроводе.

При выборе пункта (режима) "SET" необходимо нажать кнопку "SET", находящуюся на крышке электронного модуля (рис. 7.1а). На индикаторе в верхнем правом углу высвечивается "SET". Основной ввод значений настроечных параметров, для параметрической настройки вычислителя, осуществляется при помощи кнопок управления < >, находящихся на передней панели вычислителя (рис.7.1) или при помощи компьютера. При повторном нажатии на кнопку "SET", вычис литель выходит из режима программирования.ти к выкоду из строя электронного блока преобразователя.<br> *ВНИМАНИЕ:* Установка преобразователя осуществляется только после ваверногических ребот. Монтажно-сварочные работы рекомендуется производится и для для для для для

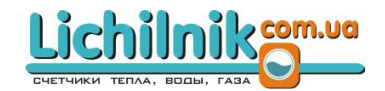

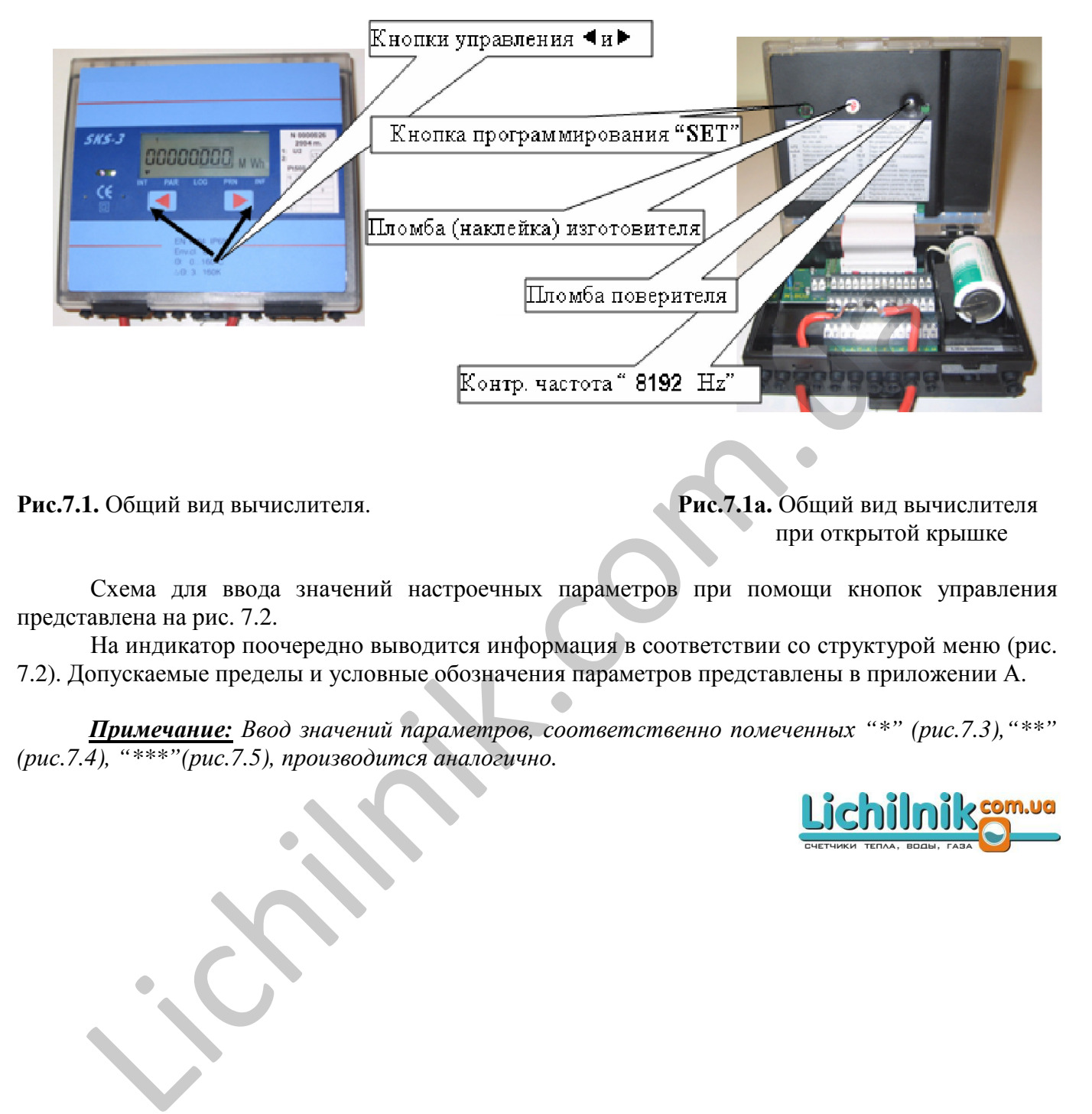

Рис**.7.1.** Общий вид вычислителя. Рис**.7.1**а**.** Общий вид вычислителя при открытой крышке

Схема для ввода значений настроечных параметров при помощи кнопок управления представлена на рис. 7.2.

На индикатор поочередно выводится информация в соответствии со структурой меню (рис. 7.2). Допускаемые пределы и условные обозначения параметров представлены в приложении А.

Примечание*:* Ввод значений параметров*,* соответственно помеченных *"\*" (*рис*.7.3),"\*\*" (*рис*.7.4), "\*\*\*"(*рис*.7.5),* производится аналогично*.*

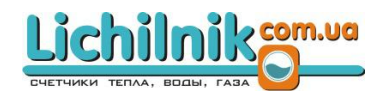

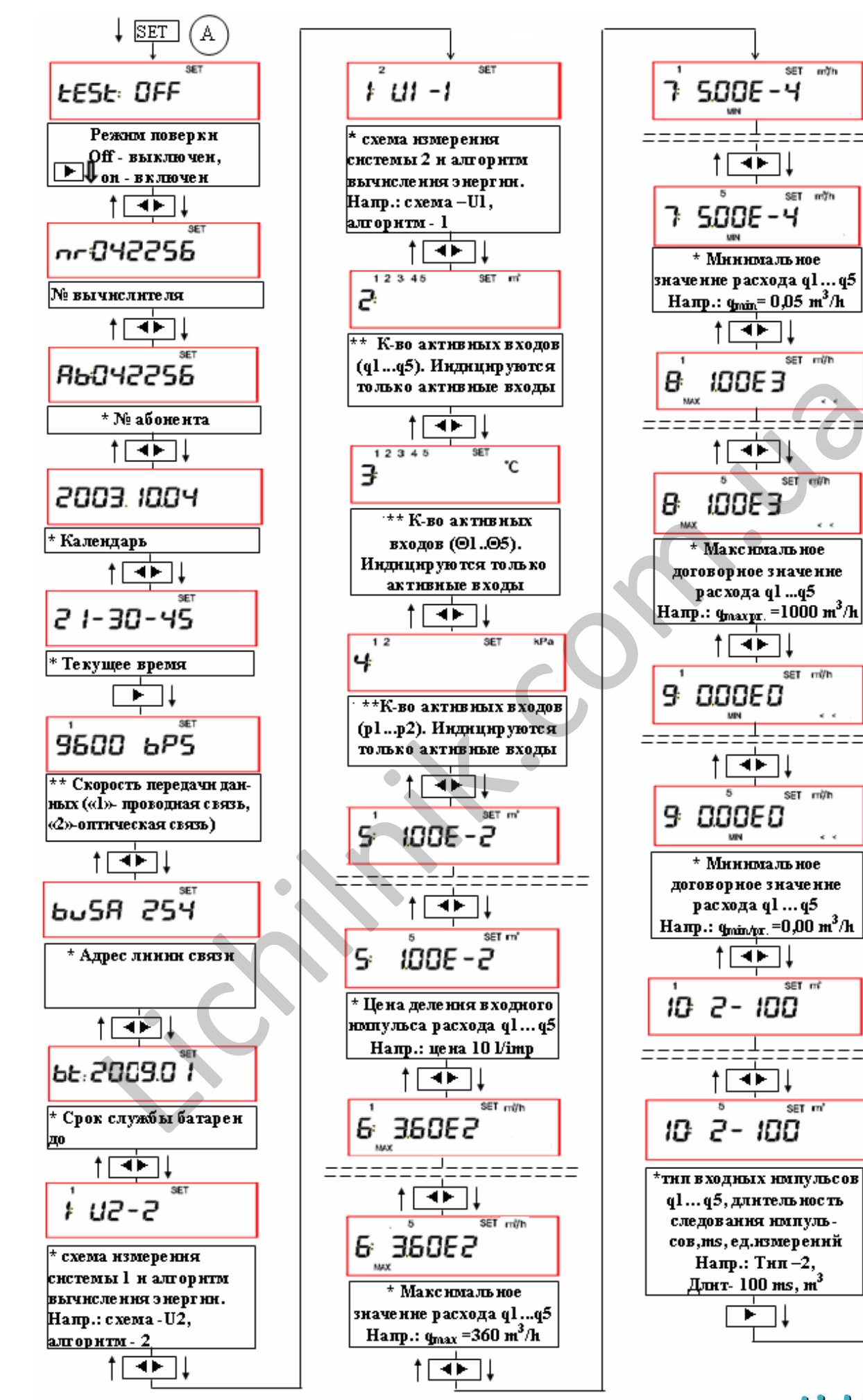

Рис. 7.2. Схема ввода настроечных параметров при конфигурации счетчика.

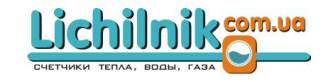

 $\bf{B}$ 

**SET**  $m/h$ 

 $\overline{\text{CFT}}$  $m/h$ 

SET mi/h

SET

SET mi/h

SET milh

SET mi

SFT m'

 $=$  $=$  $=$  $=$  $=$  $:$ 

 $\overline{\mathbf{H}}$ 

4 H .

†⊺चिमा‡

⊣► ∐

ь

=======:

une

 $\overline{\mathbf{r}}$ 

 $\uparrow$  ।  $\uparrow$ 

PUSKS3M03

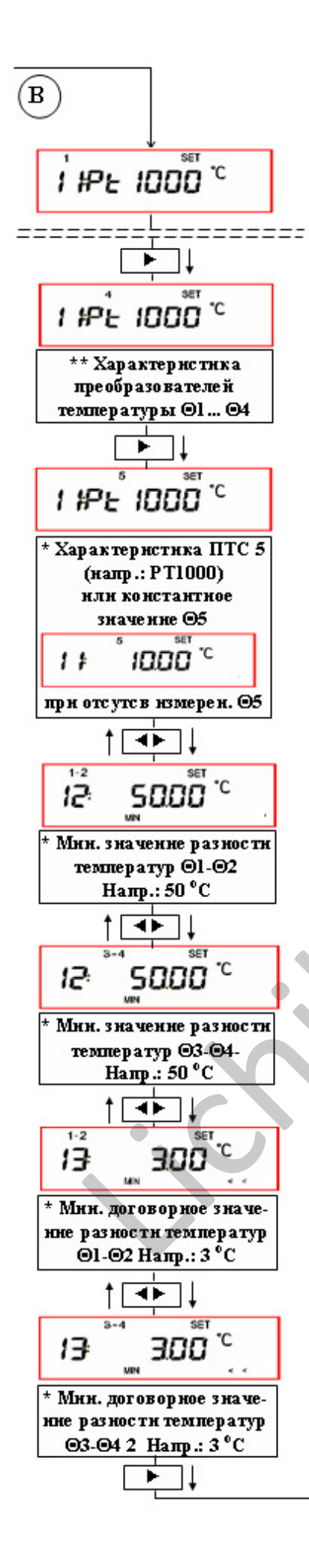

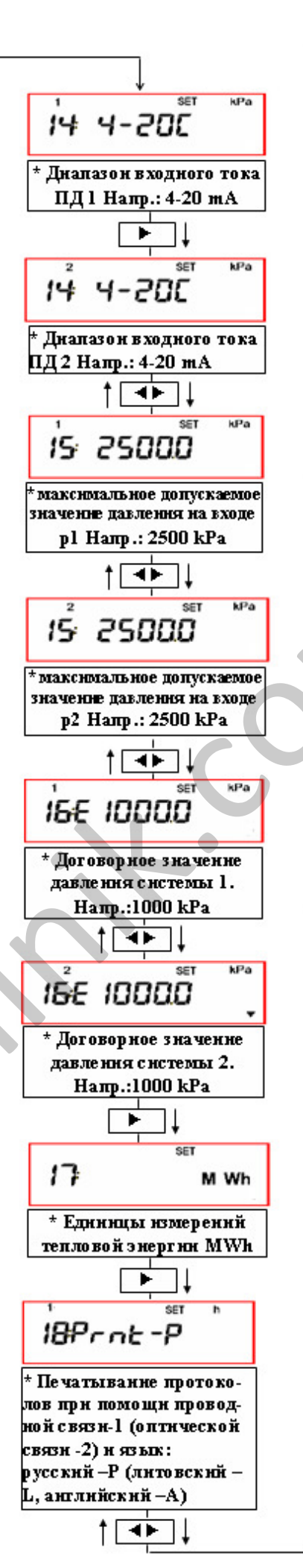

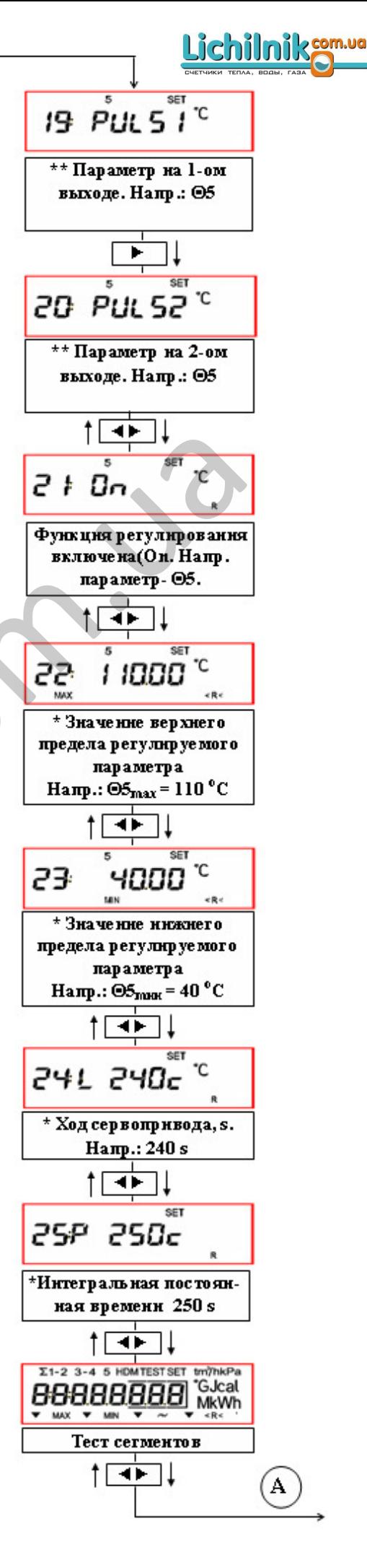

Ввод настроечных параметров:

- при вводе настроечных параметров режим поверки должен быть выключен (Test:off). При проведении поверки режим поверки включается при длительном нажатии на кнопку  $\blacktriangleright$  -(Test:on). Порядок проведения поверки представляется в п. 8.7.

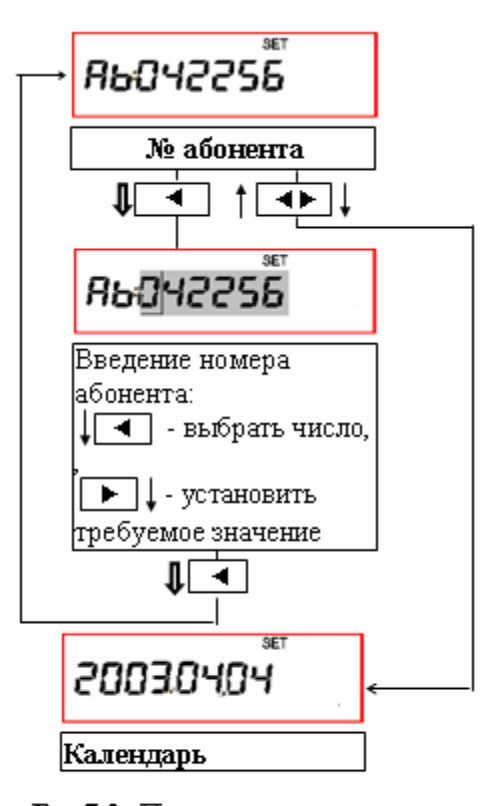

Порядок ввода значений параметров, на рис.7.2. помеченных звездочкой **"\*"**, представляется на рис.7.3.

Выбрать параметр, помеченный звездочкой "\*". При длительном нажатии на кнопку производится вход в режим ввода (изменения) параметра – начинает мигать численное значение параметра. Коды сообщений, наименования и допускаемые пределы параметров представлены в приложении А.

При кратковременном нажатии на кнопку поочередно выбрать позицию числа и, при кратковременном нажатии на кнопку -, установить требуемое значение. При длительном нажатии на кнопку подтверждается выбор и производится возвращение к предидущему параметру.

Аналогично производится выбор (ввод) и изменение всех параметров, помеченных звездочкой "\*".

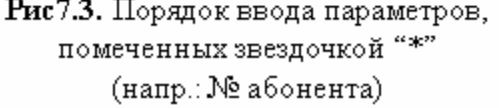

**"\*\*"**, представляется на рис.7.4.

звездочками "\*\*".

каналов измерения (расхода, температуры, давления). При выбрать номер канала измерения и, при кратковременном нажатии на кнопку  $\blacktriangleright$ , (выключить) соответствующий канал.

допускаемые пределы параметров представлены в приложении А.

подтверждается выбор и возвращение к предидущему параметру.

параметров, помеченных тремя звездочками  $``$ \*"

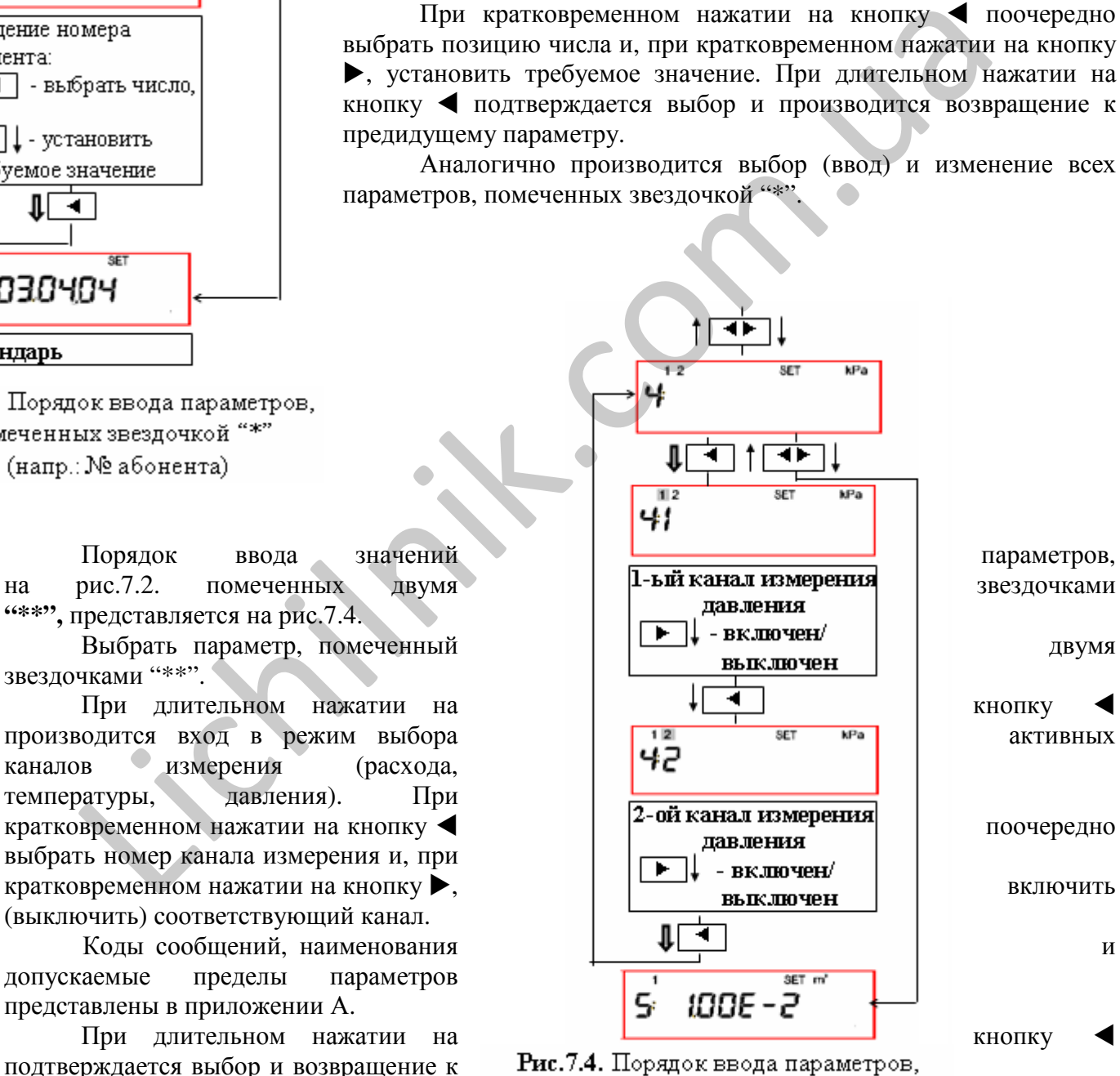

помеченных двумя звездочками "\*\*\*"

Аналогично производится ввод (напр.: выбор скорости передачи данных) всех

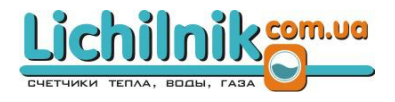

Порядок программирования вычислителя представляется в п.п. (7.2.1...7.2.4).

7.2.1. Выбор схемы измерения и алгоритма вычисления тепловой энергии для систем отопления 1 и 2:

- установить требуемый вариант схемы измерения (U0, U1, U2, U3, A1, A2, A3, A4) в соответствии с табл.1 отдельно для системы 1 и системы 2,

- определить алгоритм вычисления тепловой энергии отдельно для системы 1 и системы 2: "1" - стандартный, расход измеряется по направлению потока (положительные значения), энергия вычисляется без ограничений,

"2" - специальный, расход измеряется по направлению потока (положительные значения), энергия вычисляется:

> а) если измеренные значения расхода превышают максимальный допускаемый предел - по заданным значениям максимального лопускаемого расхода:

> b) если измеренные значения расхода меньше минимального допускаемого предела - по заданным значениям минимального допускаемого расхода,

> с) если разность температур меньше минимального допускаемого предела - по заданным значениям минимального допускаемого предела (для системы 1 - 01-02, для системы 2 - 03-04)

Если значение параметра находится вне диапазона измерений, прекращается учет времени работы, формируется код ошибки, подсчитывается время неисправности.

"3" - Зимний/летний, расход во втором канале измеряется по направлению и против направления потока (положительные и отрицательные значения), энергия вычисляется оценивая знаки потока без ограничений (только для схемы А1).

Для канала измерения 2, отдельно регистрируют расход по направлению потока ("2") и отдельно - против направления потока ("-2"),

- установить единицы измерения тепловой энергии (MWh, Gcal, GJ),

установить значение давления для вычисления тепловой энергии и массы теплоносителя отдельно для системы 1 и системы 2. Если установленное значение  $p = 0$ , тепловую энергию и массу теплоносителя вычисляют по измеренным значениям давления для той системы,

- установить (запрограммировать) значение температуры  $\Theta$ 5, если не применяется преобразователь температуры Т5 (только для схемы А1),

включить каналы расхода, температуры и давления, применяемых при измерениях (для подключения преобразователей расхода, температуры и давления к соответствующим вхолам вычислителя).

 $"3 -$ Примечание: При применении алгоритма вычисления тепловой энергии зимний/летний" - запрещено применение преобразователя расхода q4.

• установить единицы (m<sup>3</sup> или t) индикации количества теплоносителя (t - только для схем. в соответствии с табл. 1, для которых применяют соответствующие термопреобразователи сопротивления),

7.2.2. Ввод (программирование) параметров индивидуально для каждого канала измерения (входа) расхода, температуры, давления:

установить вес входного импульса для каждого канала измерения расхода,

- установить минимальное значение (q<sub>min</sub>) и максимальное значение (q<sub>max</sub>) расхода для каждого канала измерения,

- установить (запрограммировать) минимальное договорное значение (д<sub>тіл/проэктн</sub>) и максимальное договорное значение ( $q_{max/npoekTH}$ ) расхода для каждого канала измерения,

для определения тепловой энергии, когда измеренные значения расхода превышают максимальный допускаемый предел или меньше минимального допускаемого предела (при применении алгоритма "2"- специальный),

- установить типы импульсных входов:

"1" - без функции контроля подключения (обрыва в линии связи) преобразователей,

"2" - с функцией контроля подключения (обрыва в линии связи) преобразователей вычислитель формирует сообщение о неисправностях, когда длительность log 1 (или открытый контакт) более 2 с,

- (запрограммировать) минимальное значение длительности периода установить повторения импульсов (ms) для фильтрации помех. Функция фильтрации помех выключена, если значение длительности = 0.
- установить характеристики термопреобразователей сопротивления для каждого канала измерения,

установить (запрограммировать) минимальные значения разностей температур (01-02)<sub>min</sub> и  $(\Theta$ 3- $\Theta$ 4)<sub>min</sub> (не менее 3 °C),

- установить (запрограммировать) минимальное договорное значение разности температур (01-02) min/проэктн ИЛИ (03-04) min/проэктн, (при применении алгоритма вычисления тепловой энергии "2"- специальный и при значении разности температур меньше минимального заданного предела,

- установить диапазон входного тока по данным преобразователя давления (0-5 mA, 0-20 mA или 4-20 mA) для каждого канала измерения давления.

- установить (запрограммировать) значение давления (по данным преобразователя давления), соотв. верхний предел тока для каждого канала измерения давления.

7.2.3. Ввод (изменение) значений общих параметров:

- ввести номер абонента,

- выбрать язык, для печатывания отчетов (Е-английский, Р-русский, L- литовский),

- ввести адрес интерфейса последовательной связи и установить скорость передачи данных,

- проверить показания часов/календаря (при необходимости - производить коррекцию показаний).

- ввести новую дату замены батареи (только при замене батареи) или реальное время +12 лет (при питании от сети переменного тока). Дата замены батареи определяется: реальное время + срок службы батареи (табл. 6)

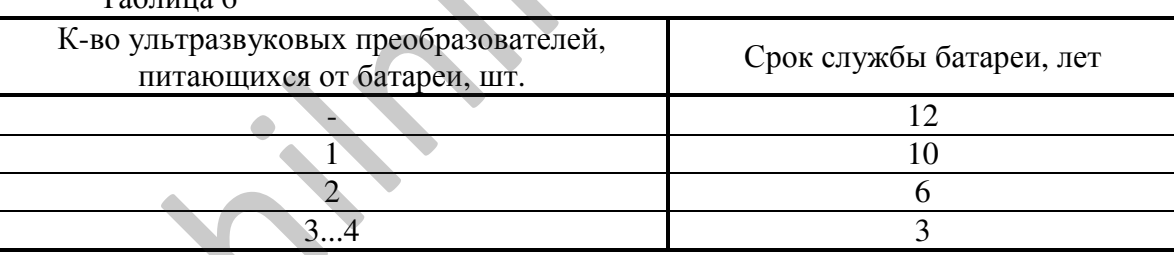

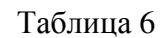

- установить параметры импульсных выходов PULSE1 и PULSE2 (или только PULSE1, если применяется преобразователь расхода  $q5$ ).

При выборе интегральных параметров (количество тепловой энергии или количество теплоносителя) - на импульсном выходе формируются импульсы с ценой деления, равной значению младшего разряда, при выборе мгновенных параметров (тепловую мощность, температуру, давление) - формируется частота от 0 до 1000 Гц или ток от минимального до максимального значения (при комплектации модуля с токовым выходом).

7.2.3.1. Установить параметры релейного выхода регулятора или сигнализации (при двух условиях: предусмотрено применение релейного выхода и вычислитель питается от сети переменного тока):

- выбрать регулируемый (контролируемый) параметр или выключить функцию регулирования,

- установить верхний допускаемый предел (если измеренные значения параметра превышают максимальный допускаемый предел - замыкаются контакты релейного выхода  $``\vee$ "),

- установить нижний допускаемый предел (если измеренные значения параметра меньше минимального допускаемого предела - замыкаются контакты релейного выхода " $\wedge$ "),

- установить полный ход сервопривода (по техническим характеристикам сервопривода),

- установить значение постоянной времени для регулирования, секундами (при нулевом значении "0" – постоянно открыто (закрыто), для функции сигнализации применять значение "0".

7.2.4. Ввод настроечных параметров можно осуществить при помощи компъютера с помощью программы SKS3knfg.exe. Процедура установки детально описана в инструкции программы SKS3knfg.

#### **7.3.** Общая информация по установке перемычек для вычислителя

7.3.1. Если применяется напряжение "+U" на контакте 1 для питания преобразователей, то перемычка "+U" должна находится::

- в положении "3,6 V", если напряжение питания 3,6 В,
- в положении "24 V", если напряжение питания преобразователей 24 В (при питании вычислителя от сети переменного тока напряжением 220 В).

7.3.2. При применении универсального модуля – «интерфейс M-bus, CL, RS-232 и два токовые выхода»:

- для включения интерфейса M-bus, CL или RS-232 перемычку "CL – M-bus – RS-232" установить в таком положении, при котором наименование типа интерфейса было бы рядом с контактами "46…48" монтажной колодки. Функциональное назначение контактов указывают надписи на пластинке перемычки;

- для 1-ого и 2-го токового выхода требуемые пределы тока "0-5 mA", "4-20 mA" или "0-20 mA" установить при помощи перемычек "I1" и "I2".

#### **7.4.** Информация о комплектации и инструкция по применению модулей

7.4.1. Вычислитель комплектуется встроенным модулем питания от сети 220 В или батареей 3,6 В (трех разных емкостей) и одному из 4-ех внешних интерфейсов. Назначение, выполняемые функции и ограничения при эксплуатации модулей представлены в табл. 7.

Возможные варианты поставки представлены в разделе 3.

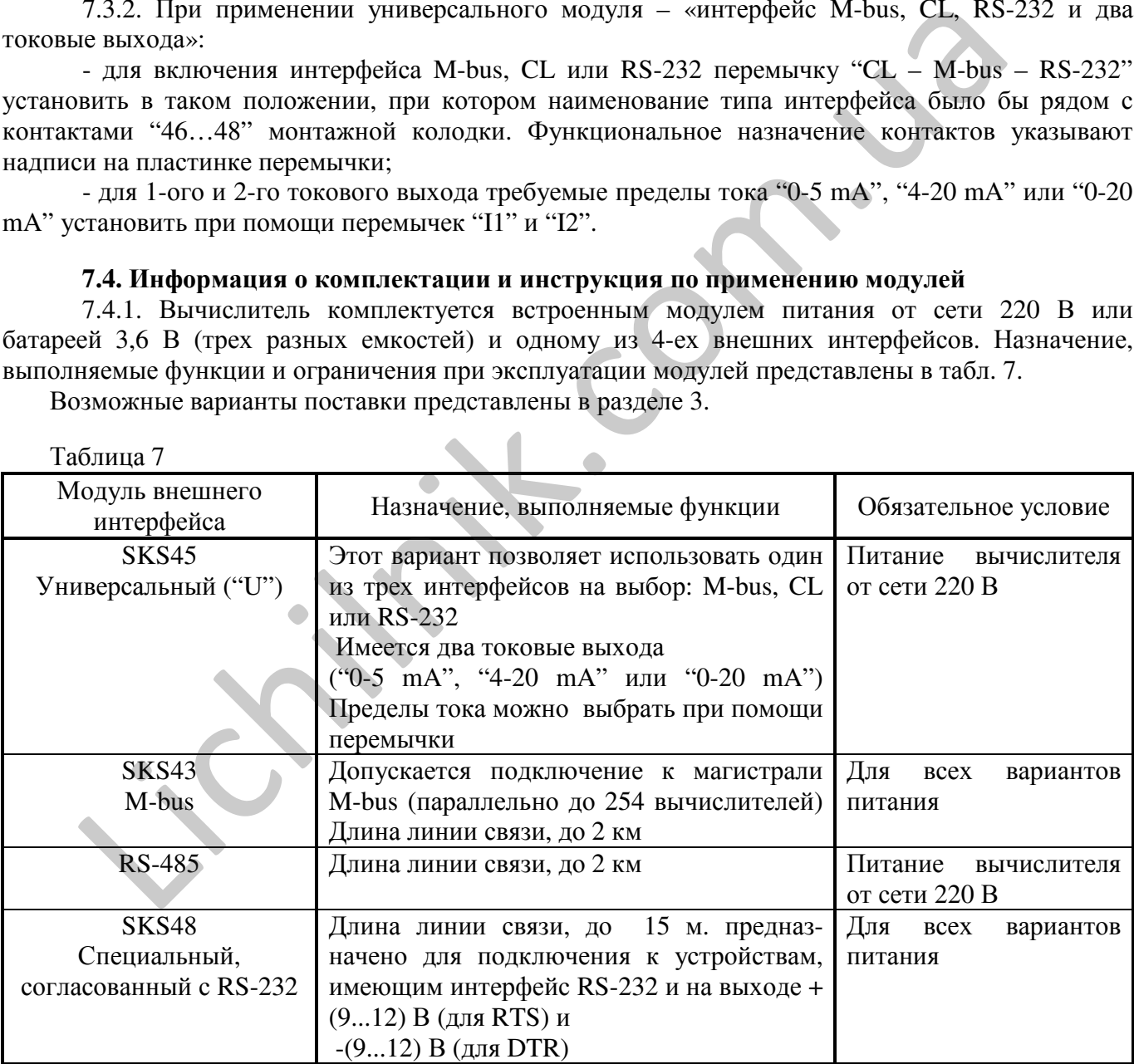

7.4.2. Модуль питания от сети или батарея находится в нижней части вычислителя (основание) с правой стороны от монтажной колодки, а модуль внешнего интерфейса – с левой стороны от монтажной колодки.

7.4.3. Разрешается замена модулей и на месте эксплуатации. Открыть верхнюю крышку вычислителя, открутить винт крепления модуля и вынимать модуль из разъема.

 $T_{0}$ блица 7

#### Внимание**!** Замена модулей должно производиться только ПРИ ОТКЛЮЧЕННОМ НАПРЯЖЕНИИ ПИТАНИЯ **(220**В**).**

#### **7.5.** Проверка функционирования

После монтажа составных частей счетчика и ввода базы данных (параметров) надо убедиться о нормальном функционировании узла учета. Для этого следует последовательно вывести на табло значения температур, объемных расходов и давлений. При сомнениях в реальности этих значений надо проверить монтаж цепей и настроечные параметры датчиков на соответствие требованиям технической документации.

При выборе новых значений настроечных параметров руководствоваться приложением А и пунктом 7.2 настоящей инструкции.

Lichime Com.ug

PUSKS3M03  $26$ 

# **8.** ПОРЯДОК ЭКСПЛУАТАЦИИ

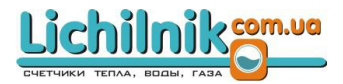

#### **8.1.** Структура меню вычислителя**.**

2.Подразделы,параметры 3. Режим работы 4.Эдиницы измерений **5 HDM TEST SET** ltm"/hkPa  $\Sigma$ 1-2  $3 - 4$ 1. Группы параметров **INT PAR LOG PRN INF** 5. Допольнительная информация

1. Группы параметров ▼ (выбирается длительными нажатиями (~3 с) кнопок ▶ , ◀ ): **INT** - итоговые параметры;

**PAR** - текущие параметры (тепловая мощность, расход, температура, давление);

**LOG** - архивные показания величин

**PRN** - вывод на принтер архивных или итоговых показаний величин;

**INF** - информация о счетчике (модификация, конфигурация и т.п.).

2. Подразделы, индицируемые параметры:

 $\Sigma$  – суммарное значение параметра (напр.: E1+E2 - тепловая энергия в системе 1 и в системе 2);

**1…5** – номер системы (напр.: для тепловой энергии, мощности) или номер канала измерения;

**1-2 (3-4)** – разности значений (напр.: разность количества воды (M1-M2), (M3-M4) или разность температур (Θ1-Θ2, Θ3-Θ4)); 3. Режимы: 1. Группы параметров  $\nabla$  (выбирается дигельными нажатиями (~3 с) киопок <br>
INT - итоговые параметры;<br>
FAR - техник параметры;<br>
LOG - архиника показания вспичин<br>
IRN - вывод на принтер архивных или итоговых показаний вел

**H** – вывод на табло средневзвешанных часовых архивных показаний величин;

**D** – вывод на табло средневзвешанных суточных архивных показаний величин;

**M** – вывод на табло средневзвешанных месячных архивных показаний величин;

**TEST** –режим поверки;

**SET** – режим настройки.

4. Единицы измерения (тепловой энергии, расхода, температуры, давления).

5. Дополнительная информация:

**^, v** –состояние регулирования ("^ - задвижку открывает ", "v – задвижку закрывает ");

**R** – "функция регулирования включена";

**R<** – "функция регулирования включена, значение параметра меньше допускаемого предела ";

**<R** – "функция регулирования включена, значение параметра превышает допускаемый предел ".

8.1.2. Управление работой тепловычислителя осуществляется с помощью двух кнопок. Левая кнопка (<) и правая кнопка (>) выполняют функции в зависимости от режима работы. Измеряемые величины, обнаруженные ошибки, текущее время и дата, а также другие данные выводится на ЖКИ. Считывать информацию из тепловычислителя можно не только при помощи кнопок и индикатора, но и через его внешние интерфейсы.

8.1.3. Меню структурировано в последовательные уровни:

- просмотр итоговых (интегральных) параметров (INT),

- просмотр текущих параметров (PAR),

- просмотр архивных показаний величин (LOG),

- вывод на принтер архивных показаний величин (PRN)

- просмотр информационных параметров (INF).

Управление работой тепловычислителя осуществляется с помощью двух кнопок. Последовательный переход к следующему уровню осуществляется при длительном нажатии на кнопку  $\blacktriangleright$ , возвращение на предидущий уровень - длительным нажатием кнопки < (рис.8.3).

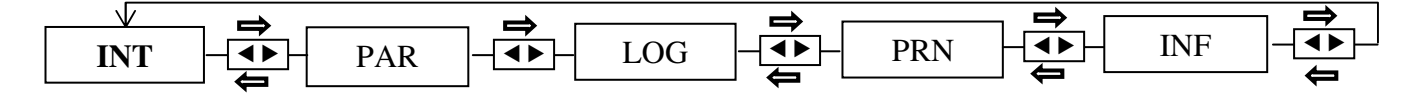

Рис**. 8.3.** Выбор уровня отображаемых параметров.

Здесь и далее применяемые условные символы:

 $\blacklozenge$  - левая кнопка,  $\blacktriangleright$  - правая кнопка,  $\Longrightarrow$  - длительное нажатие,  $\Longrightarrow$  - кратковременное нажатие

Пункты каждого уровня состоят из кольца пунктов последующего уровня. Пункты, не актуальные в конкретном применении, исключены из меню.

Выбор пункта и просмотр отображаемых значений величин на текущем уровне меню осуществляется при кратковременном нажатии на кнопки  $\blacktriangleleft$  и  $\blacktriangleright$ .

#### **8.2.** Просмотр интегральных значений измеряемых и вычисляемых параметров**.**

Для вывода на табло интегральных (итоговых) показаний величин необходимо перейти на верхний уровень меню "INT" (при длительном нажатии на кнопку -). Просмотр параметров обеспечивается кратковременными нажатиями кнопок < и > (рис. 8.4). В меню итоговых (интегральных) параметров "INT" можно просмотреть текущие интегральные значения измеряемых и вычисляемых параметров:  $\Sigma$ E, E1, E2, E3, M1(V1), M2(V2), -M2, -M4, (M1-M2), M3(V3), M4(V4),(M3-M4), V5, время работы и ошибки работы счетчика.

В зависимости от схемы измерения тепловой энергии, пункты, не актуальные в конкретном применении, исключаются из меню.

8.2.1. Коды сообщений (ошибок)

Сообщения об ошибках и неисправностях передаются кодовым числом до 5 знаков, значения которых могут быть от 0 до 9.

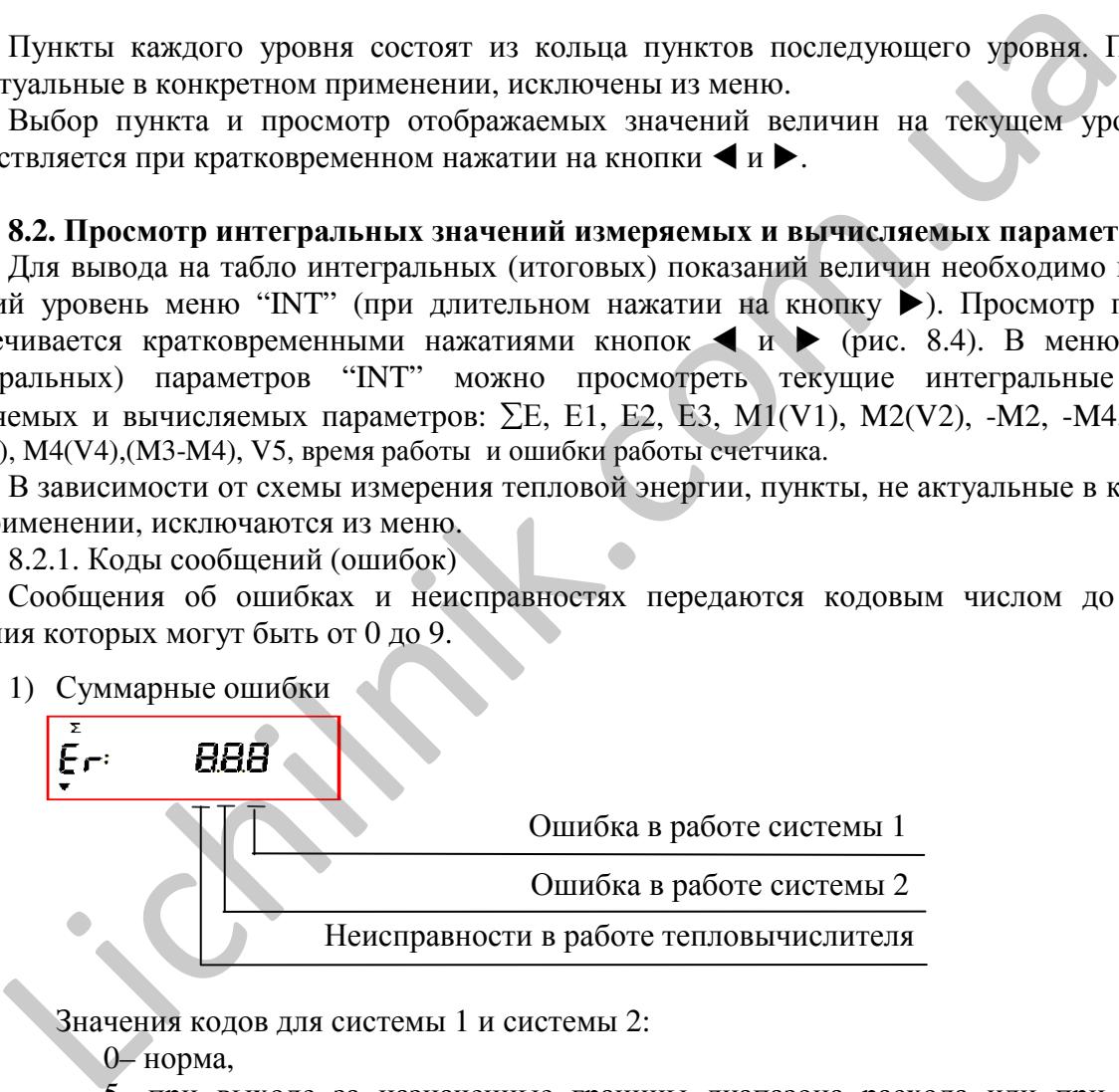

Значения кодов для системы 1 и системы 2:

0– норма,

5- при выходе за назначенные границы диапазона расхода или при выходе за назначенную минимальную границу разности температур (в случае, ели применяется «специальный» алгоритм вычисления тепловой энергии «2»),

8- ошибка (неисправность) в работе преобразователя расхода или температуры.

Значения кодов тепловычислителя:

0–норма,

1 – предупреждение, что исчерпание ресурса батареи менее чем за 6 мес.

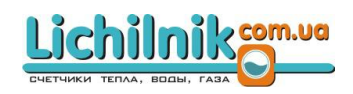

2) Информация о рабочем состоянии преобразователей расхода

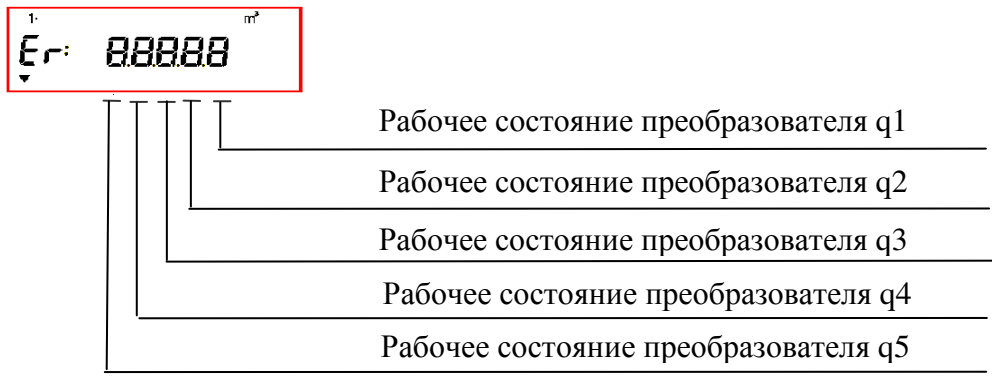

Значения кодов для преобразователей расхода q1... q5:

0- норма,

2- при выходе расхода за назначенную минимальную границу,

4 - при выходе расхода за назначенную максимальную границу,

8 - неисправность в работе преобразователя (обрыв в линии или отключено питание).

3) Информация о рабочем состоянии преобразователей температуры

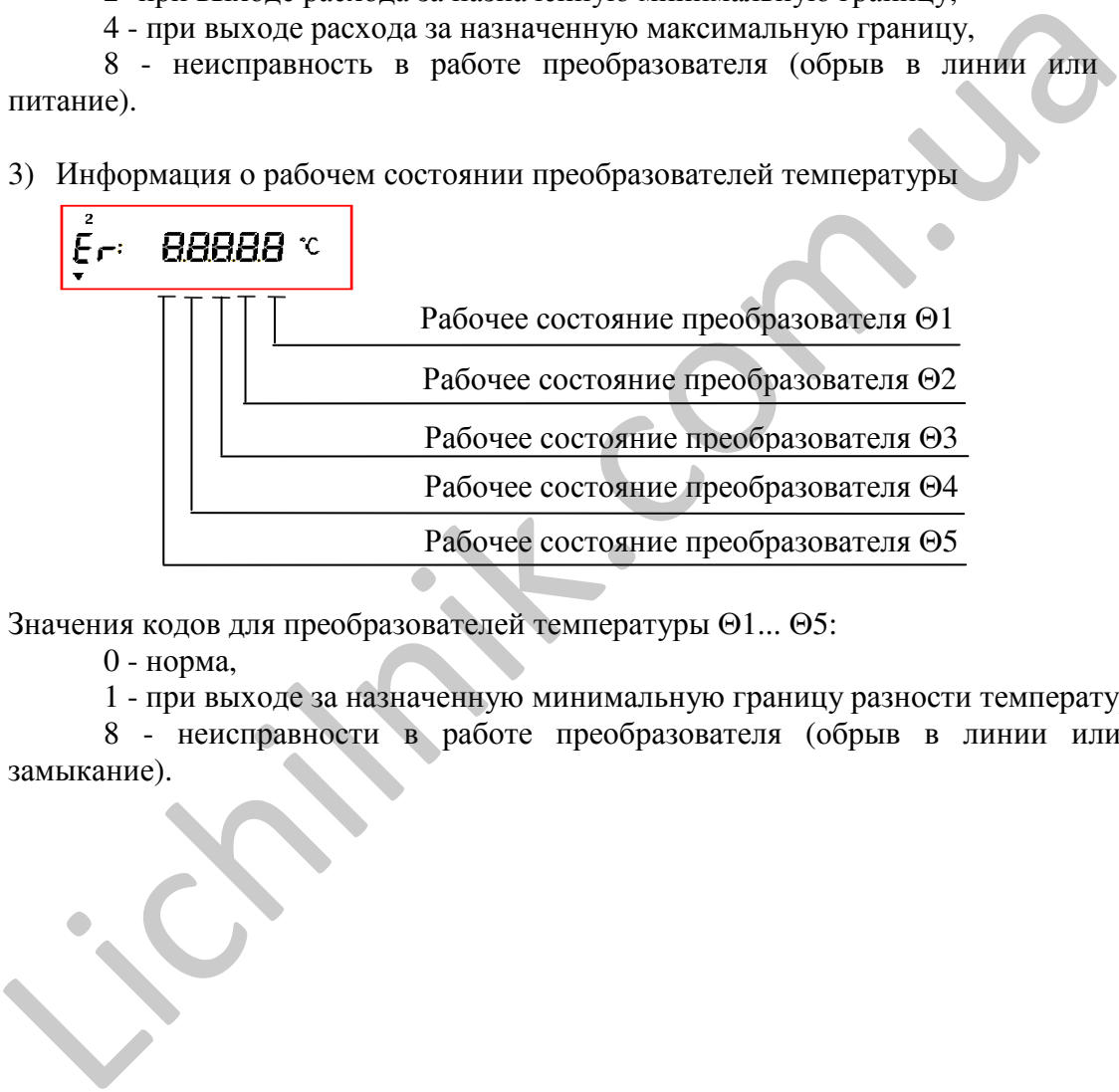

Значения кодов для преобразователей температуры Θ1... Θ5:

0 - норма,

1 - при выходе за назначенную минимальную границу разности температур,

8 - неисправности в работе преобразователя (обрыв в линии или короткое замыкание).

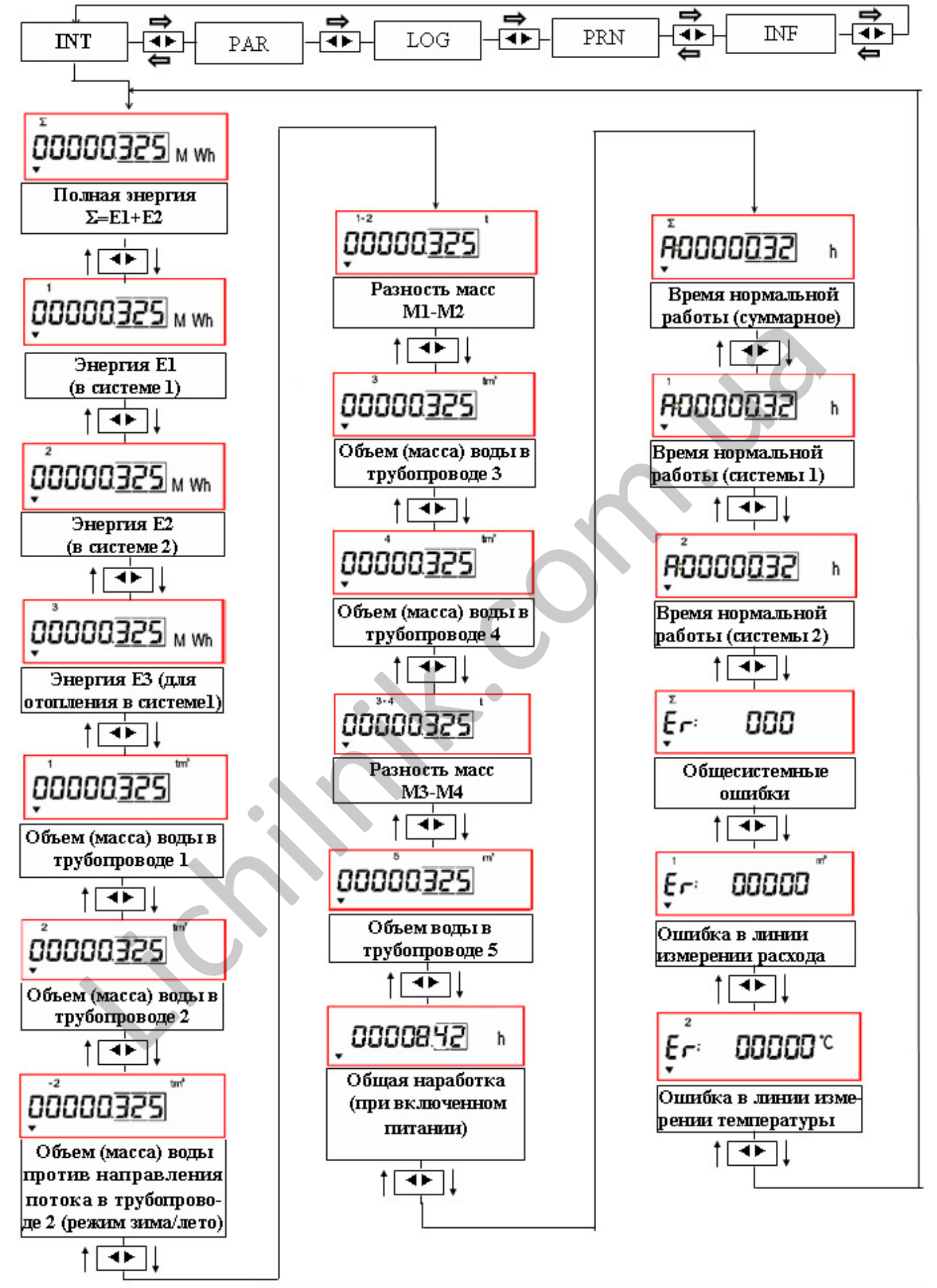

Рис. 8.4. Вывод на индикатор интегральных значений величин

#### **8.3.** Просмотр текущих значений параметров

Для вывода на табло текущих показаний величин необходимо перейти на верхний уровень меню "PAR" (при длительном нажатии на кнопку >). Просмотр параметров обеспечивается кратковременными нажатиями кнопок • и • (рис. 8.5). В меню текущих параметров "PAR" можно просмотреть текущие значения измеряемых параметров: P1, P2, P3, q1, q2, q3, q4, q5, T1, T2, T1-T2, T3, T4, T3-T4, T5, p1, p2.

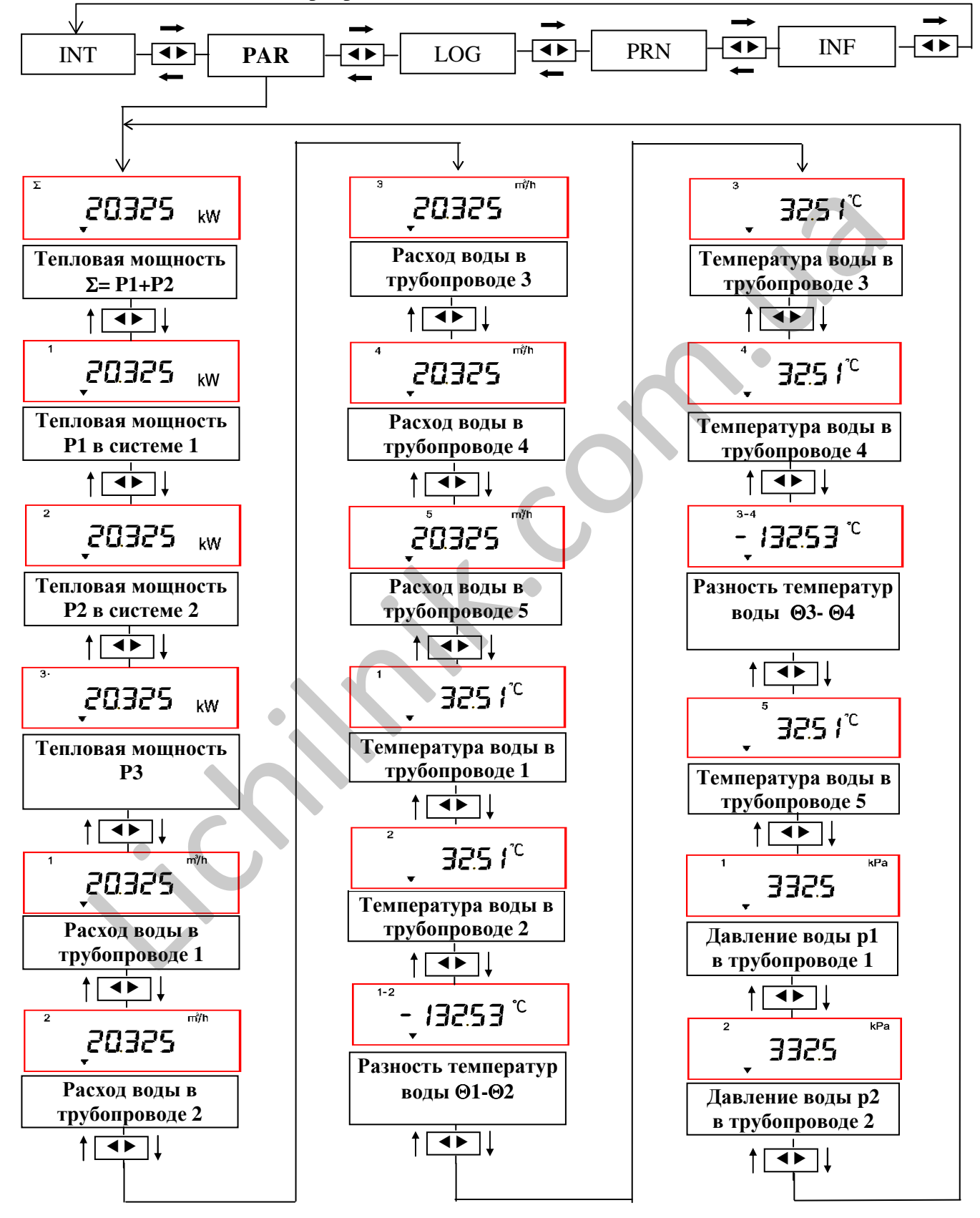

Рис**. 8.5.** Вывод на индикатор текущих значений величин

#### **8.4.** Просмотр архивных показаний величин

8.4.1. Для вывода на табло архивных показаний величин необходимо перейти на верхний уровень меню "LOG" (при длительном нажатии на кнопку >). В этом режиме на индикатор поочередно через каждые 3 секунды выводится значение момента времени в формате:

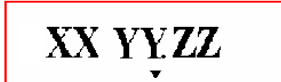

здесь: XX – час, YY-день, ZZ –месяц или значение параметра, соответствующее данному моменту (или установленному интервалу времени): напр.: изменение Е1 через час 01 19 13:

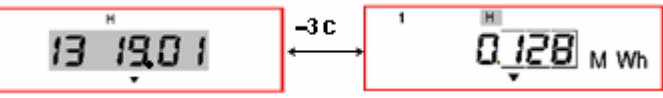

Во время индикации момента времени при длительном нажатии на кнопку < вычислитель входит в режим выбора момента (интервала) времени: на индикатор выводится дата (мигает первое число). Кратковременными нажатиями кнопок • выбирается требуемый момент времени. При длительном нажатии на кнопку подтверждается выбор и переход к следующему числу.

Во время индикации параметра кратковременными нажатиями на кнопку выбирается группа параметров (в зоне D, на верхней строке индикатора, индицируется символ):

H – накопленные значения величин и усредненные значения величин за каждый час, ошибки измерения за час,

D – накопленные значения величин и усредненные значения величин за каждый месяц, ошибки измерения за месяц,

M – накопленные значения величин и усредненные значения величин за сутки, ошибки измерения за сутки,

[нету символа] – абсолютные значения величин.

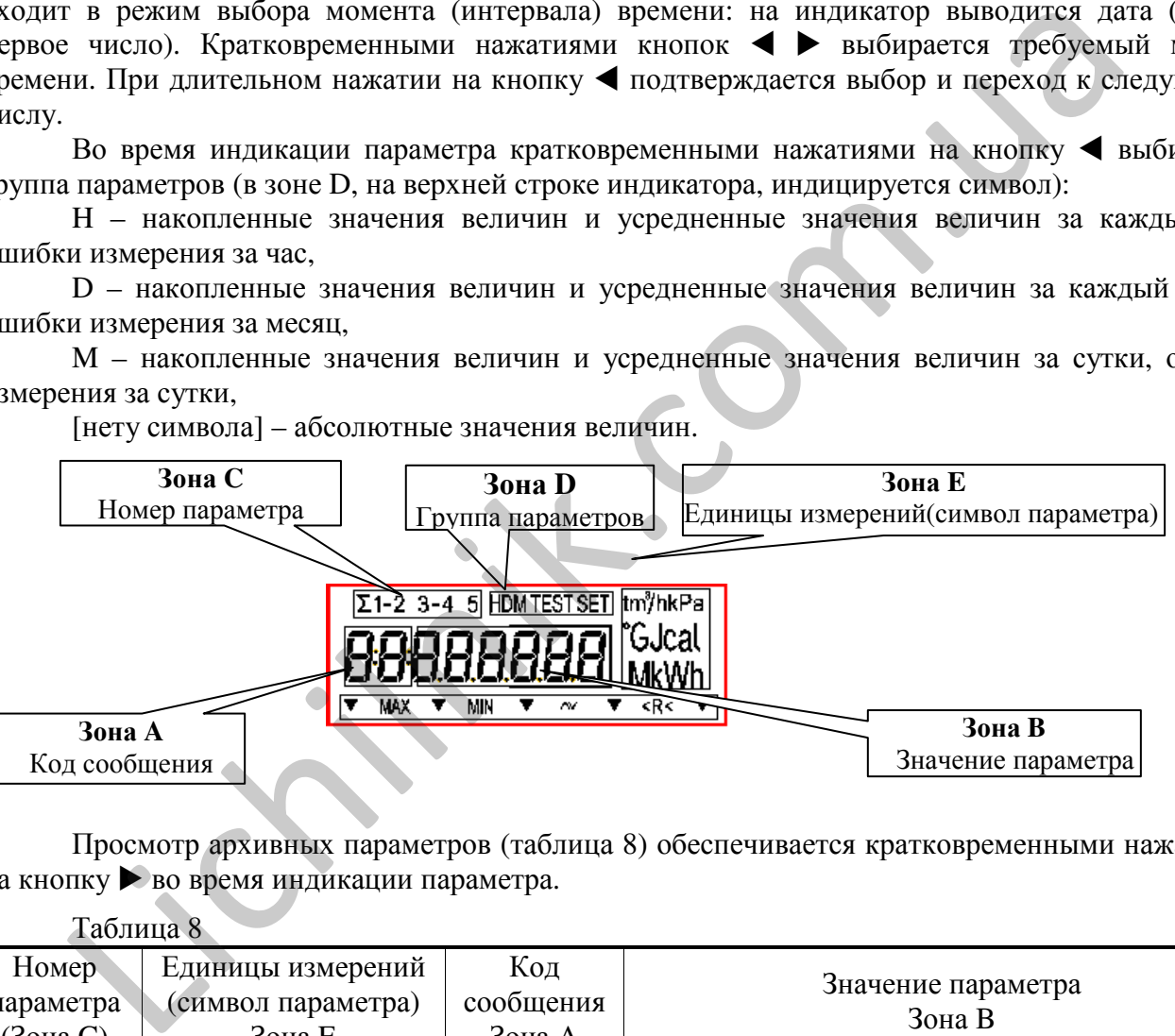

Просмотр архивных параметров (таблица 8) обеспечивается кратковременными нажатиями на кнопку ▶ во время индикации параметра.

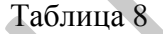

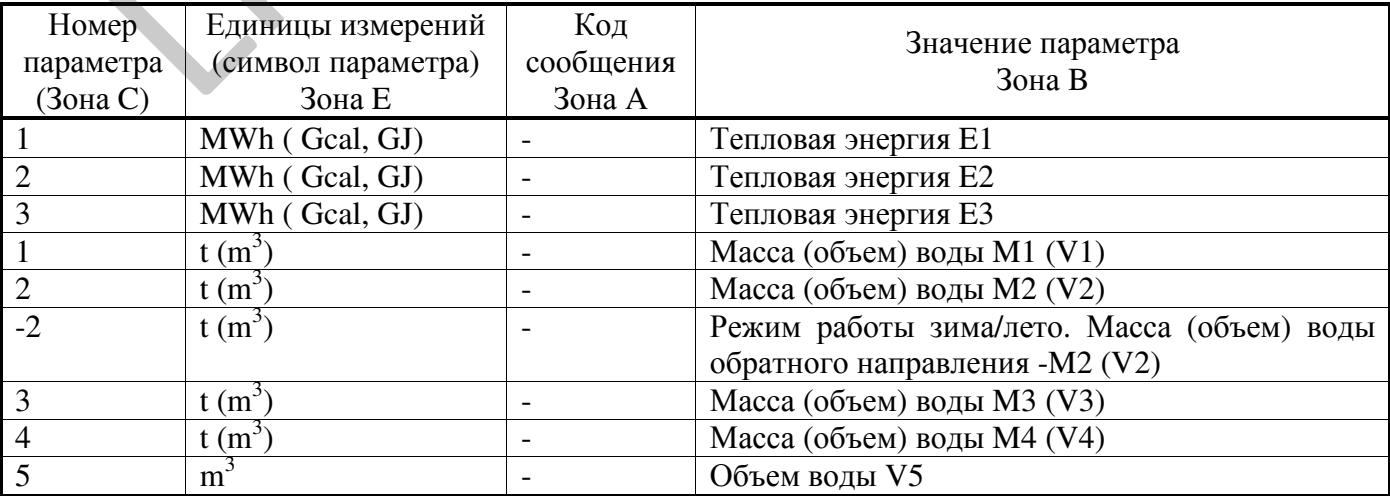

| Номер            | Единицы измерений  | Код       |                                                              |
|------------------|--------------------|-----------|--------------------------------------------------------------|
| параметра        | (символ параметра) | сообщения | Значение параметра                                           |
| (Зона С)         | Зона Е             | Зона А    | Зона В                                                       |
|                  | $\boldsymbol{h}$   | $A$ :     |                                                              |
| $\frac{\sum}{1}$ |                    |           | Общая продолжительность работы                               |
| $\overline{2}$   | $\boldsymbol{h}$   | A:        | Время работы системы 1                                       |
|                  | $\mathbf h$        | $A$ :     | Время работы системы 2                                       |
| $\mathbf{1}$     | $\overline{C}$     |           | Среднее значение температуры 01                              |
| $\overline{2}$   | $\overline{C}$     |           | (за час, за сутки, за месяц)                                 |
|                  |                    |           | Среднее значение температуры 02                              |
| $\overline{3}$   | $\rm ^{o}C$        |           | (за час, за сутки, за месяц)                                 |
|                  |                    |           | Среднее значение температуры 03                              |
| $\overline{4}$   | $\rm ^{o}C$        |           | (за час, за сутки, за месяц)                                 |
|                  |                    |           | Среднее значение температуры 04                              |
| 5                | $\overline{C}$     |           | (за час, за сутки, за месяц)                                 |
|                  |                    |           | Среднее значение температуры 05                              |
| $\mathbf{1}$     | kPa                |           | (за час, за сутки, за месяц)<br>Среднее значение давления р1 |
|                  |                    |           | (за час, за сутки, за месяц)                                 |
| $\overline{2}$   | kPa                |           | Среднее значение давления р2                                 |
|                  |                    |           | (за час, за сутки, за месяц)                                 |
| $\sum$           |                    | Er:       | Код сообщения (ошибки) ZYX:                                  |
|                  |                    |           | Z - неисправности в работе тепловычислителя:                 |
|                  |                    |           | 0-норма,                                                     |
|                  |                    |           |                                                              |
|                  |                    |           | 1 - предупреждение, что исчерпание ресурса                   |
|                  |                    |           | батареи менее чем за 6 мес,                                  |
|                  |                    |           | 8 - отсутствие напряжения питания,                           |
|                  |                    |           | 9- ошибка "1" и ошибка "8" одновременно,                     |
|                  |                    |           | X - ошибка в работе системы 1 (Y- системы 2):                |
|                  |                    |           | 0- норма,                                                    |
|                  |                    |           | 5- при выходе за назначенные границы диа-                    |
|                  |                    |           | пазона расхода или при выходе за назначенную                 |
|                  |                    |           | минимальную границу разности температур                      |
|                  |                    |           | 8- ошибка (неисправность) в работе                           |
|                  |                    |           | преобразователя расхода или температуры,                     |
|                  |                    |           | d- ошибка "5" и ошибка "8" одновременно                      |
|                  | m <sup>3</sup>     | Er:       | состояния преобразователей расхода:<br>Коды                  |
|                  |                    |           |                                                              |
|                  |                    |           | состояние преобразователя q1                                 |
|                  |                    |           | состояние преобразователя q2                                 |
|                  |                    |           | состояние преобразователя q3                                 |
|                  |                    |           | состояние преобразователя q4                                 |
|                  |                    |           | состояние преобразователя q5                                 |
|                  |                    |           | 0- норма,                                                    |
|                  |                    |           | 2- при выходе расхода за назначенную                         |
|                  |                    |           | минимальную границу,                                         |
|                  |                    |           | 4 - при выходе расхода за назначенную мак-                   |
|                  |                    |           | симальную границу,                                           |
|                  |                    |           | 8 - неисправность в работе преобразователя                   |
|                  |                    |           | (обрыв в линии или отключено питание).                       |
|                  |                    |           | 6- ошибка "2" и ошибка "4" одновременно,                     |
|                  |                    |           |                                                              |

Таблица 8 (продолжение)

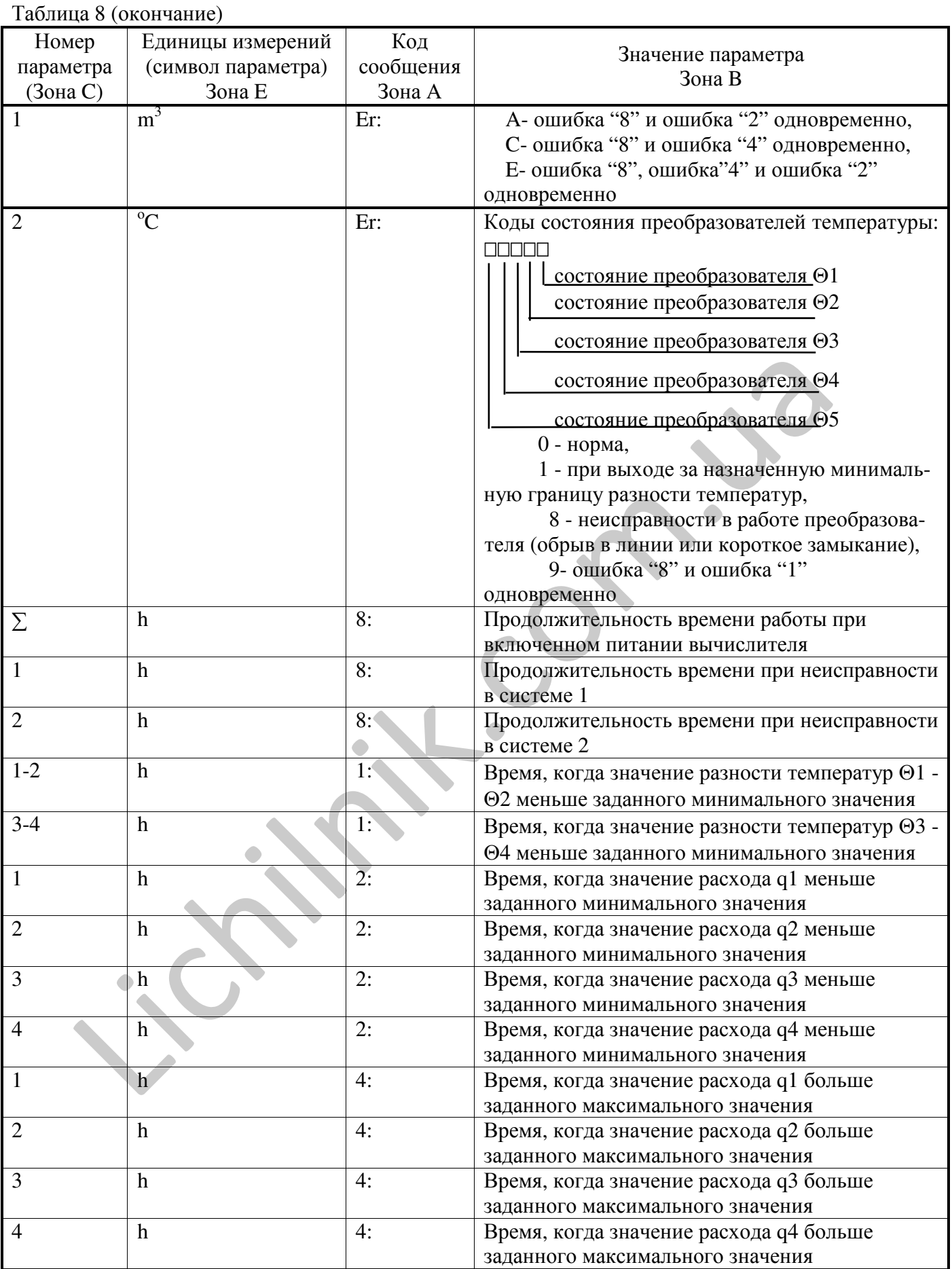

При длительном нажатии на кнопку • осуществляется переход к следующему меню "PRN".

#### **8.5.** Вывод на принтер архивных или итоговых показаний величин

Для вывода на принтер архивных или итоговых показаний величин необходимо к интерфейсному разъему или к оптопорту вычислителя подключить принтер.

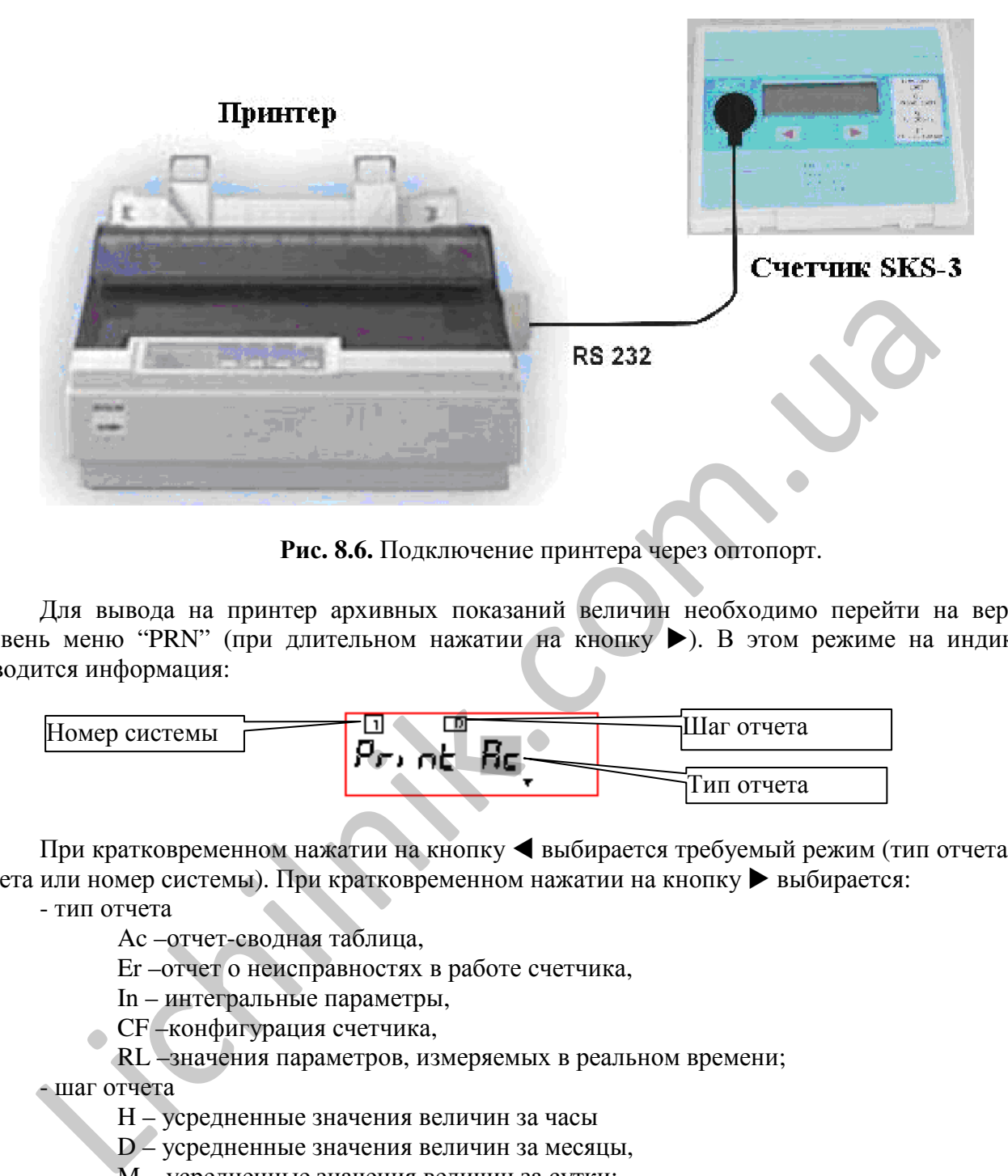

Рис**. 8.6.** Подключение принтера через оптопорт.

Для вывода на принтер архивных показаний величин необходимо перейти на верхний уровень меню "PRN" (при длительном нажатии на кнопку >). В этом режиме на индикатор выводится информация:

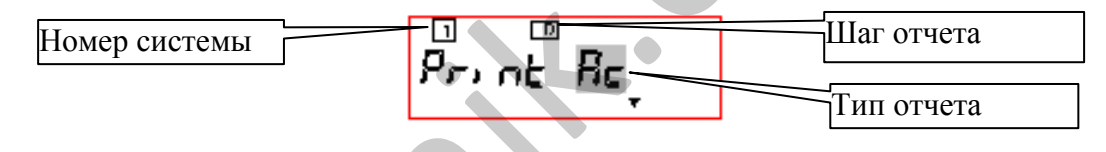

При кратковременном нажатии на кнопку выбирается требуемый режим (тип отчета, шаг отчета или номер системы). При кратковременном нажатии на кнопку • выбирается:

- тип отчета

Ac –отчет-сводная таблица,

Er –отчет о неисправностях в работе счетчика,

In – интегральные параметры,

CF –конфигурация счетчика,

RL –значения параметров, измеряемых в реальном времени;

- шаг отчета

H – усредненные значения величин за часы

D – усредненные значения величин за месяцы,

M – усредненные значения величин за сутки;

- номер системы

1 – отчет о работе системы 1,

2 – отчет о работе системы 2.

Для выбора начала интервала дат вначале длительными нажатиями кнопки выбирается соответствующее поле. Пример выбора:

$$
\frac{1}{\sqrt{102}}\log\frac{1}{10}
$$

Первый разряд значения начинает мигать. Нужная дата выбирается кратковременными нажатиями $\blacktriangleleft$  и $\blacktriangleright$ .

При длительном нажатии на кнопку подтверждается выбор и переход к выбору конца интервала дат. Пример выбора:

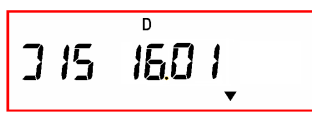

Режим печатания отчетов включается при длительном нажатии на кнопку **4**. Во время печатывания отчета на индикатор выводится сообщение [Print]. Печатывание останавливают при кратковременном нажатии на кнопку  $\blacktriangleright$ .

При длительном нажатии на кнопку > осуществляется переход к следующему меню "INF".

#### **8.6.** Просмотр настроечных параметров и ввод настроечных параметров для релейного выхода

Для вывода на табло настроечных параметров (рис.8.7) необходимо перейти на верхний уровень меню "**INF**" (при длительном нажатии на кнопку -). В режиме просмотра "**INF"** на индикатор выводятся значения настроечных параметров (конфигурация счетчика) и, если функция регулирования включена, допускается изменение параметров для релейного выхода.

На индикатор поочередно выводятся информация, представленная в таблице А1 приложения А.

Просмотр параметров обеспечивается кратковременными нажатиями кнопок  $\blacktriangleright$ - вниз,  $\blacktriangleleft$ вверх. В зависимости от схемы измерения тепловой энергии, пункты, не актуальные в конкретном применении, исключаются из меню.

#### **8.6.1.** Ввод настроечных параметров для релейного выхода в режиме программирования

Для программирования параметров релейного выхода предназначены коды сообщений "21:" .."25:" (Таблица А1, приложение A). В режиме просмотра "**INF"** кратковременными нажатиями кнопок  $\blacktriangleright$ , < выбрать код сообщения "21:"

При длительном нажатии на кнопку начинает мигать символ включения/выключения режима регулирования ("On" или "Off"). Режим включается ("On") или выключается ("Off") при кратковременном нажатии на кнопку  $\blacktriangleright$ . Выбор параметра осуществляется кратковременными нажатиями на кнопку < (выбранный параметр мигает). При кратковременном нажатии  $\blacktriangleright$ осуществляется выбор кода параметра (см. Табл.А1, приложения А).

При выключенной функции регулирования ("Off"), регулировку можно производить вручную. При кратковременном нажатии на кнопку управления • на индикаторе начинает мигать символ "R". После первого нажатия на кнопку >: включается режим открытия сервопривода, на индикатор выводится "vR", после второго нажатия на кнопку : включается режим закрытия сервопривода, на индикатор выводится "^ R", Нажав кнопку • еще раз, режим регулирования сервопривода выключается автоматически, на индикатор выводится "R". **ходя**<br>
При выводя на табло настросчивых нараметров (рис.8.7) необходимо перейти на <br/>ы вы неню "INF" (при длительном нажатии на кнопку  $\blacktriangleright$ ). В режиме проемогра "ITOP выводятся значения пасторочных параметров (кон

Изменение параметров (значения верхнего предела регулируемого параметра для ограничений (код "22:"), значения нижнего предела регулируемого параметра для ограничений (код "23:"), полного хода сервопривода ("24:L"), интегральной постоянной времени для регулировани я ("25:P"), осуществляется в порядке, описанном в разделе 7.

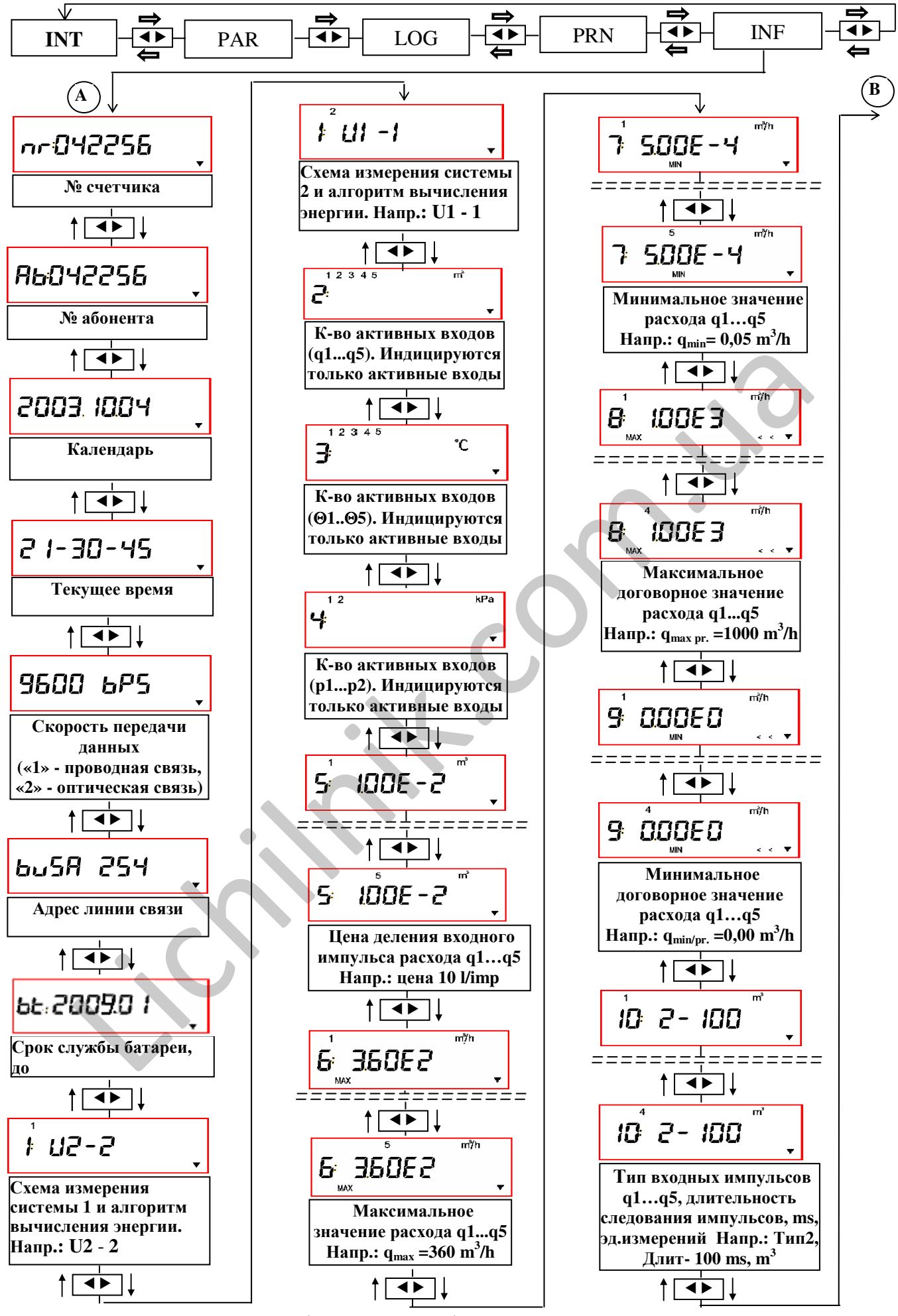

Рис**. 8.7.** Просмотр информации о конфигурации счетчика на индикаторе и ввод настроечных параметров для релейного выхода.

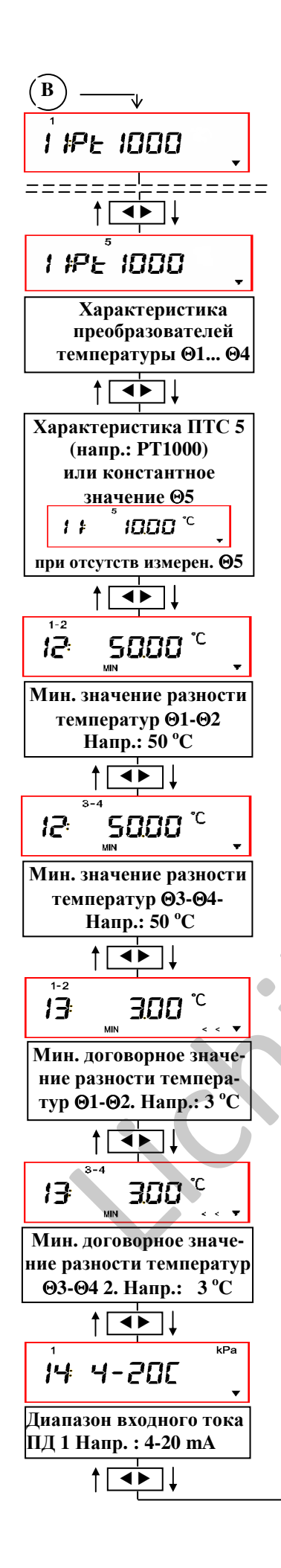

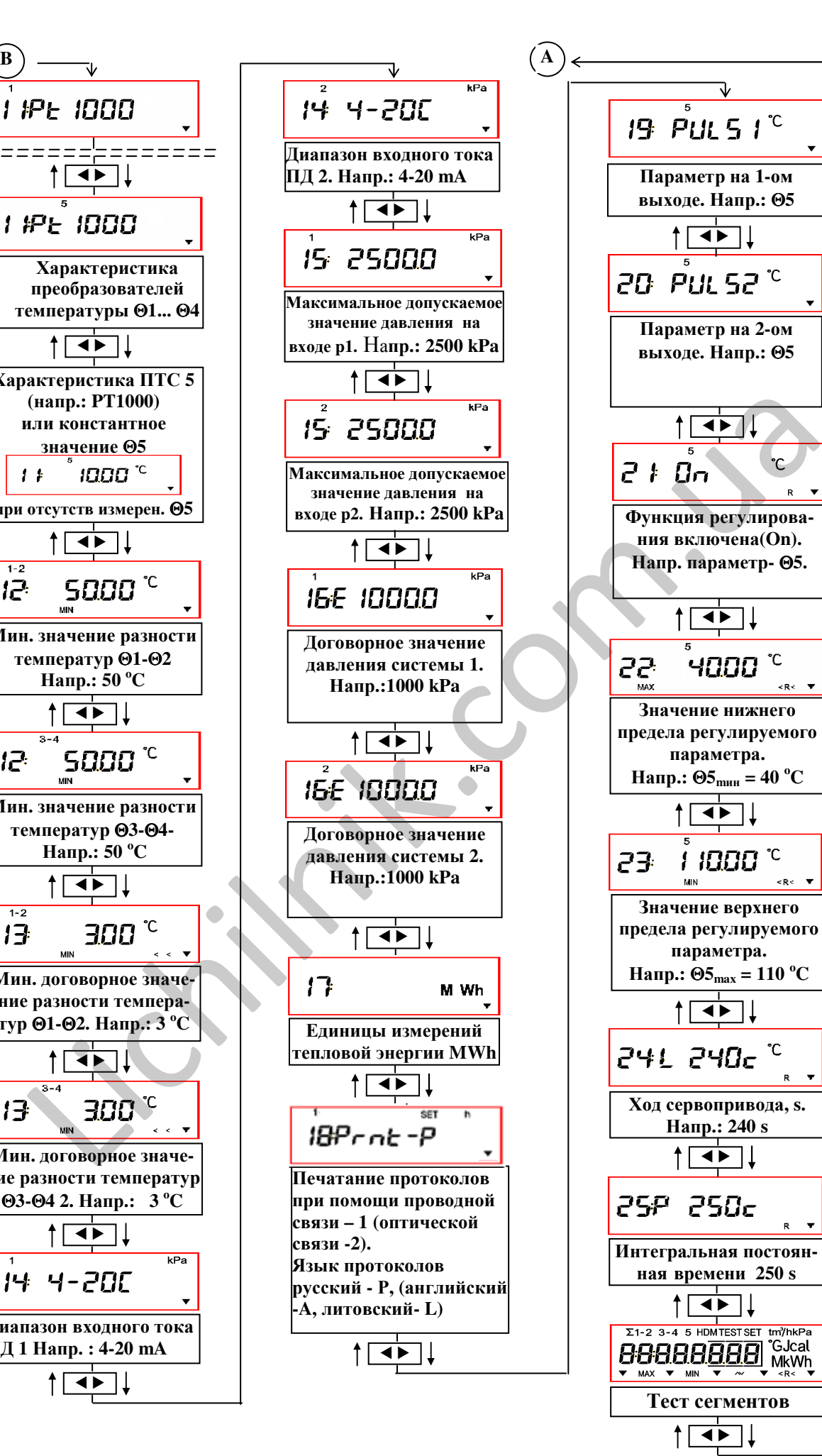

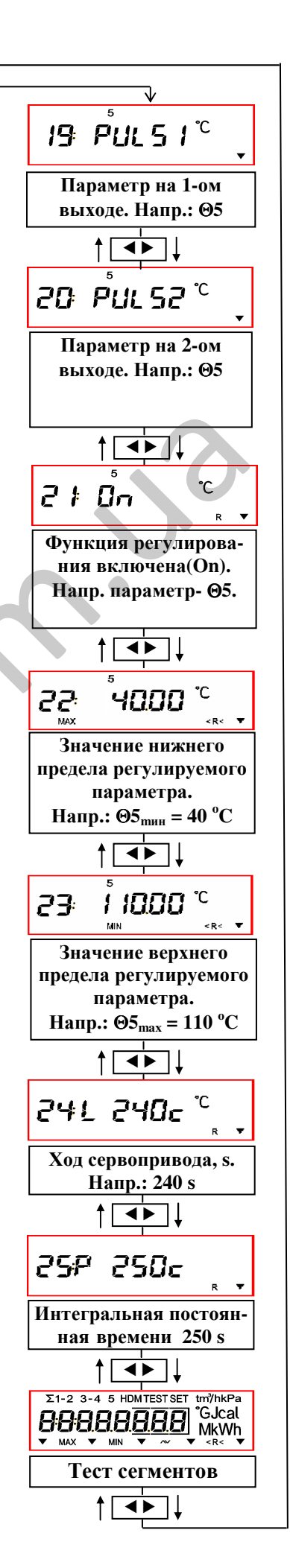

Коды сообщений, наименования и допускаемые пределы параметров представлены в приложении А.

При длительном нажатии на кнопку ▶ осуществляется возвращение к меню "INT".

#### **8.7.** Режим поверки **"TEST"**

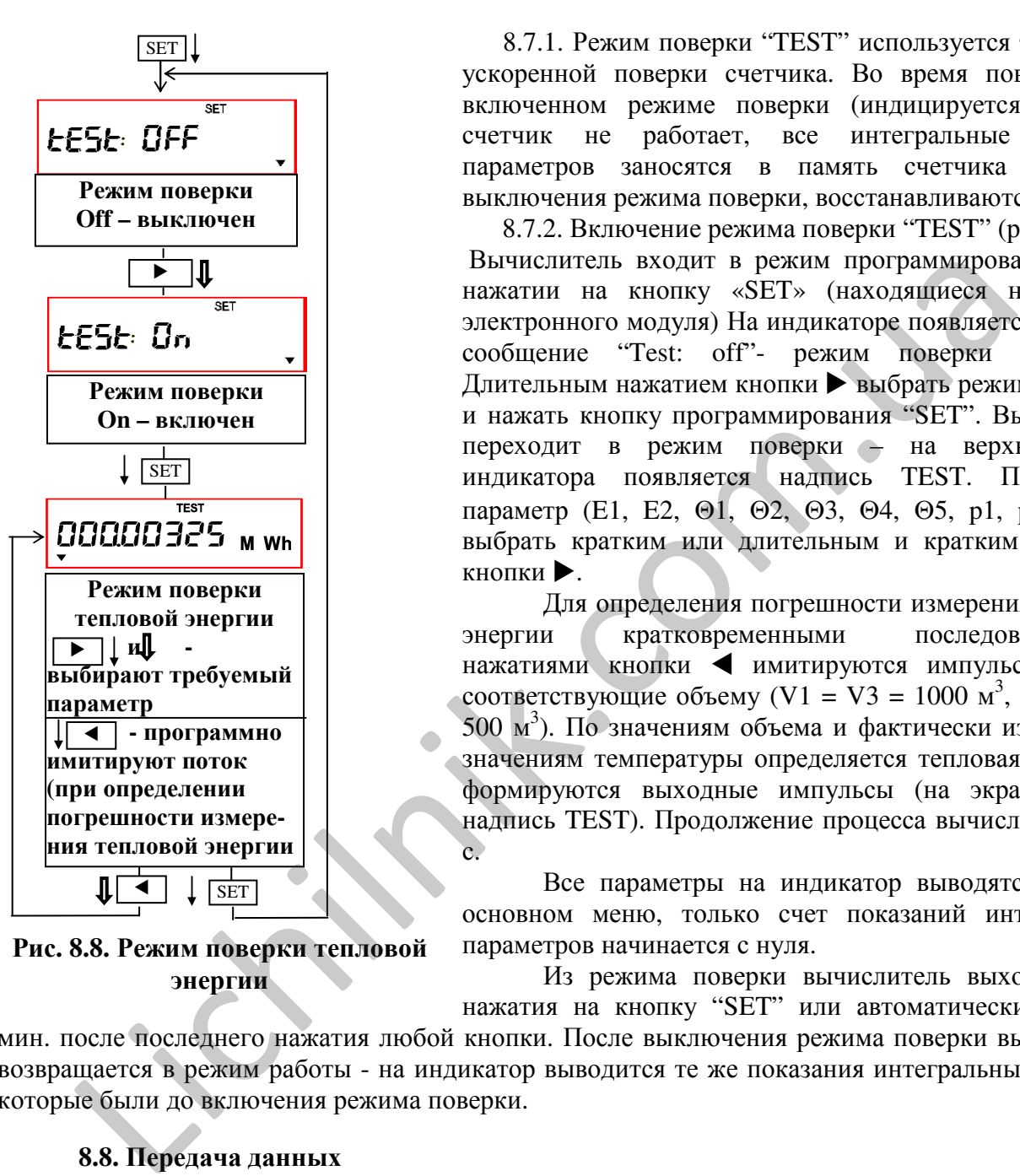

Рис**. 8.8.** Режим поверки тепловой энергии

8.7.1. Режим поверки "TEST" используется только для ускоренной поверки счетчика. Во время поверки, при включенном режиме поверки (индицируется "TEST"), счетчик не работает, все интегральные значения параметров заносятся в память счетчика и, после выключения режима поверки, восстанавливаются.

8.7.2. Включение режима поверки "TEST" (рис.8.8).

Вычислитель входит в режим программирования путем нажатии на кнопку «SET» (находящиеся на крышке электронного модуля) На индикаторе появляется "SET" и сообщение "Test: off"- режим поверки выключен. Длительным нажатием кнопки • выбрать режим "Test:on" и нажать кнопку программирования "SET". Вычислитель переходит в режим поверки – на верхней части индикатора появляется надпись TEST. Поверяемый параметр (E1, E2, Θ1, Θ2, Θ3, Θ4, Θ5, p1, p2) можно выбрать кратким или длительным и кратким нажатием кнопки •.

Для определения погрешности измерения тепловой энергии кратковременными последовательными нажатиями кнопки имитируются импульсы потока, соответствующие объему (V1 = V3 = 1000 м<sup>3</sup>, V2 = V4 = 500 м<sup>3</sup>). По значениям объема и фактически измеренным значениям температуры определяется тепловая энергия и формируются выходные импульсы (на экране мигает надпись TEST). Продолжение процесса вычисления – 100  $\overline{c}$ 

Все параметры на индикатор выводятся как и в основном меню, только счет показаний интегральных параметров начинается с нуля.

Из режима поверки вычислитель выходит после нажатия на кнопку "SET" или автоматически через 10

мин. после последнего нажатия любой кнопки. После выключения режима поверки вычислитель возвращается в режим работы - на индикатор выводится те же показания интегральных величин, которые были до включения режима поверки.

#### **8.8.** Передача данных

8.8.1. Передача информации осуществляется при помощи оптического интерфейса на передней панели (считывающую головку установить на счетчик в соответствии с рисунком 8.6 и подключить к интерфейсу RS-232 считывающего устройства) или при помощи другого проводного интерфейса последовательной связи, в зависимости от комплектации счетчика (см. табл. 7).

8.8.2. Возможно считывание информации из счетчика при помощи компьютера, модема, GSM модема и.т.д.

Схема подключения счетчика к компьютеру представлена на рис. 5, приложения В, схема подключения к модему или принтеру - на рис. 6, приложения В.

Скорость передачи данных и паритет (выключен или четный) должны быть установлены одинаковыми для счетчика и считывающего устройства.

8.8.3. При помощи последовательного интерфейса обеспечивается: в режиме работы:

- считывание всех значений измеряемых величин и информации из архива;
- считывание и изменение параметров регулятора,
	- в режиме конфигурации "SET" (включается нажатием клавиши "SET"):
- считывание всех значений измеряемых величин и информации из архива;
- считывание и изменение параметров регулятора ,
- считывание и изменение параметров конфигурации (только указанных в графе «при инициализации» табл. А1 приложения А)

Для конфигурации счетчика и для контрольного считывания данных применяется программа SKS3knfg.

8.8.4. Если питание счетчика осуществляется от батареи, оптический порт начинает работать после нажатия любой кнопки и автоматически выключается через 5 минут после последнего нажатия любой кнопки.

8.8.5. Для защиты батареи от быстрого разряда (при питании счетчика от батареи) ограничивается время передачи данных: до 80 мин. в течение месяца. После использования лимита времени интерфейс автоматически выключается до начала следующего месяца. В принудительном порядке заставить интерфейс работать (на 5 мин) можно нажатием любой кнопки.

#### **9.** ПОВЕРКА

9.1. Метрологическая поверка вычислителя осуществляется согласно с требованиями методики поверки МП3268601- 34: 2003.

9.2. Методика поверки прилагается отдельно.

9.3. Рекомендуемый межповерочный интервал - 4 года.

9.4. Составные части теплосчетчика подвергаются поверке отдельно с периодичностью, установленной в методиках поверки, соответствующих составных частей. Поверку составных частей выполняют в объеме и последовательности согласно методике поверки соответствующей составной части.

#### **10.** ХАРАКТЕРНЫЕ НЕИСПРАВНОСТИ И МЕТОДЫ ИХ УСТРАНЕНИЯ

10.1. Перечень характерных и наиболее часто встречающихся или возможных неисправностей, их вероятные причины, методы наиболее быстрого и простого выявления и устранения этих неисправностей приведены в таблице 9.

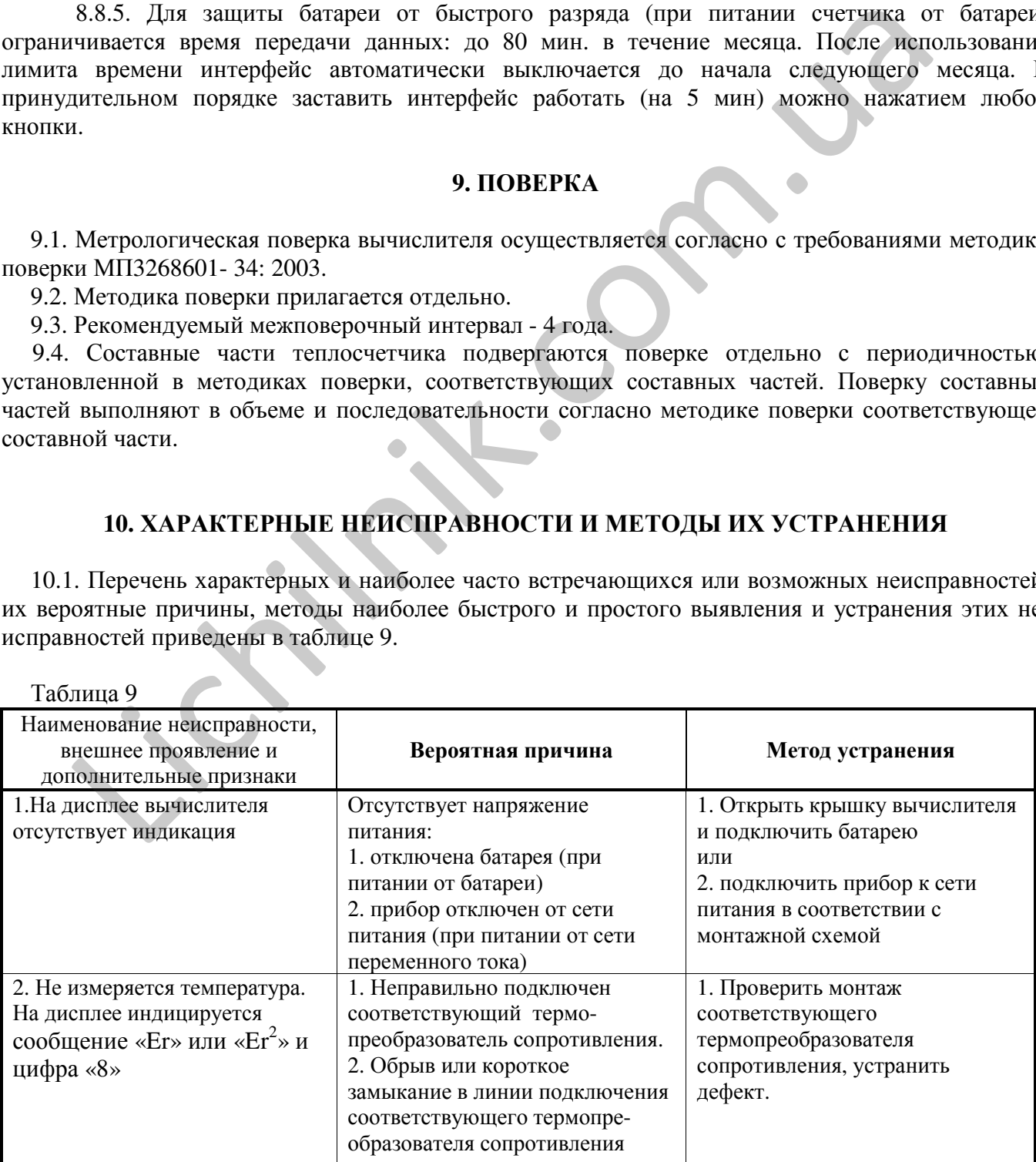

 $Ta6$ пина  $0$ 

Таблица 9 (окончание)

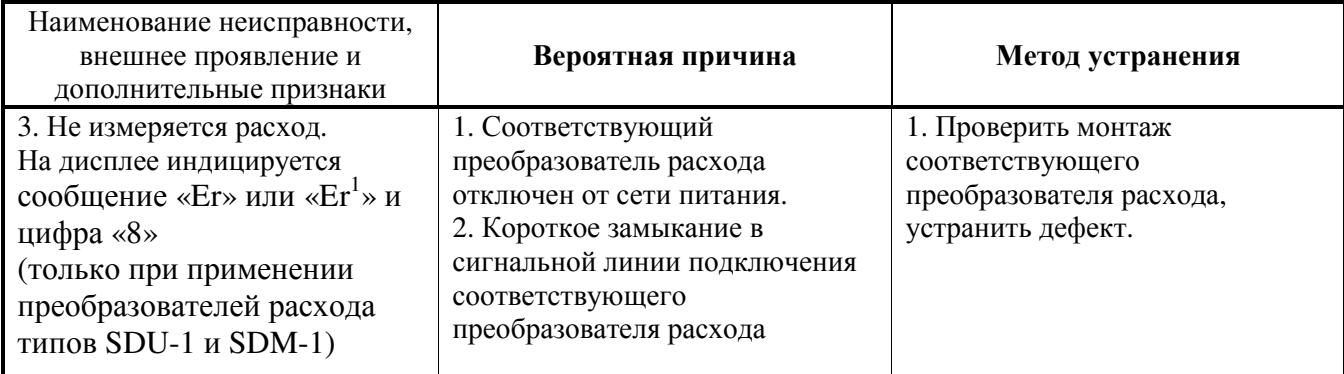

Примечание*:* При батарейном питании вычислителя*,* после устранения дефекта в линии подключения термопреобразователя*,* цифра *«8»* сообщения об ошибках исчезает с индикатора при очередном изменении показания в разряде часов на индикаторе текущего времени *(*можно ускорить переход в режим измерения температуры и сбросить сообщения об ошибке при включении и выключении режима поверки в соответствии с п*. 8.7)* **EVALUATE THE CONDUCTED CONSULTER (FOR COLUMBATIVE SUPPROMISED) (101 SUPPROMISED AND CONDUCTED SUPPROMISED AND CONDUCTED SUPPROMISED AND CONDUCT THE CONDUCTED SUPPROMISED CONDUCT THE CONDUCT CONDUCT CONDUCT THE CONDUCT C** 

## **11.** ПРАВИЛА ХРАНЕНИЯ И ТРАНСПОРТИРОВАНИЯ

11.1. Транспортирование SKS-3 следует производить только в транспортной упаковке автомобильным, железнодорожным, авиационным, речным и морским транспортом с обеспечением защиты от дождя и снега. Во время транспортировки необходимо его надежно закрепить во избежание каких-либо ударов и передвижений внутри транспортного средства.

11.2. Хранить прибор в сухом отапливаемом помещении при температуре не ниже +5 °C.

11.3. Избегать механических повреждений и ударов.

11.4. При выполнении погрузочно-разгрузочных работ не допускается SKS-3 бросать, кантовать и т.п.

# **12.** ГАРАНТИЯ ИЗГОТОВИТЕЛЯ

12.1. Изготовитель гарантирует соответствие параметров к техническим характеристикам, изложенным в 3 разделе данного документа, при соблюдении владельцем условий транспортировки, хранения и эксплуатации прибора.

12.2. Гарантийный срок - 12 месяцев со дня ввода в эксплуатацию, но не более чем 18 месяцев со дня изготовления прибора.

Адрес изготовителя:

АО **"AXIS INDUSTRIES ",** ул**.** Кулаутувос **45**а**, LT-47190** Каунас**,** Литва

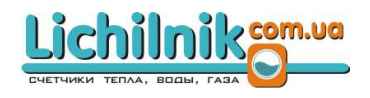

### **13.** ТЕХНИЧЕСКИЕ ДАННЫЕ КОМПЛЕКТА

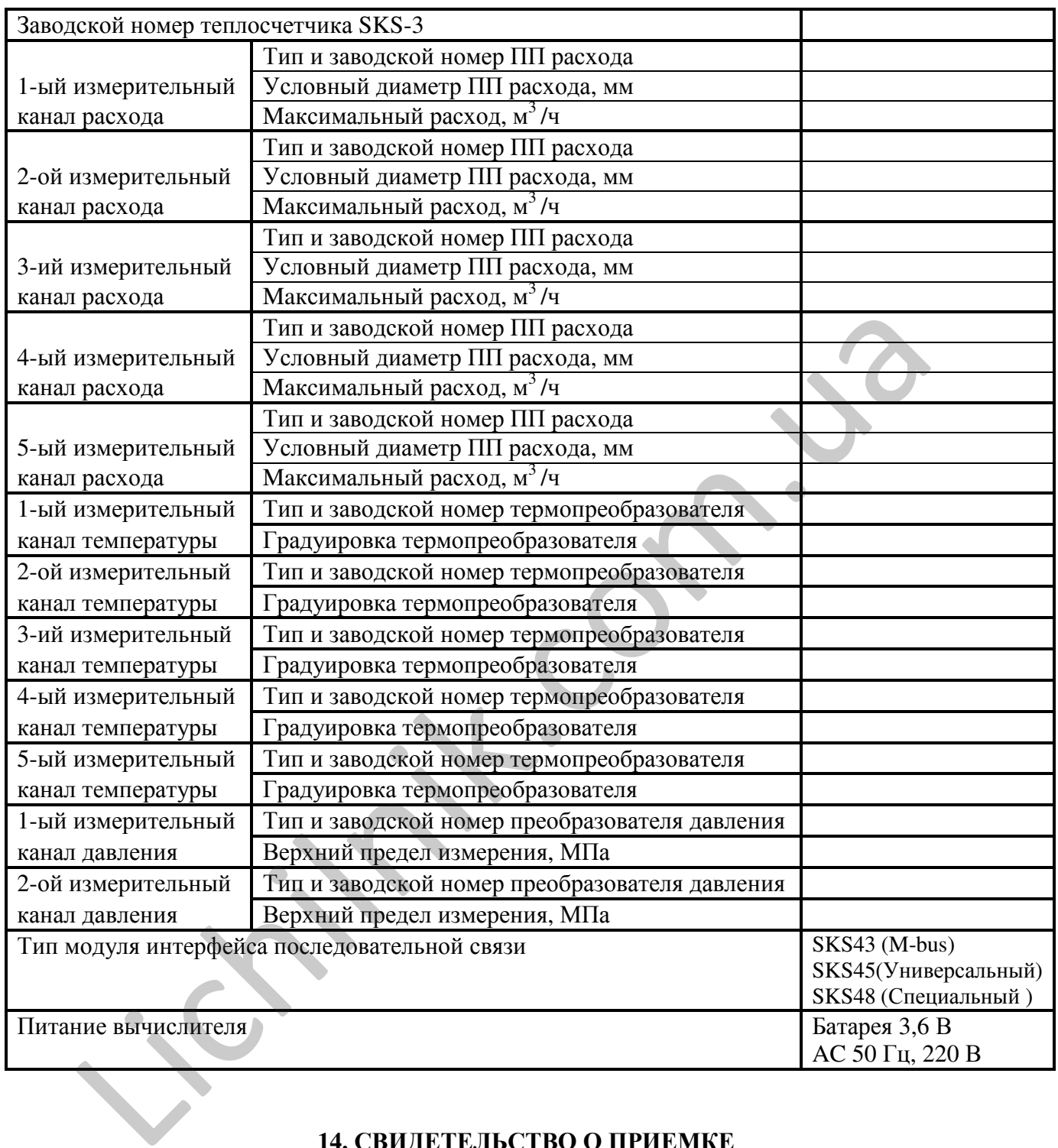

## **14.** СВИДЕТЕЛЬСТВО О ПРИЕМКЕ

14.1. Теплосчетчик SKS – 3 зав. № .........................................., соответствует техническим требованиям и годен к эксплуатации.

Подпись Дата проверки

М.П. ..... , ....................., 200.....г.

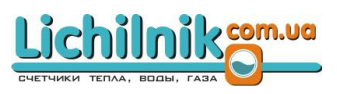

### **15.** СВИДЕТЕЛЬСТВО О ГОСПОВЕРКЕ

15.1. Теплосчетчик SKS – 3 зав. № ........................................ на основании результатов госповерки признан годным и допущен к эксплуатации.

М.П. Госповеритель ............................................................

(подпись)

........, ..................., 200....г.

### **16.** СВЕДЕНИЯ О ВВОДЕ В ЭКСПЛУАТАЦИЮ**,** РЕМОНТАХ**,** ПОВЕРКАХ

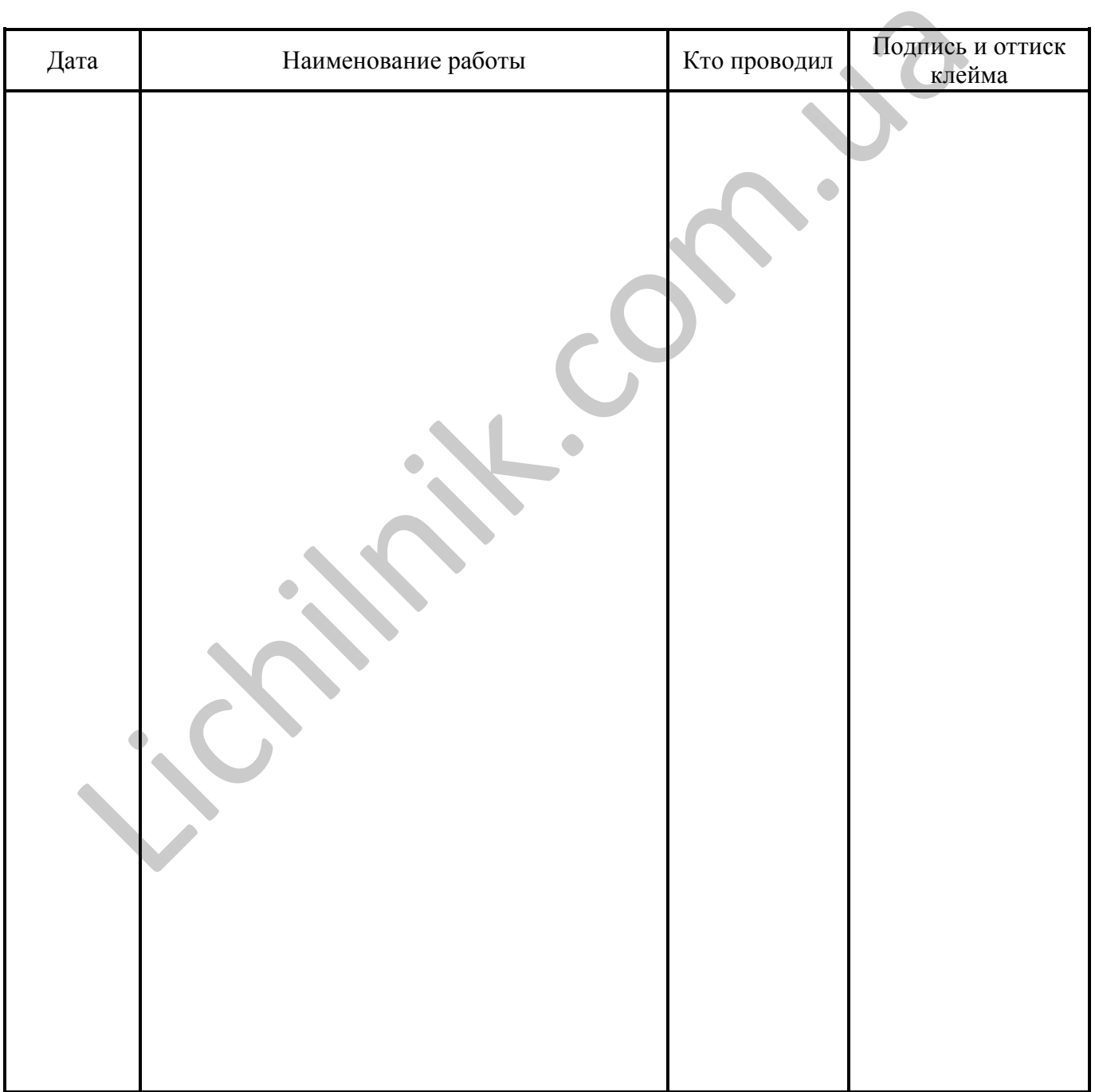

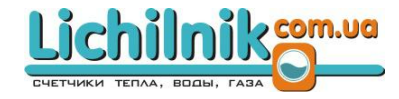

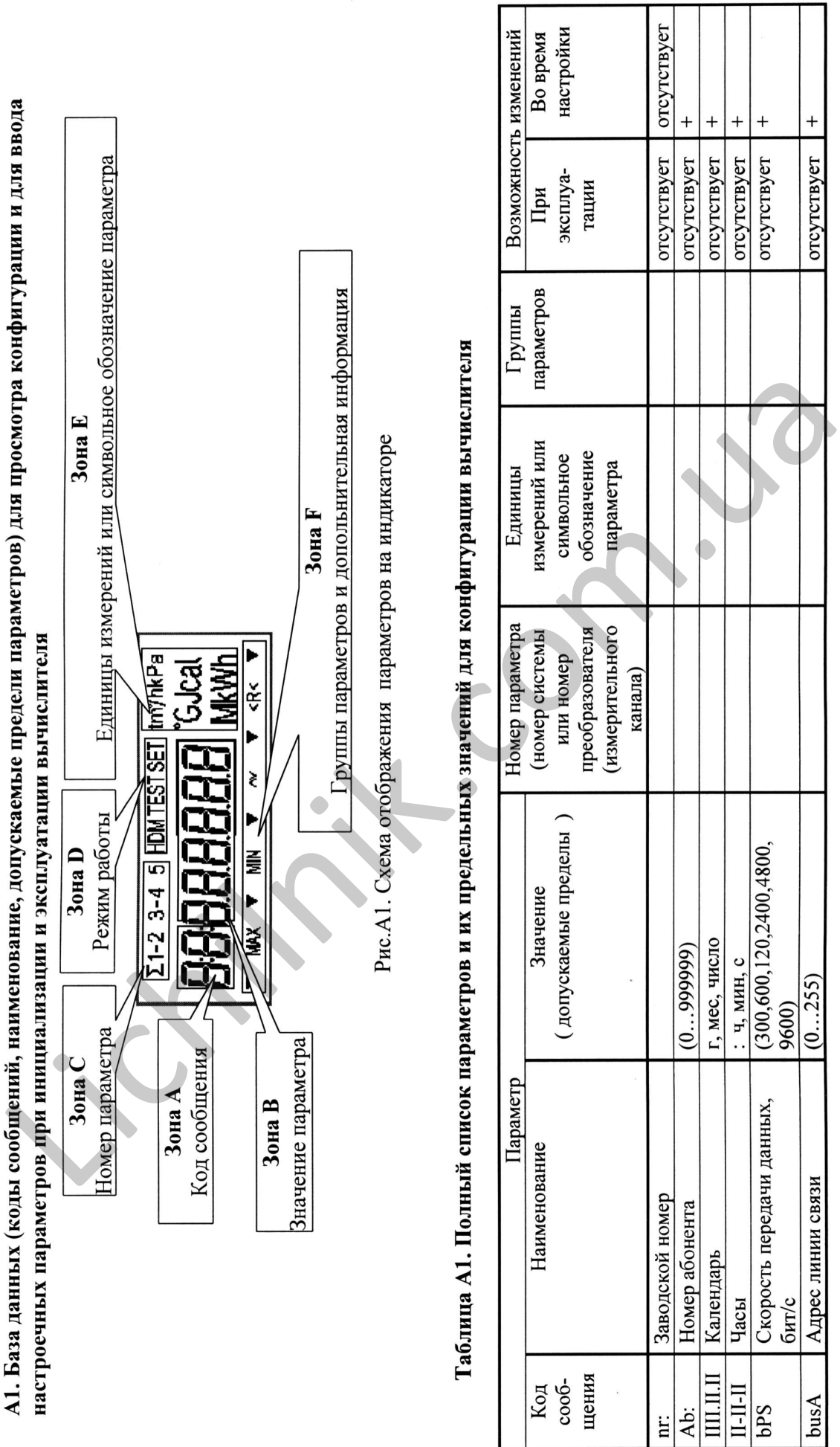

 $\mathsf T$ 

Τ

Τ

Приложение А

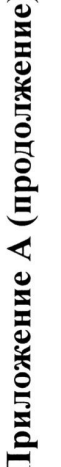

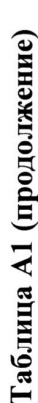

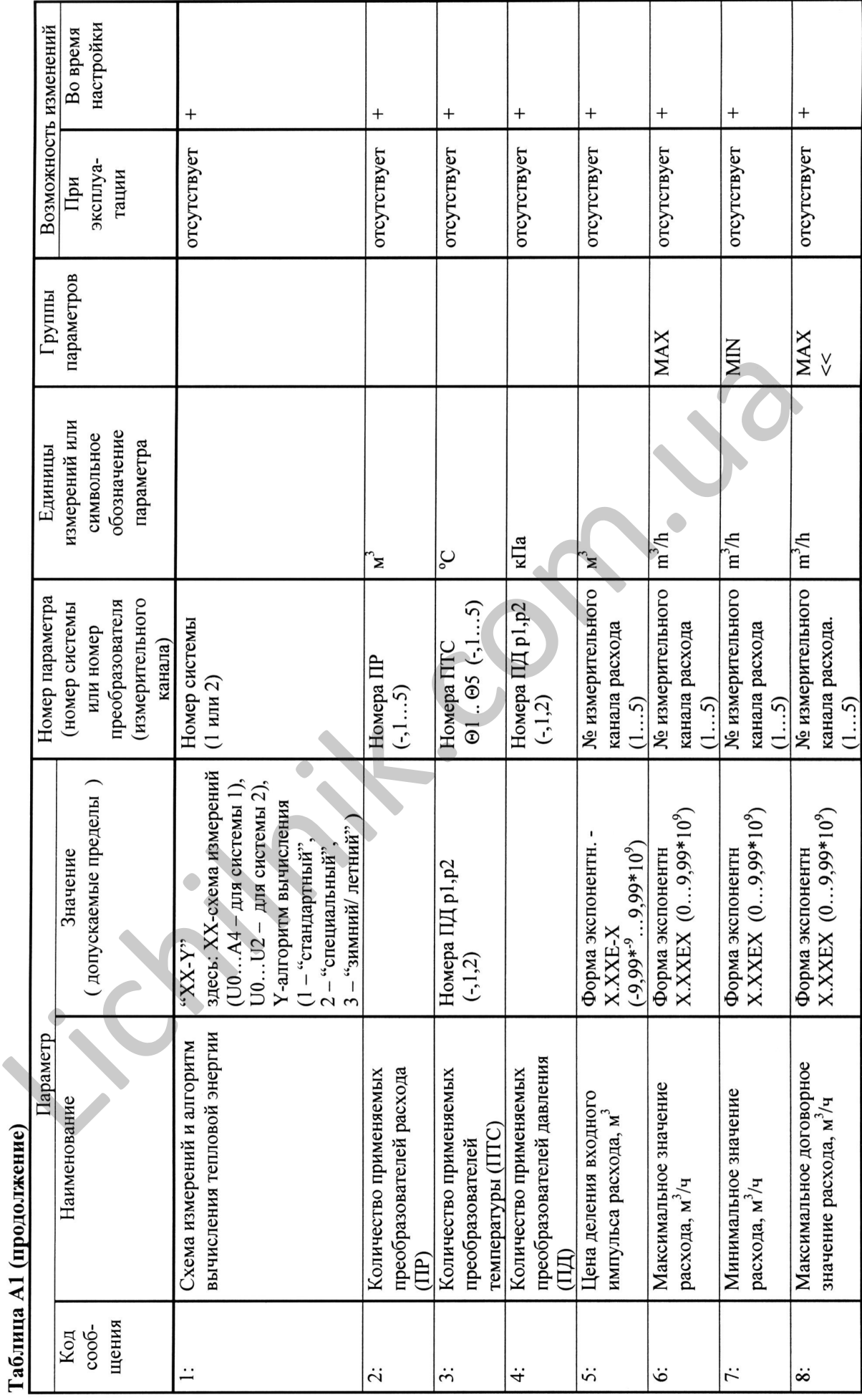

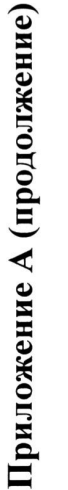

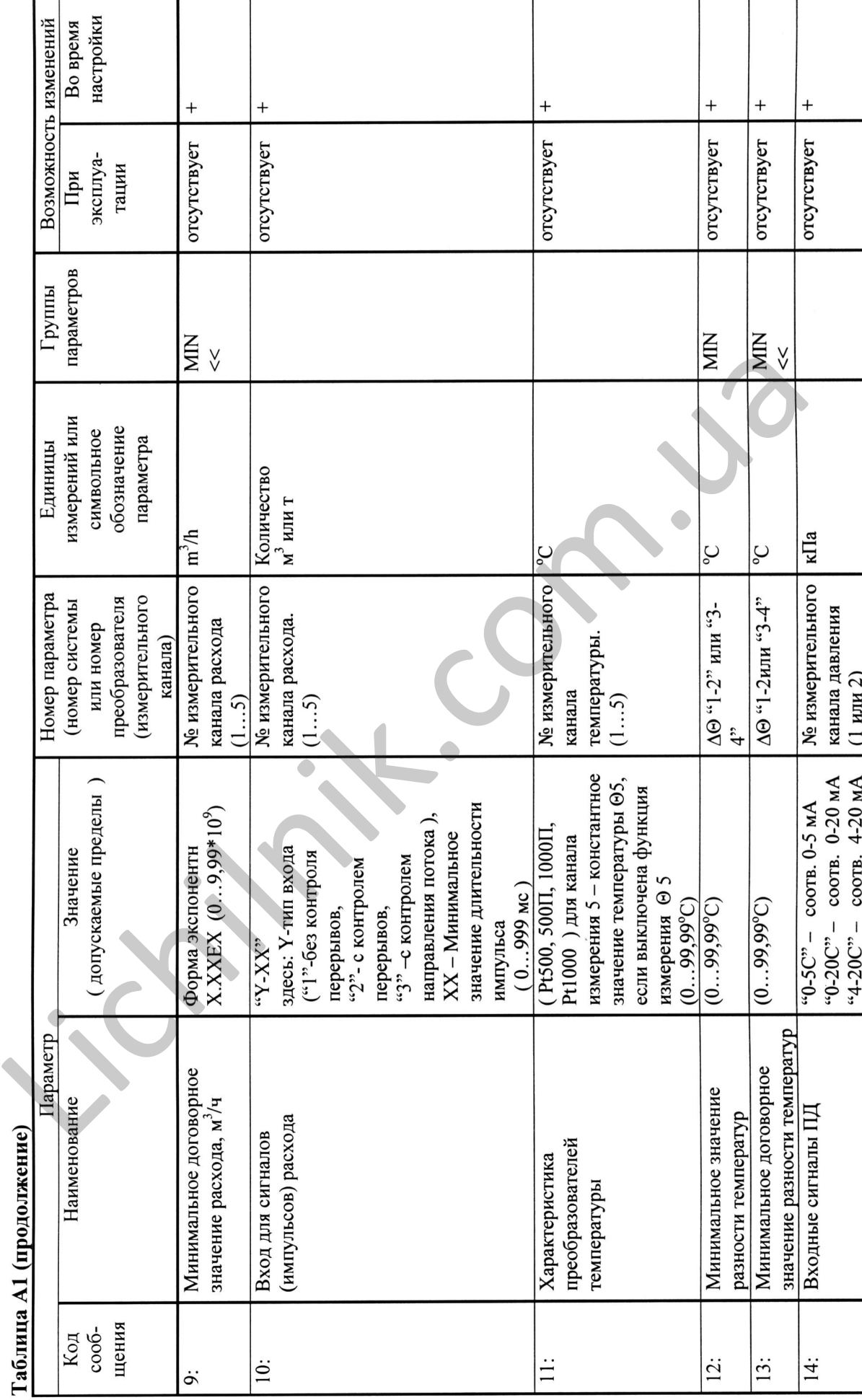

Приложение А (продолжение)

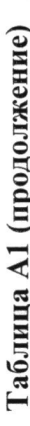

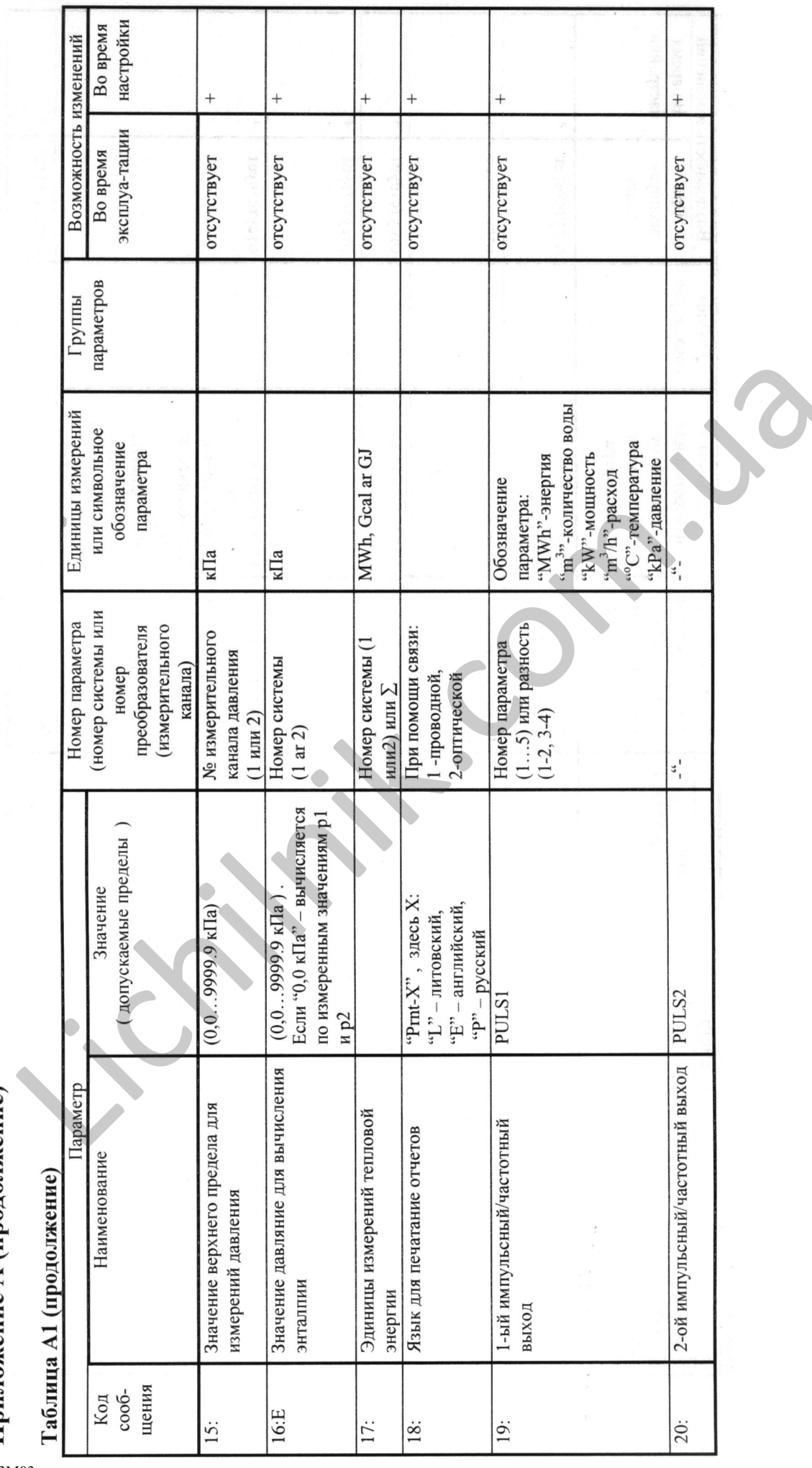

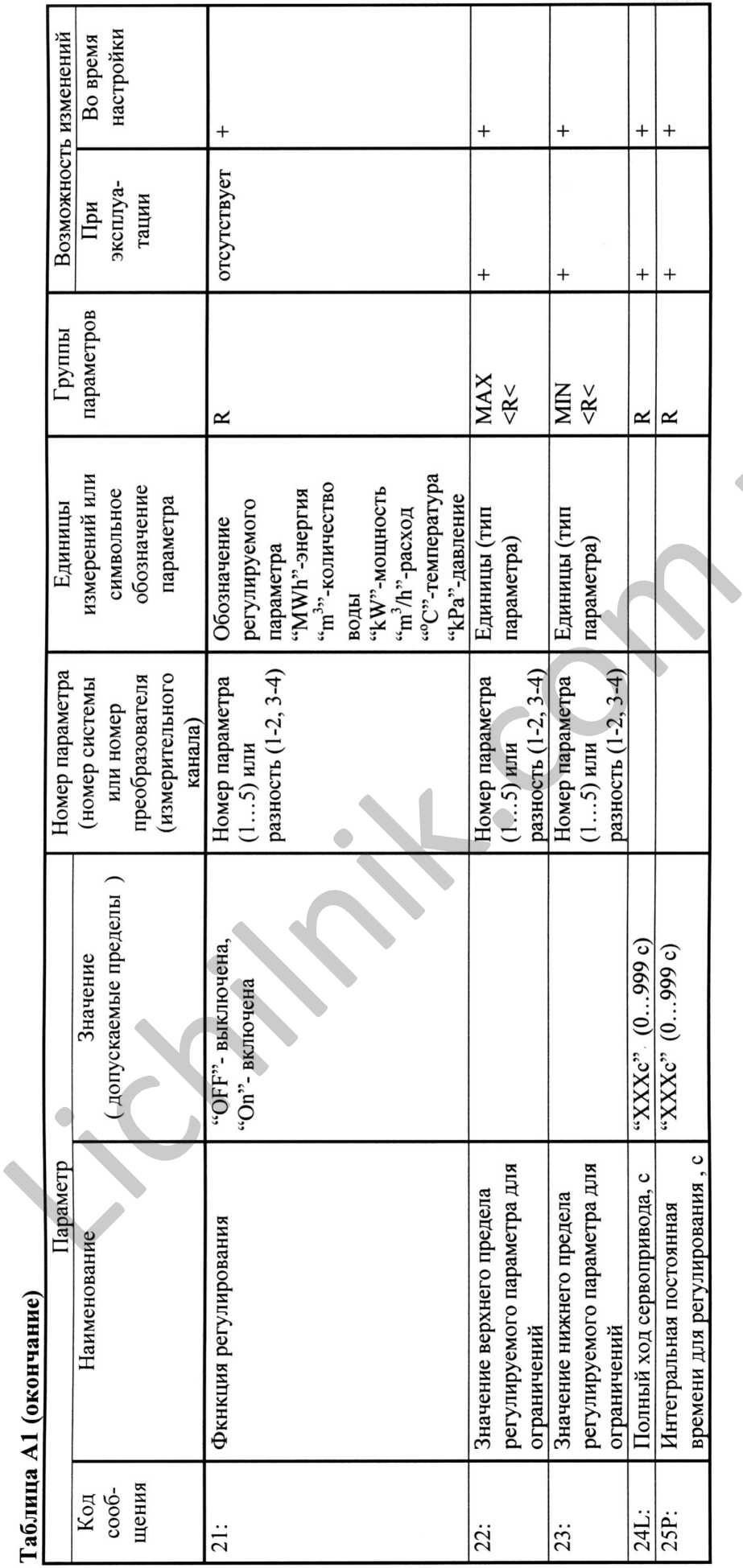

Приложение А (продолжение)

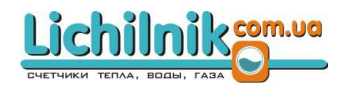

#### Пределы относительной погрешности счетчика при измерении тепловой энергии в зависимости от типа комплекта преобразователей температуры и преобразователей расхода в рабочих пределах расхода: Таблица Б**1**

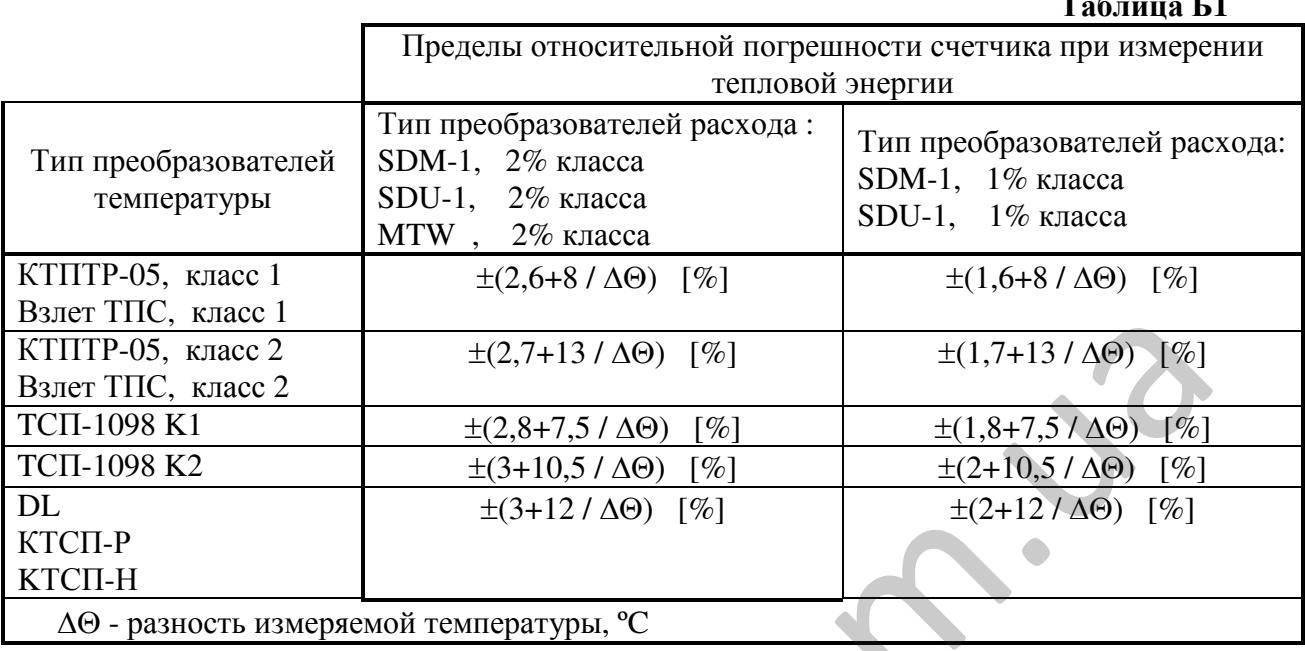

#### Пределы абсолютной погрешности счетчика при измерении температуры в зависимости от типа комплекта преобразователей температуры:

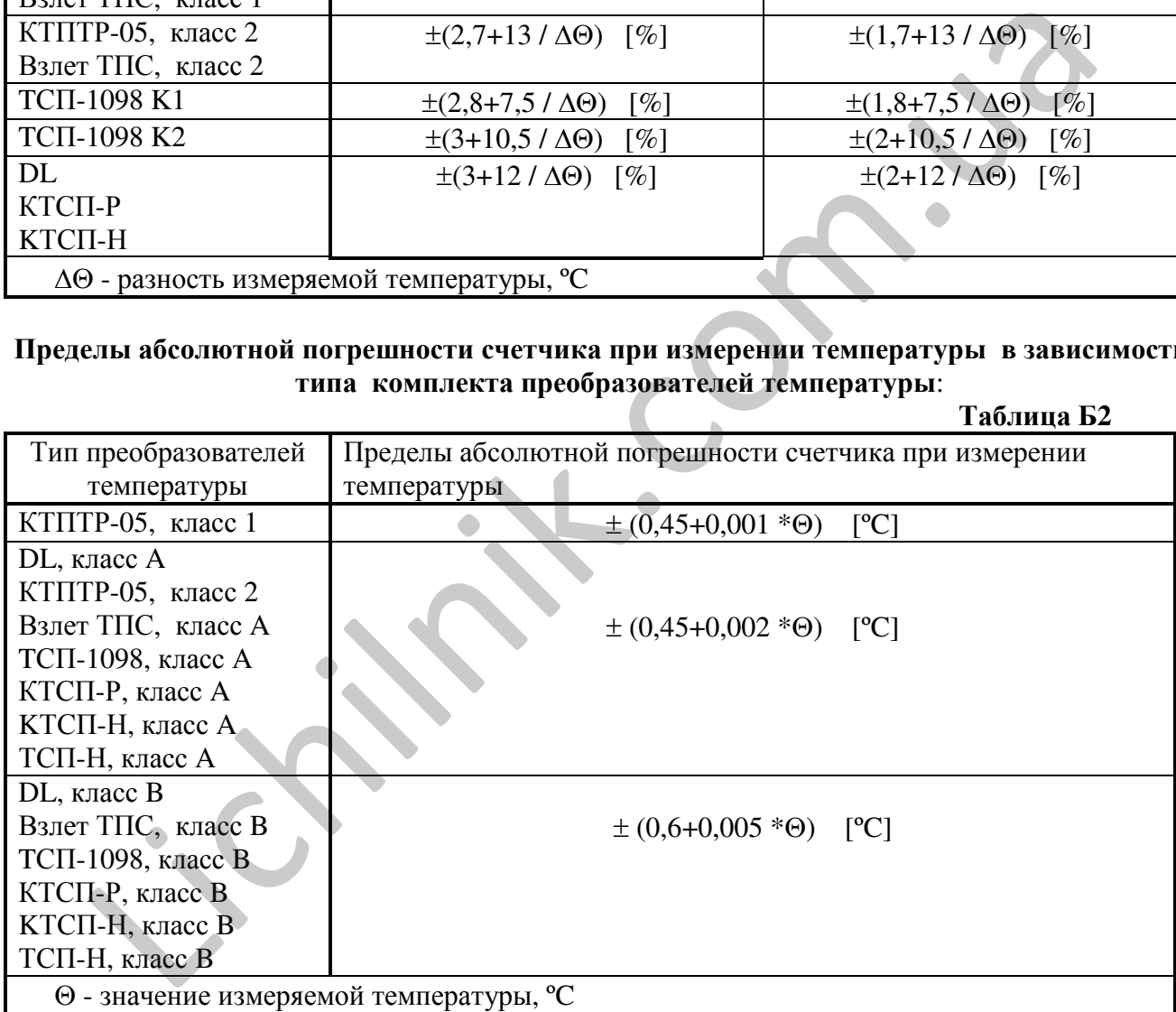

#### Пределы относительной погрешности счетчика при измерении давления в зависимости от класса преобразователей давления:

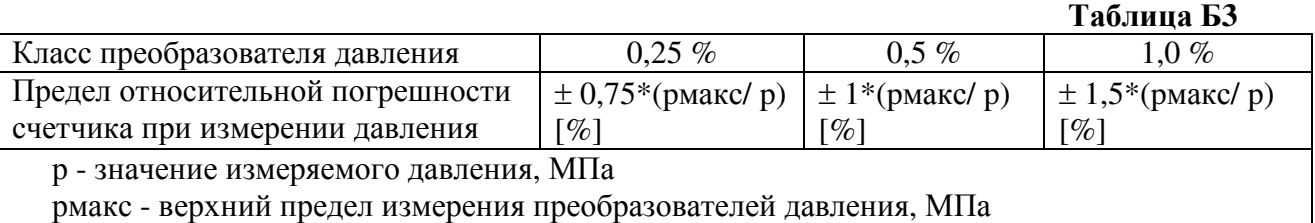

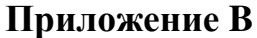

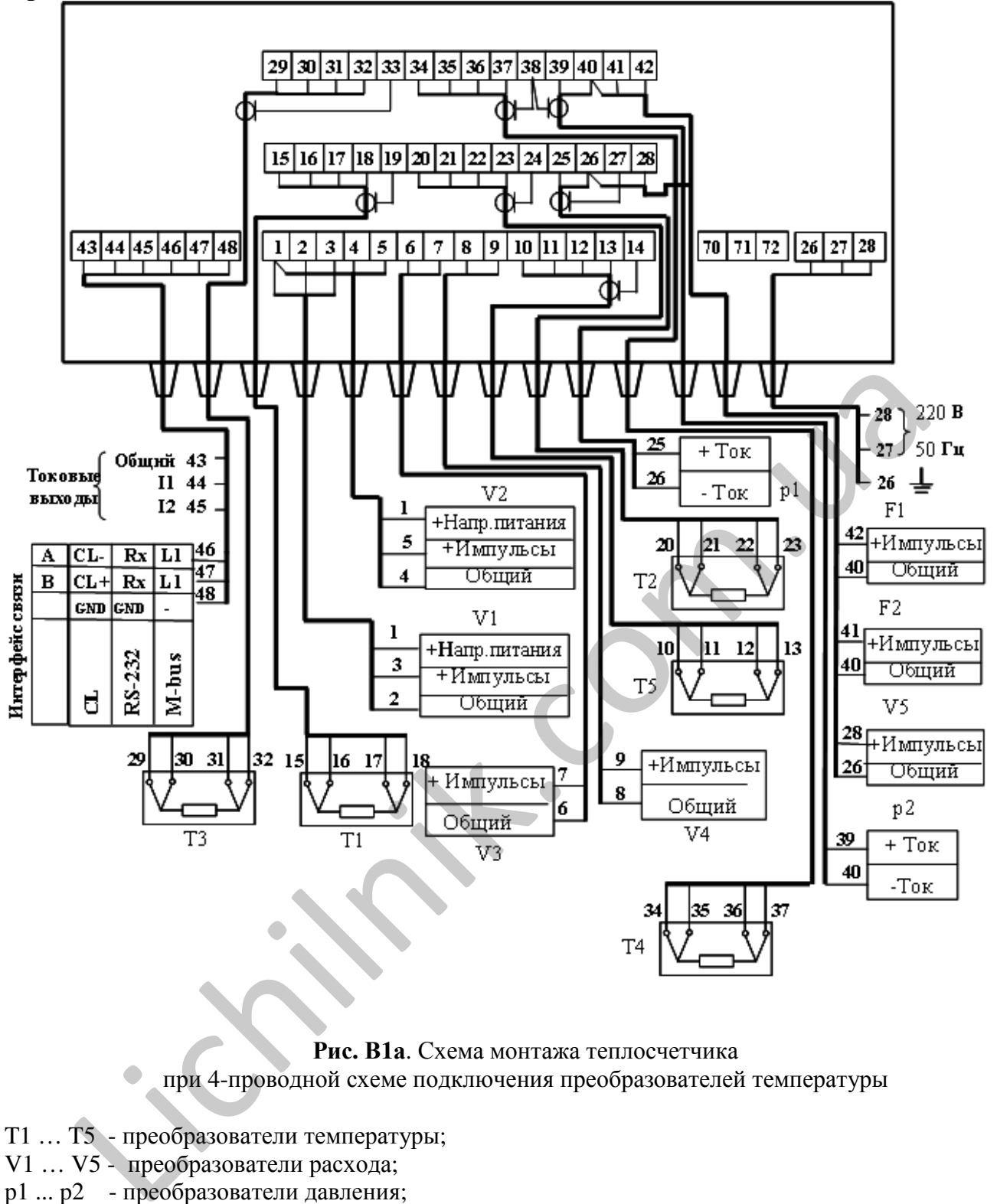

Lichilnik**son.va** 

#### Рис**.** В**1**а. Схема монтажа теплосчетчика

при 4-проводной схеме подключения преобразователей температуры

- T1 … T5 преобразователи температуры;
- V1 … V5 преобразователи расхода;
- р1 ... p2 преобразователи давления;

F1… F2 - импульсные выходы

Примечания*: 1.* Подключаются только преобразователи*,* актуальные в конкретном применении *(*см*.* Табл*.1)*

> *2.* Схема подключения датчиков давления*,* которые имеют собственный источник питания *(*другие варианты подключения датчиков давления представлены на рис *B2).*

> *3.* При использовании алгоритма *"3 –* зима*/* лето*"*для вычисления тепловой энергии*,* схема подключения преобразователя расхода *"V2"*представлена на рис*. B4.* В этом случае преобразователь расхода *"V4"* не применяют*.*

> *4.* Схемы подключения сервопривода *(*регулирующего клапана*)* представлены на рис *B3).*

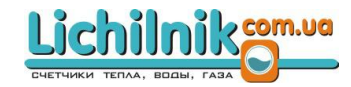

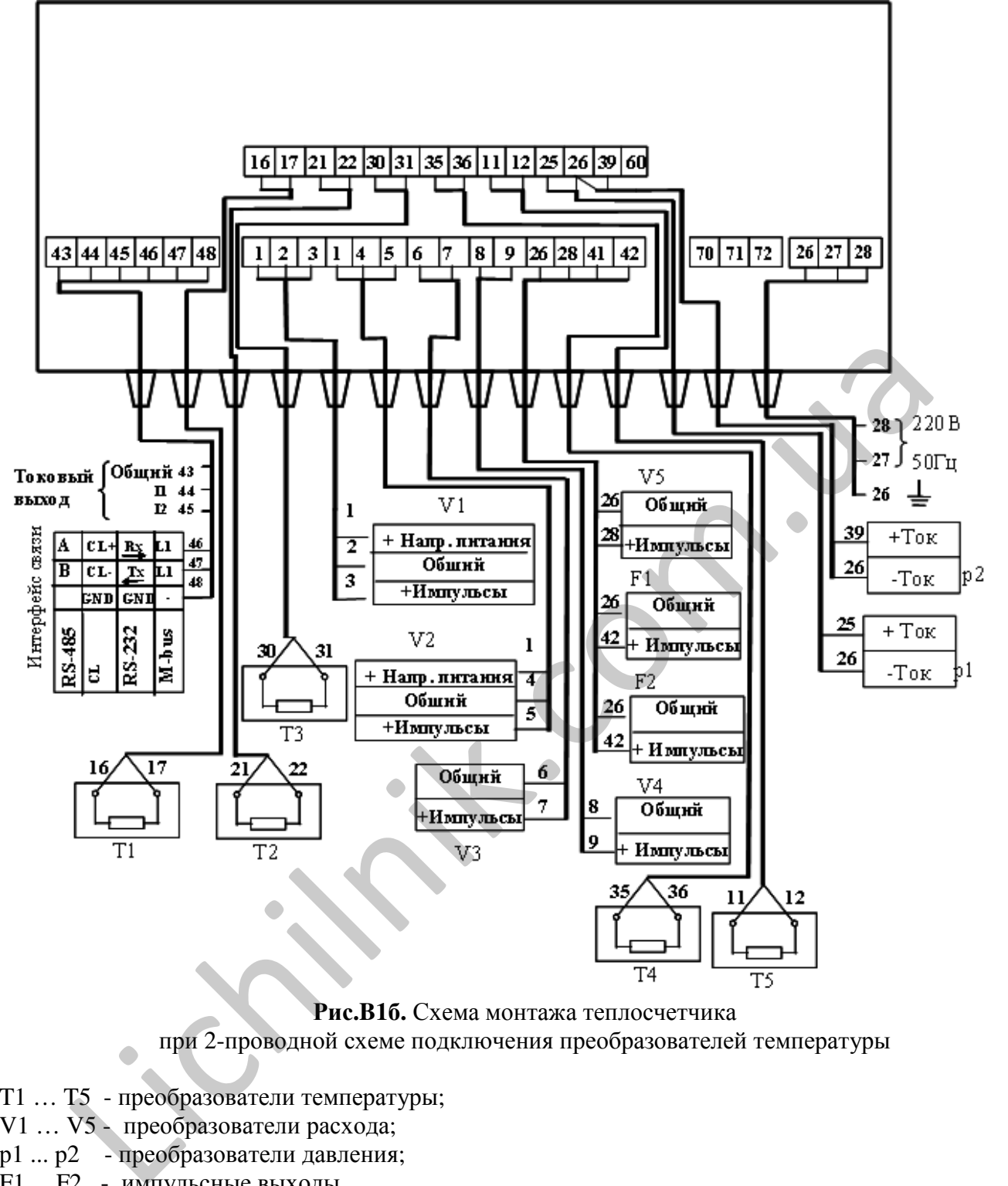

Рис**.B1**б**.** Схема монтажа теплосчетчика

при 2-проводной схеме подключения преобразователей температуры

T1 … T5 - преобразователи температуры;

V1 … V5 - преобразователи расхода;

р1 ... p2 - преобразователи давления;

F1… F2 - импульсные выходы

Примечания*: 1.* Подключаются только преобразователи*,* актуальные в конкретном применении *(*см*.* Табл*.1)*

> *2.* Схема подключения датчиков давления*,* которые имеют собственный источник питания *(*другие варианты подключения датчиков давления представлены на рис *B2).*

> *3.* При использовании алгоритма *"3 –* зима*/* лето*"*для вычисления тепловой энергии*,* схема подключения преобразователя расхода *"V2"*представлена на рис*. B4.* В этом случае преобразователь расхода *"V4"* не применяют*.*

> *4.* Схемы подключения сервопривода *(*регулирующего клапана*)* представлены на рис *B3).*

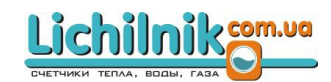

### Приложение **B (**продолжение**)**

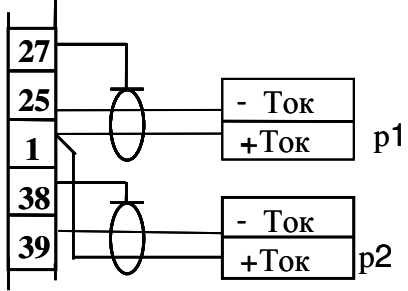

a) двухпроводная схема подключения датчиков давления (4-20 mA), питание от вычислителя  $(+ 24 V)$ 

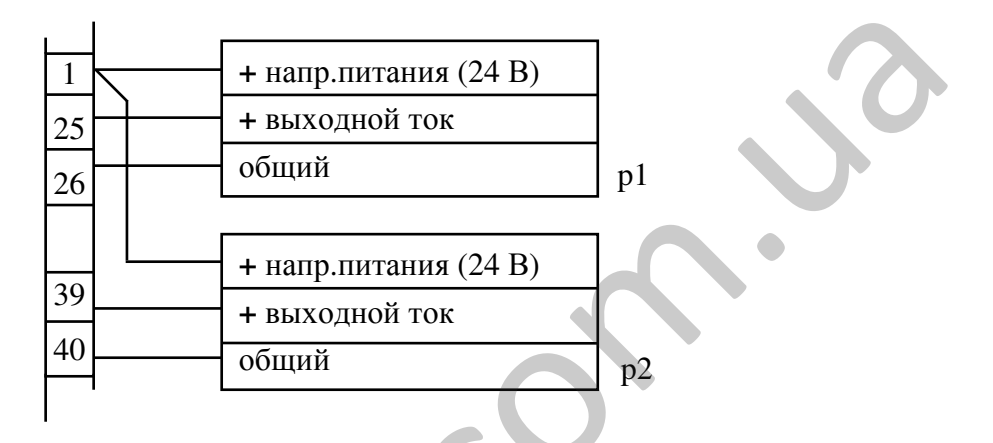

б) трехпроводная схема подключения датчиков давления, питание от вычислителя (+ 24 V)

#### Рис**.**В**2.** Схемы подключения датчиков давления

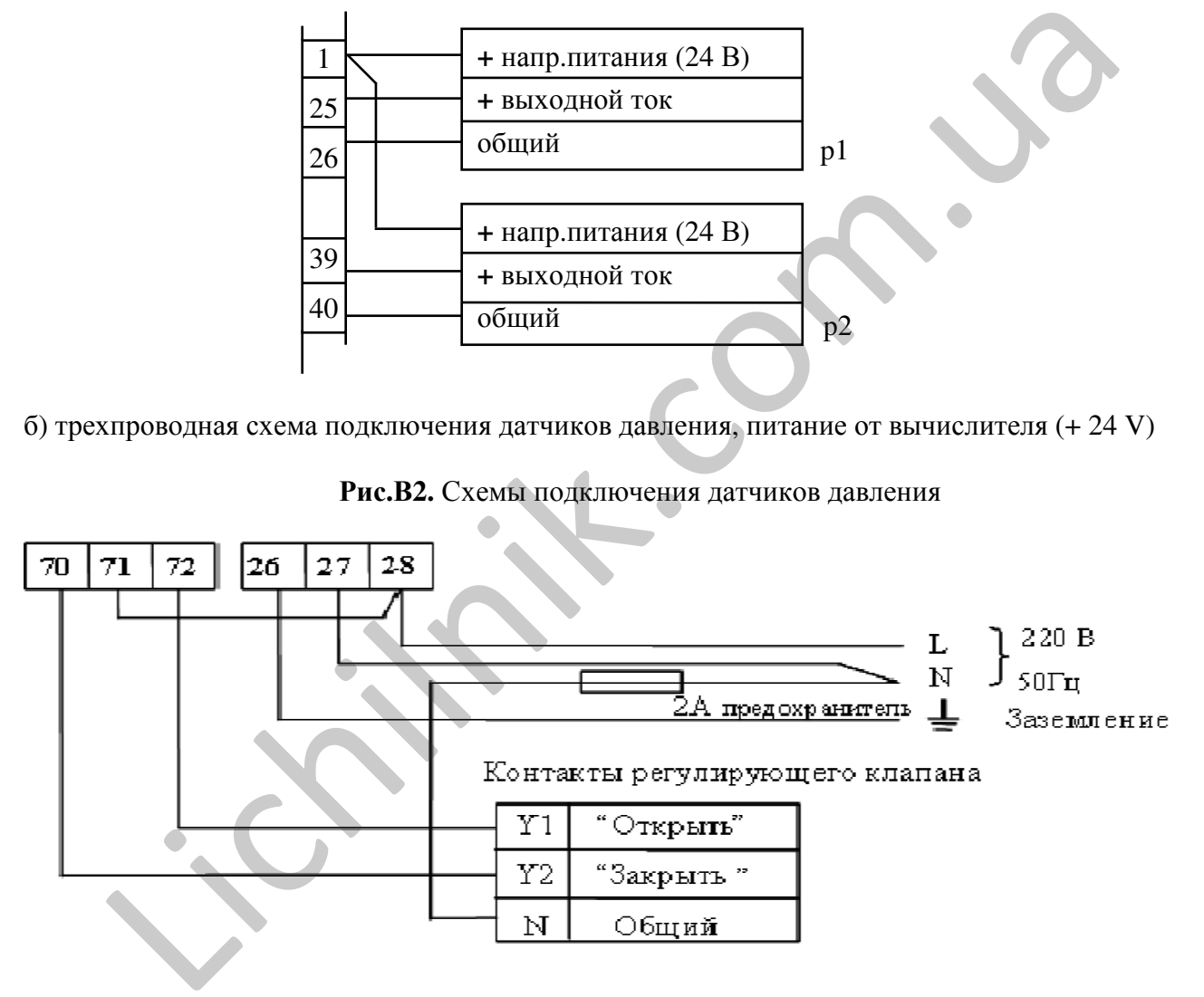

Напряжение сервопривода 220 В

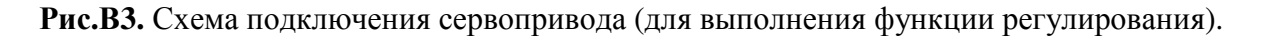

# Приложение **B (**продолжение**)**

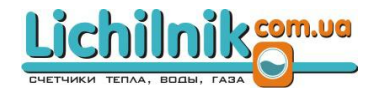

SKS-3

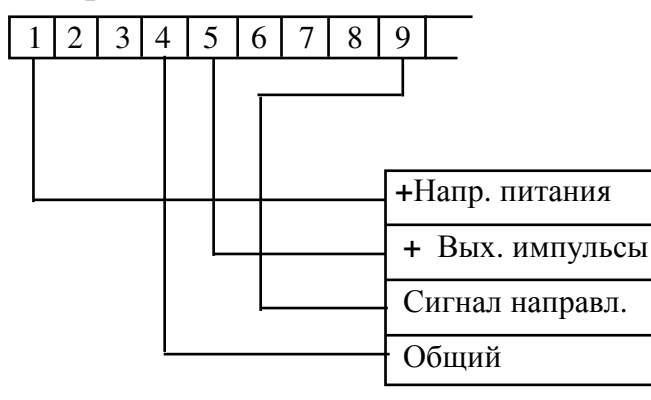

Рис В**4.** Схема подключения преобразователя расхода Q2 при измерении тепловой энергии в режиме "3" (зима/лето)

Примечание*:* Преобразователь расхода *Q2* формирует дополнительный сигнал направления *(*параметры аналогичны импульсным выходам*):*

> *log.1 (*или открытый вход*) –* при потоке прямого направления*; log.0 (*короткое замыкание*) –* при потоке обратного направления*.*

Интерфейс компьютераRS232

Rx Tx GND -DTR - +RTS 46 ( Rx ) 47 ( Tx ) 48 (GND) 3 2 5 4 7 25 конт. 9 конт. Модуль связи SKS38 Модуль связи SKS35 2 3 7 20 4 **PERIME:** Theofonomental particular activities and the proportional complementation of the temporary and the temporary and the complementation of the community of the community of the community of the community of the com

Рис**.**В**5.** Схема подключения счетчика к компьютеру через RS-232 Принтер

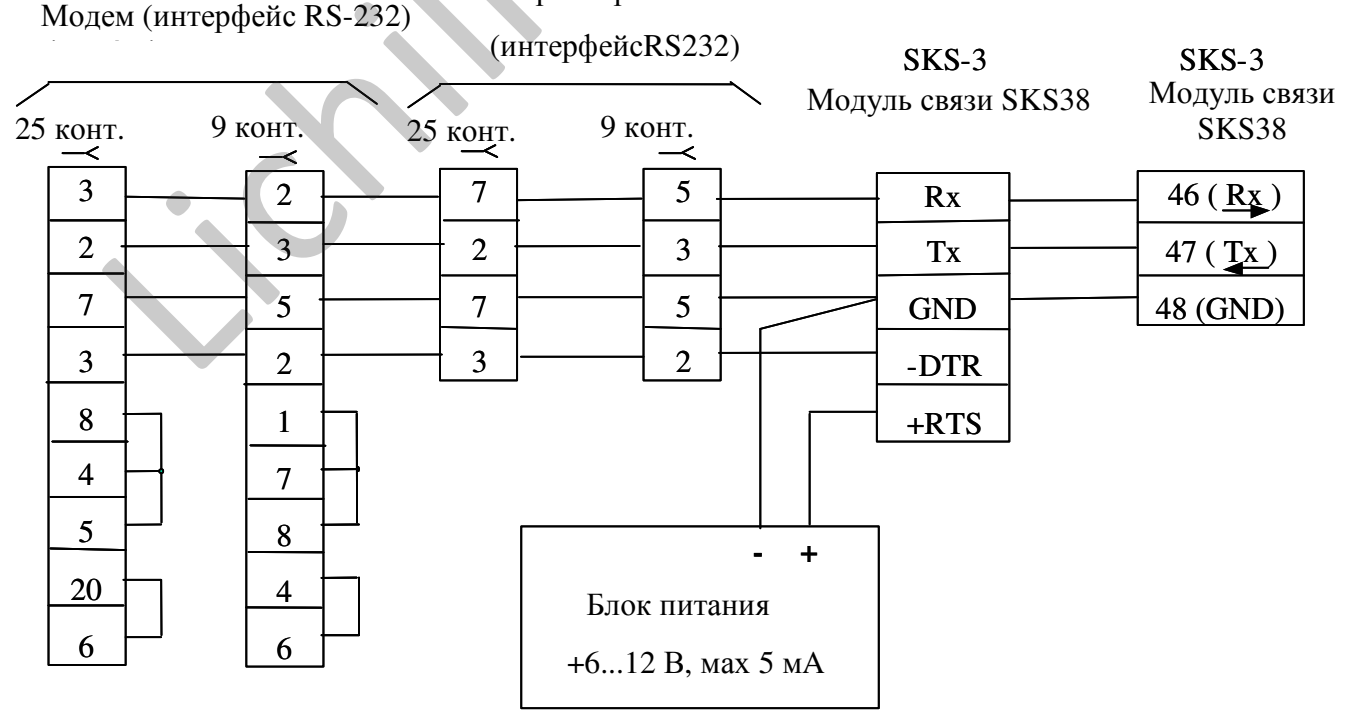

Рис**.** В**6.** Схема подключения счетчика к модему или к принтеру через RS-232

# Приложение **B (**продолжение**)**

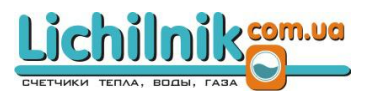

# Таблица **B1.** Порядок подключения преобразователей расхода к вычислителю SKS-3

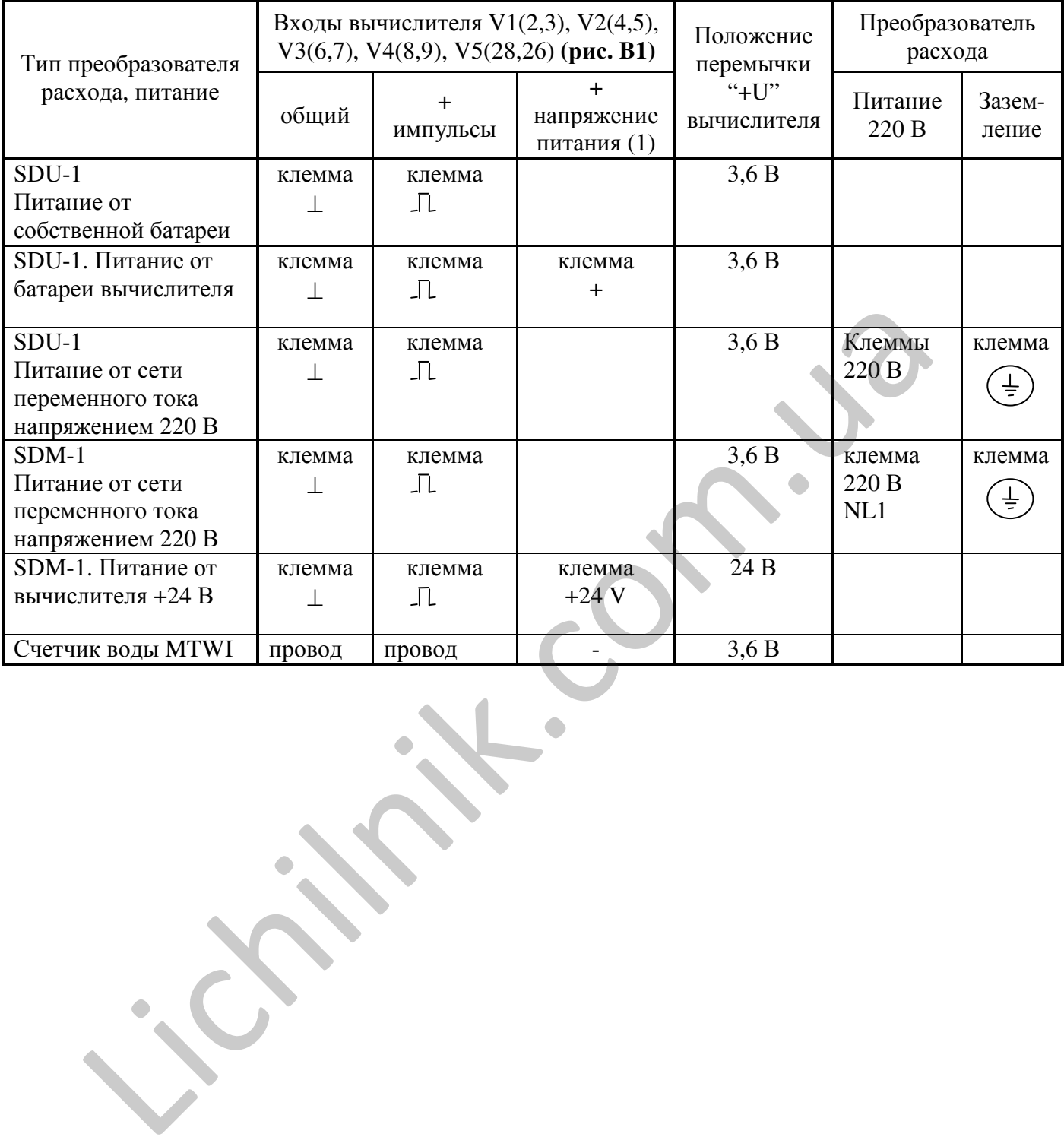

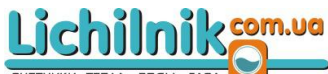

Приложение Г Таблица Г1. Назначение контактов монтажной колодки вычислителя SKS-3.

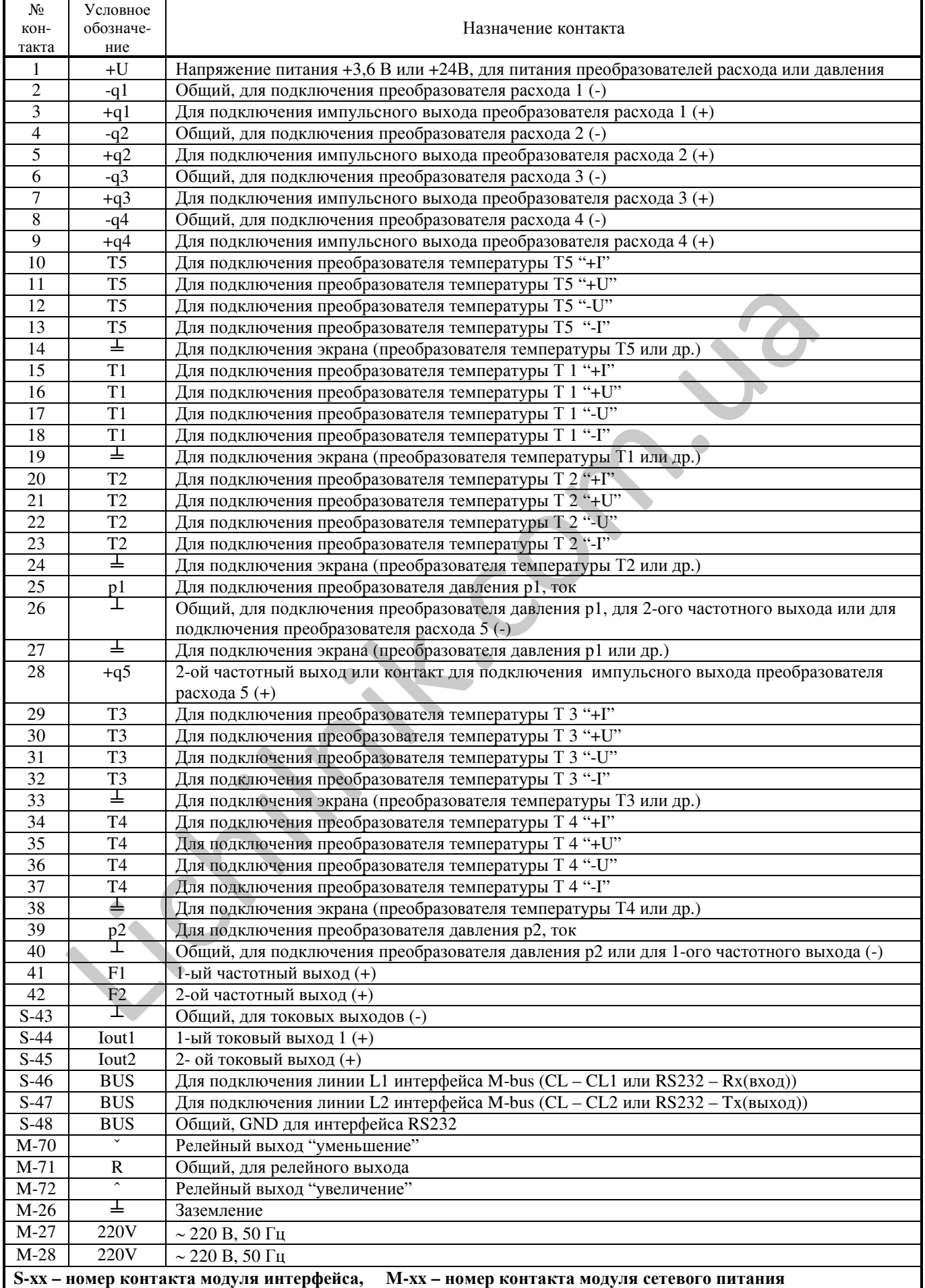

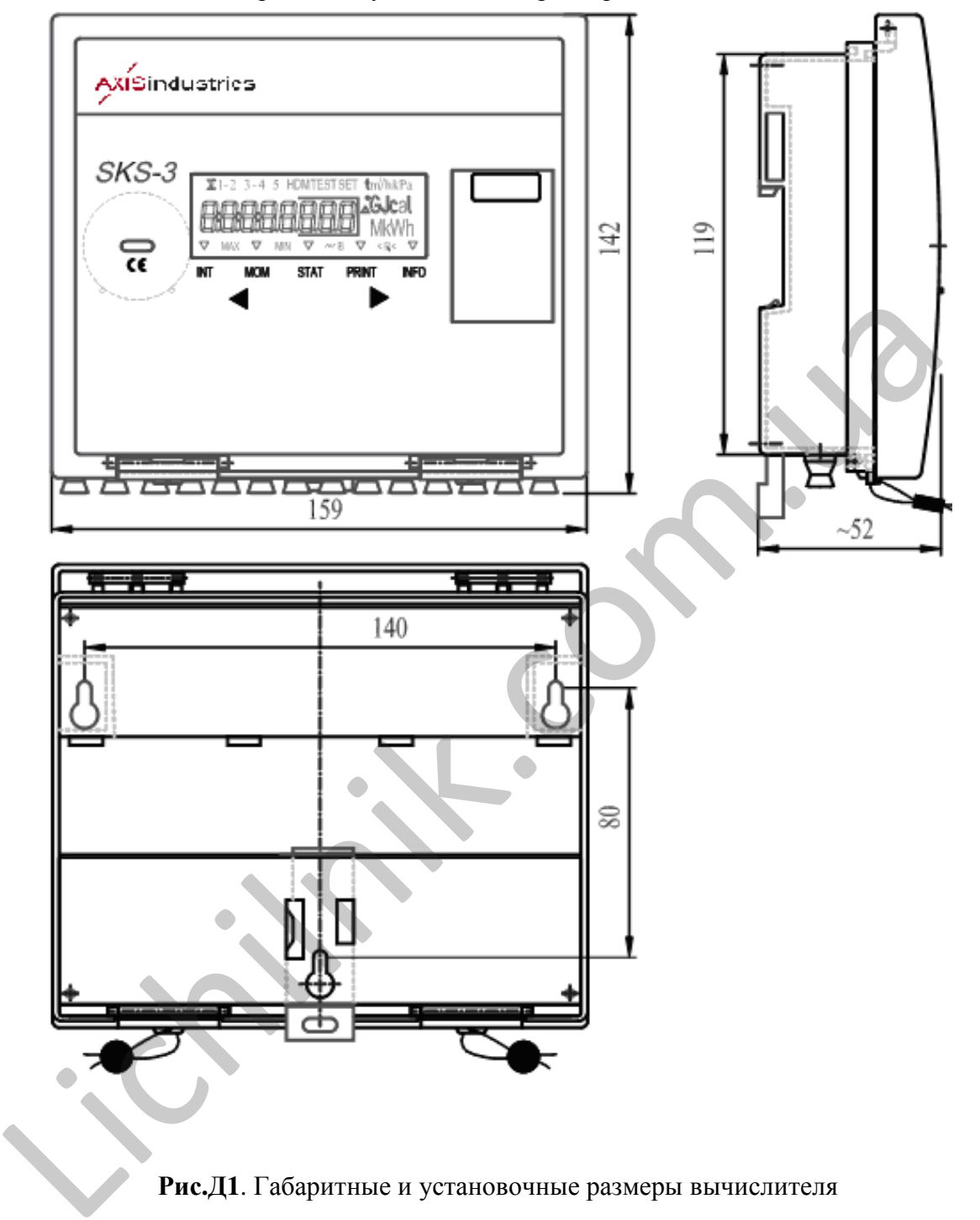

Габаритные и установочные размеры вычислителя

Приложение Д **(**продолжение**)**

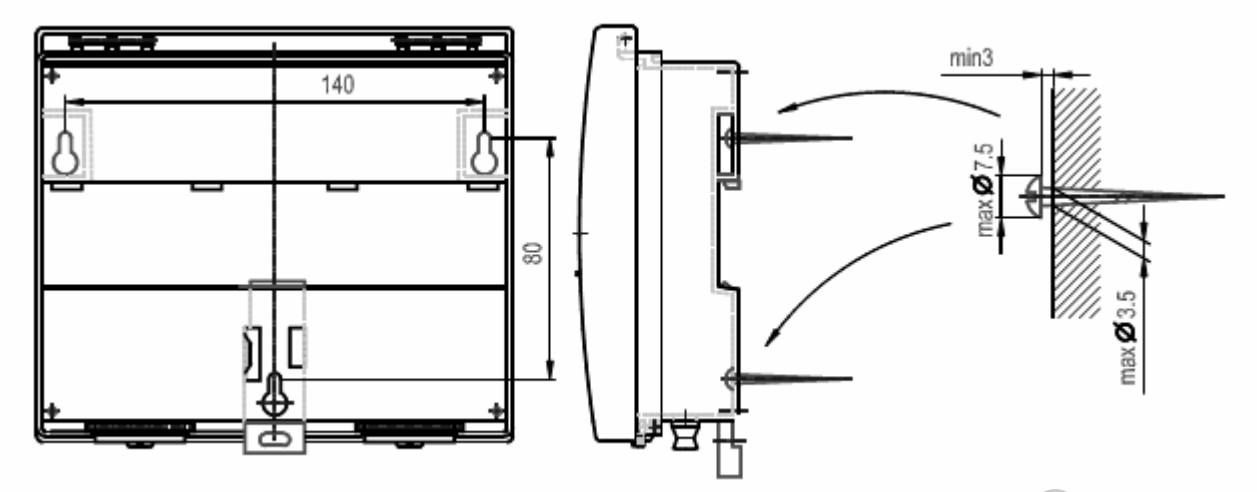

Рис**.**Д**2.** Крепление вычислителя на стене без возможности опломбирования

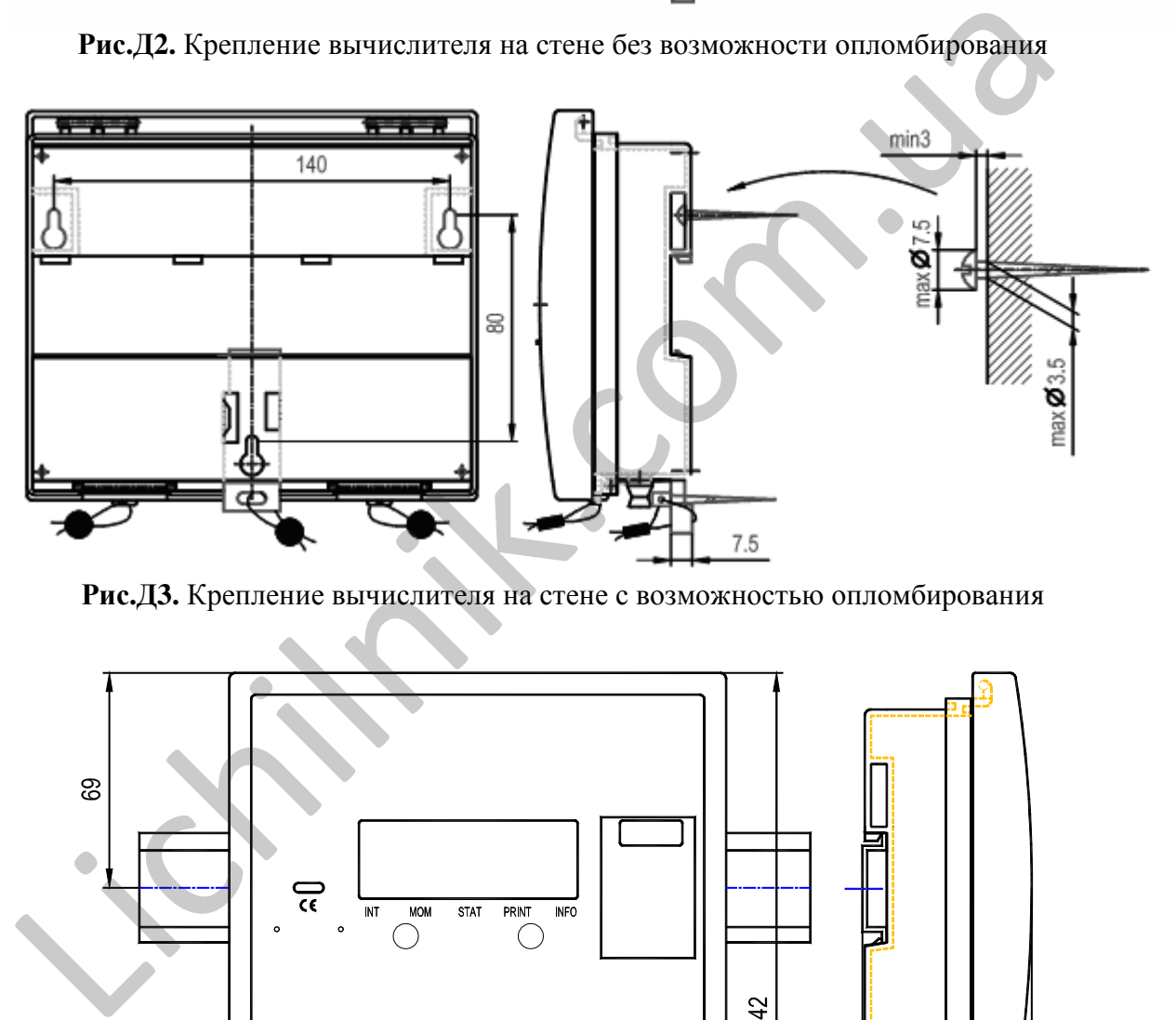

Рис**.**Д**3.** Крепление вычислителя на стене с возможностью опломбирования

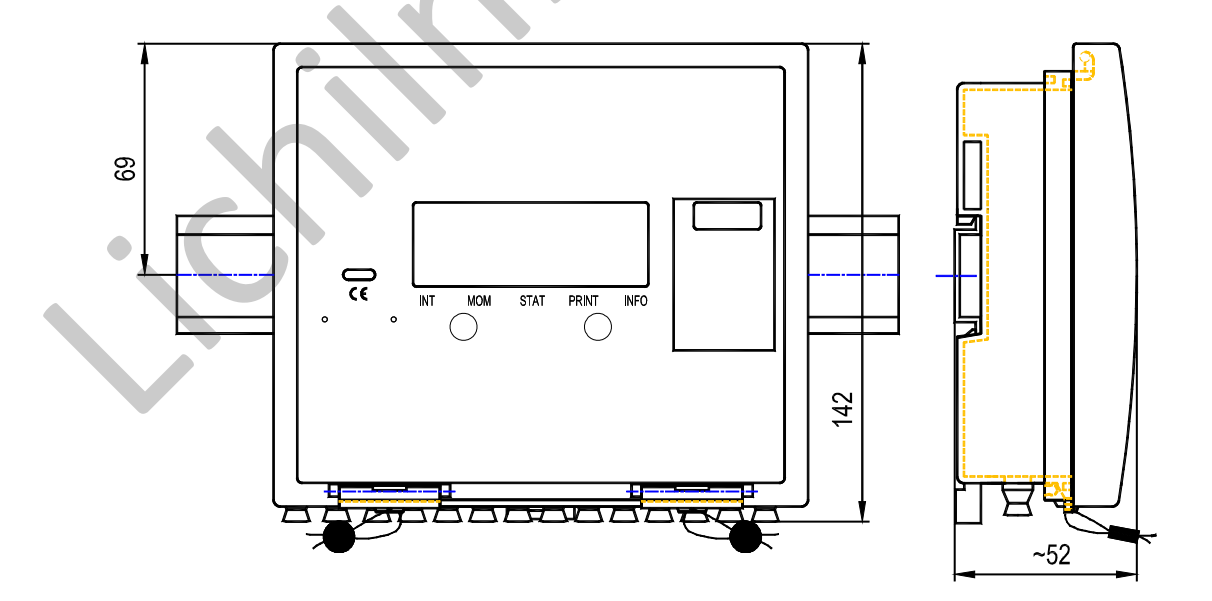

Рис**.** Д**4.** Крепление вычислителя на стандартном DIN-рельсе.

# Приложение Д **(**продолжение**)**

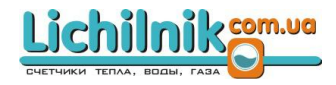

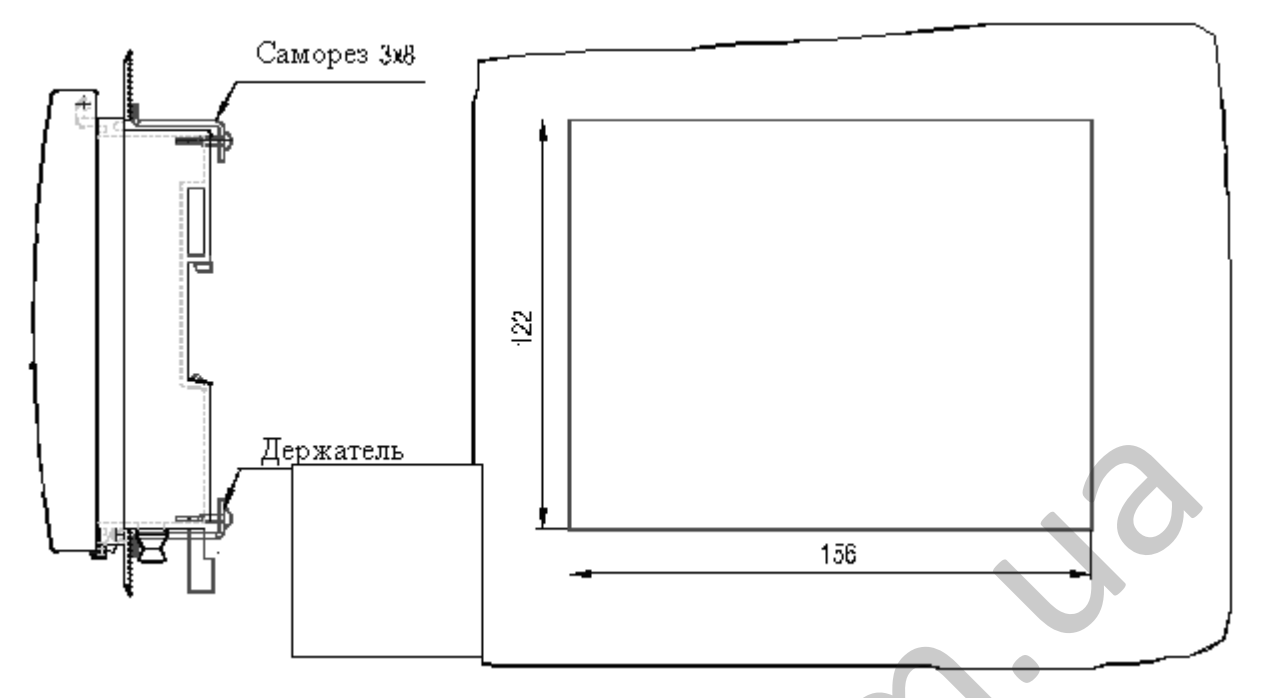

Рис**.**Д**5.** Установка вычислителя в щите

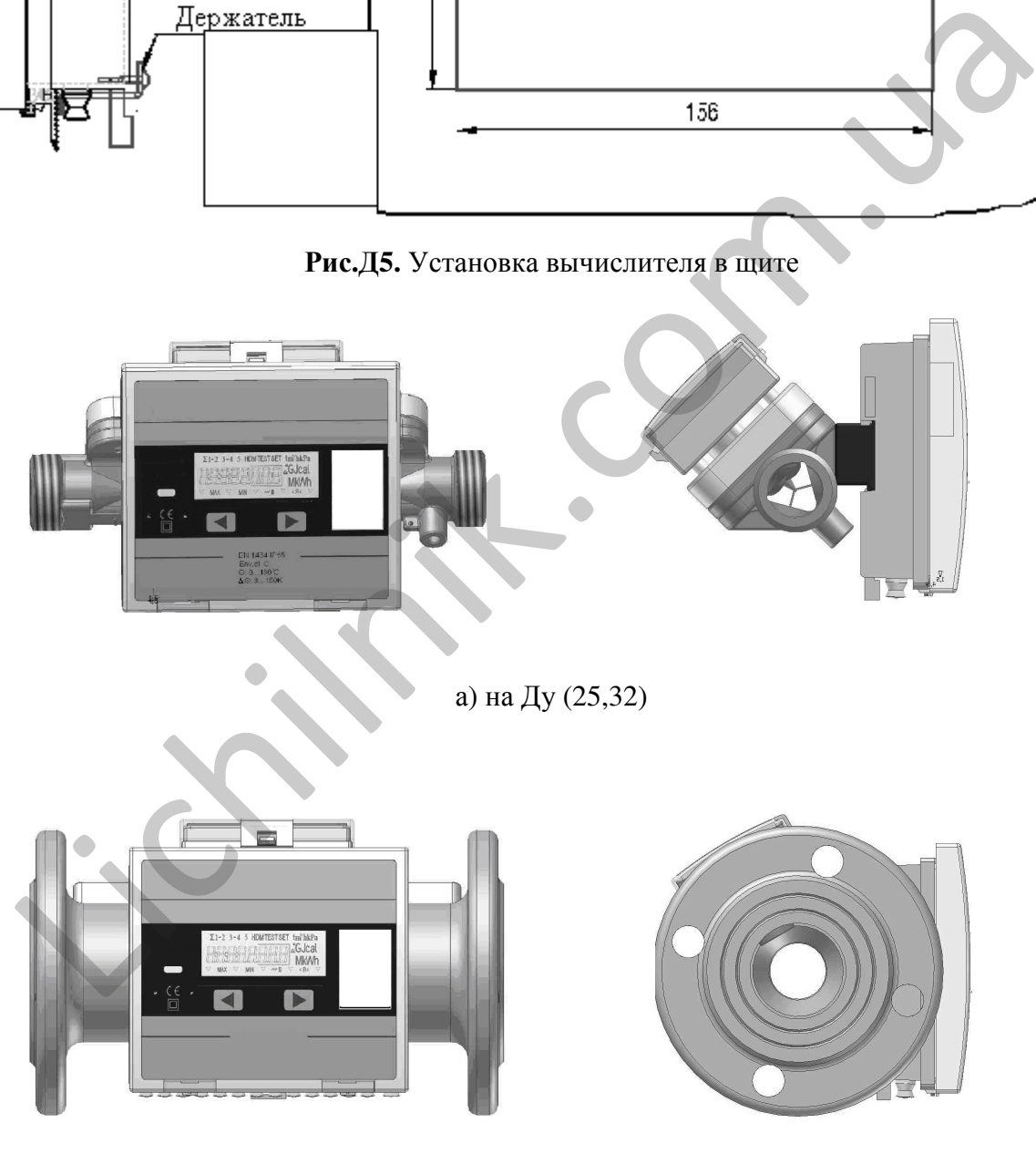

б) на Ду 50

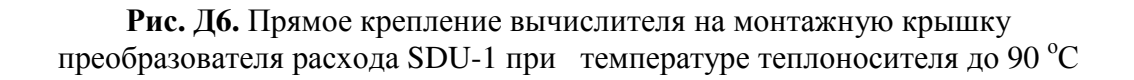

# Приложение **E**

# Lichilnikgm.ua

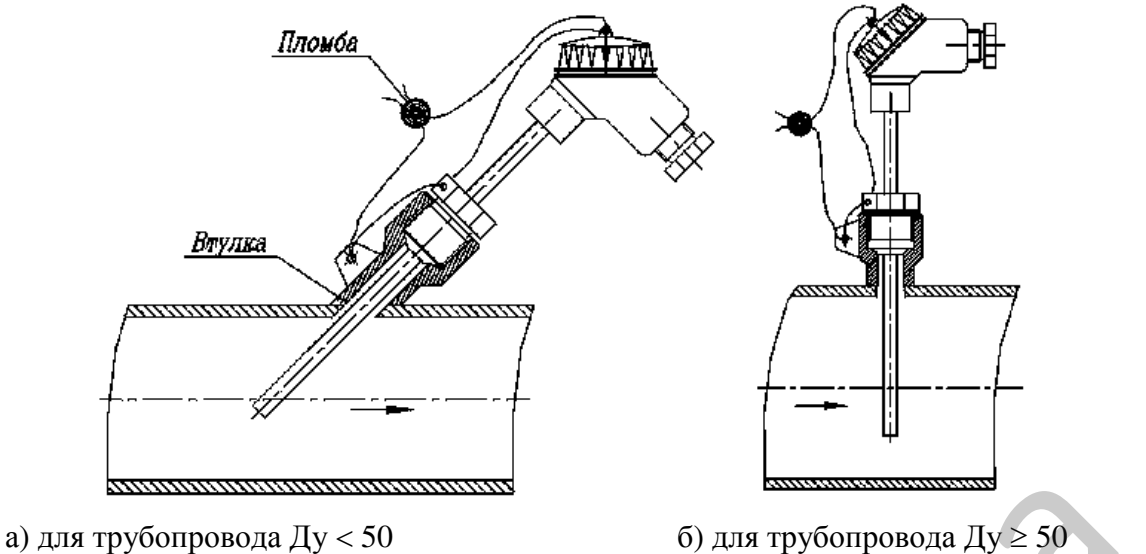

Рис**. E1.** Схема монтажа термопреобразователя с монтажной головкой на трубопроводе без защитной гильзы

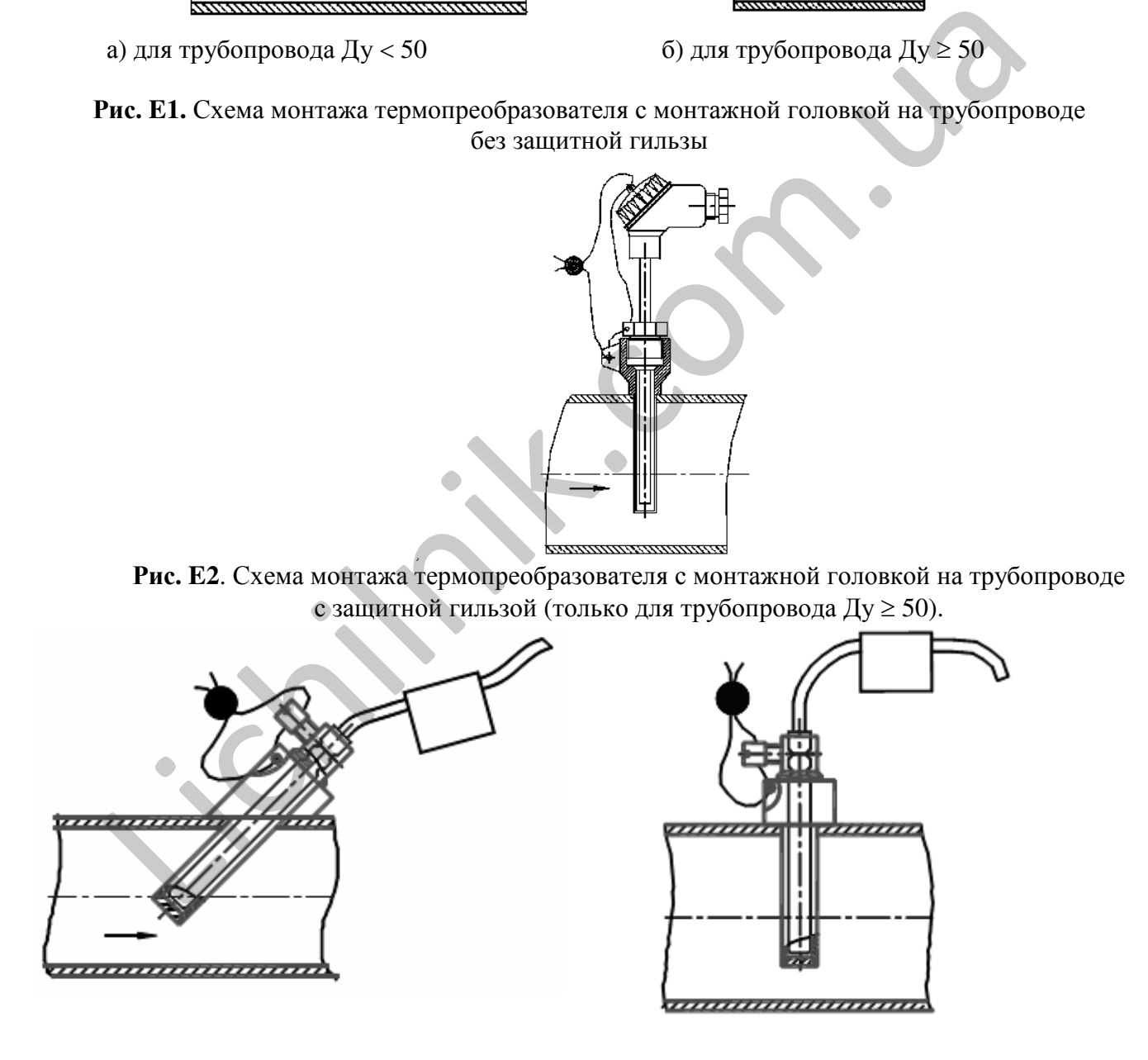

а) для трубопровода  $\text{A}y < 50$  б) для трубопровода  $\text{A}y \ge 50$ 

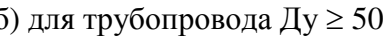

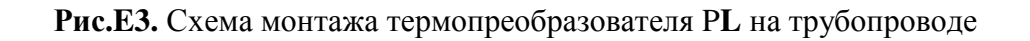

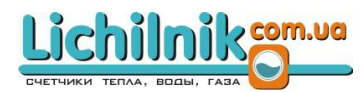

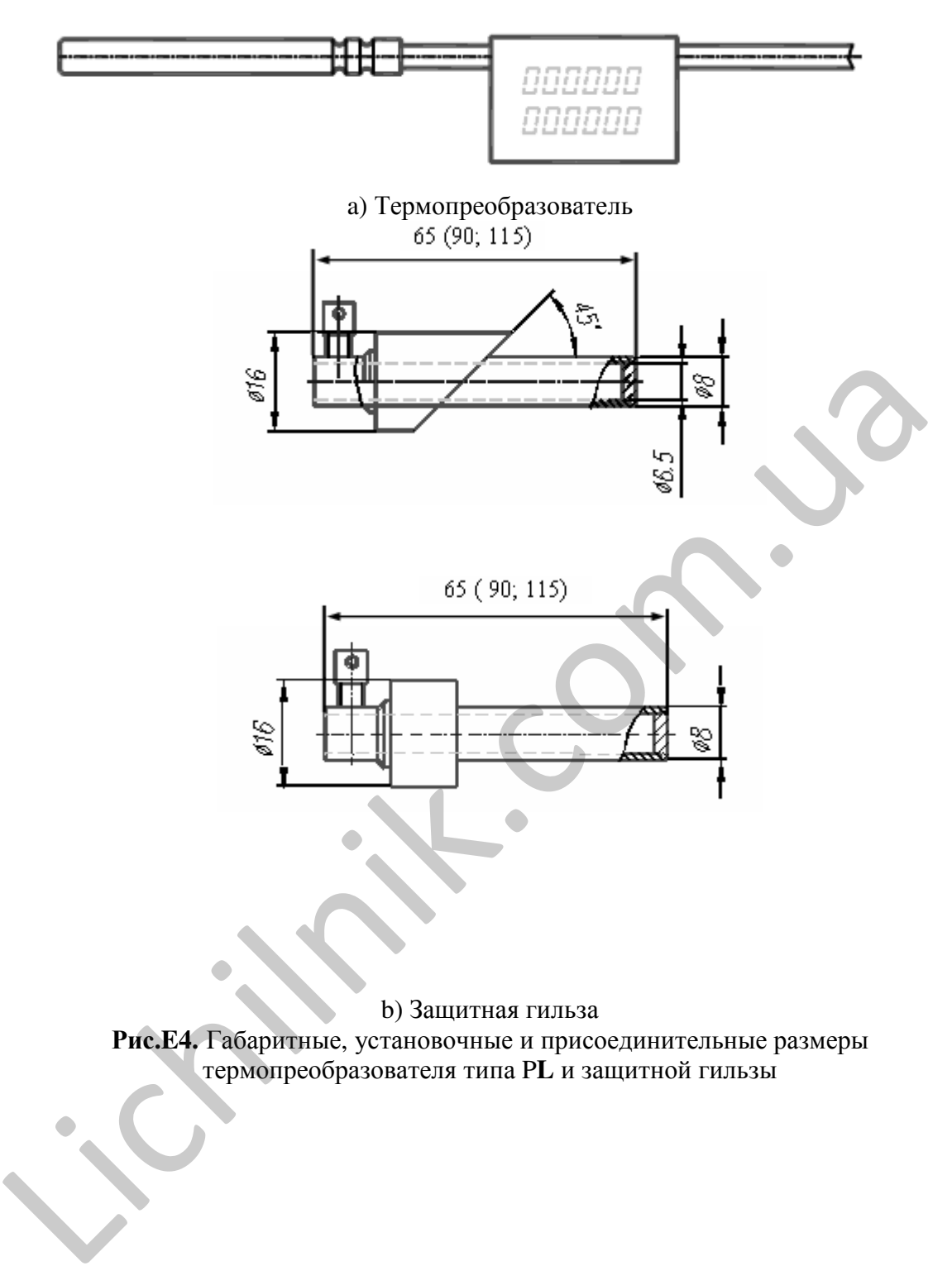

b) Защитная гильза

Рис**.E4.** Габаритные, установочные и присоединительные размеры термопреобразователя типа P**L** и защитной гильзы